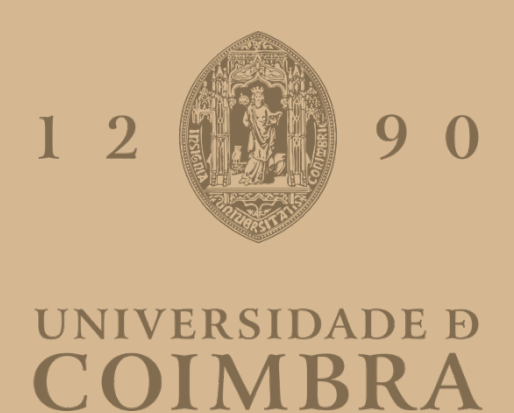

Ana Catarina Durão de Lacerda Lopes

# **LUGAR-OUTRO** GERAÇÃO DE ARTEFACTOS VISUAIS COM DADOS PESSOAIS E GEOGRÁFICOS

**Dissertação no âmbito do Mestrado em Design e Multimédia, orientada pelos Professores Doutores Evgheni Polisciuc e Pedro Martins, e apresentada ao Departamento de Engenharia Informática da Faculdade de Ciências e Tecnologia da Universidade de Coimbra.**

Setembro de 2023

# **LUGAR-OUTRO**

**Geração de Artefactos Visuais com Dados Pessoais e Geográficos**

> Ana Catarina Lopes setembro, 2023

Departamento de Engenharia Informática/UC Mestrado em Design e Multimédia

À minha mãe e em memória dela, por ter sido sempre uma enorme fonte de energia e força, como vitamina C pela manhã. Está (e estará sempre) em tudo o que sou e em tudo o que faço. Vamos ser sempre 4 à mesa.

Ao meu pai e irmã por serem os meus pilares de todos os dias e o motivo de me levantar da cama, mesmo quando não quero.

À Molly, porque não tenho vergonha na cara.

Ao João Augusto, porque já foram três bibliografias a ser escritas em equipa. Que venha tudo o resto (que não mais bibliografias).

À Vitória, por todas as chamadas feitas do carro em viagens Tomar-Viseu-Porto, mais v de volta (e de vitória, vitória!).

Ao Bruno e Isabelinha porque sim, sempre. Os três da vida airada.

À Francisca e à Joana, por terem sido companheiras fiéis de grandes histórias e aventuras, de alegrias e infortúnios. Durante e pós-Erasmus.

À Rita, por ser uma boa parceira. Tanto em trabalhos de grupo como na vida. Chegou mais tarde mas ainda (mais que) a tempo.

Aos meus colegas de casa(s), em especial à Bárbara. 24/5 é muito tempo comigo.

À Mariana e ao Ricardo, por serem sempre boa companhia e motivação nas horas em cima da hora. E à hora do jantar (e copo de vinho) também.

Aos meus amigos e colegas do DEI por me terem feito sentir em casa uma 2ª vez.

Aos meus amigos do que parece que foi uma vida-outra, e que continuam a acompanhar-me — especialmente aos que são contra texto não justificado. Tenho mais sorte que juízo.

Ao Professor Evgheni, por toda a paciência, disponibilidade, organização e ajuda na resolução de problemas. Não só comigo, durante a minha dissertação, mas também ao longo do percurso académico de todos os alunos com quem se cruza. (E por todos os livros bonitos que me emprestou.)

Ao Professor Pedro Martins, por ter sido um dos primeiros amigos que fiz no DEI. Fico feliz que me tenha acompanhado desde o primeiro ao último semestre. E por me ensinar a suspeitar sempre de pessoas que começam frases com "e".

Deixo ainda uma atenção a todos os professores do DEI com os quais me cruzei, que contribuíram para a minha formação, inspiração e aprendizagem. Em especial: Prof. Artur Rebelo, Prof. Ana Boavida, Prof. Nuno Coelho, Professor João Bicker, Prof. Paula Alexandra e Prof. Penousal Machado.

Por fim, ao Frank Netter — um exemplo de que nunca é tarde de mais.

## **Resumo**

A multidisciplinaridade radical que caracteriza os tempos em que vivemos causa impacto a diversos níveis, levando a uma maior interligação entre áreas diversas e novas perspectivas sobre áreas que sempre existiram. Áreas como a visualização de informação, são contaminadas e dão origem a novas abordagens, tal como a visualização casual e artística. Em paralelo, numa sociedade de informação, trabalhos baseados em dados pessoais e na área do mapeamento afetivo começam a surgir também cada vez mais, dando uma nova forma aos projetos exibidos atualmente: de cariz mais pessoal, artístico e menos analítico.

Acrescendo a estes fatores um fascínio por outros lugares, outras vivências e mapas, surge o âmbito desta dissertação, cujo objetivo passa por interligar todas estas áreas, no estabelecimento de uma relação entre lugar visitado (ou lugar-outro) e o indivíduo (visitante).

Para tal, esta dissertação propõe, numa primeira instância, uma análise e reflexão teóricas do estado da arte a nível das áreas de cartografia, mapeamento afetivo, visualização de informação, visualização casual, *data aesthetics*, *self-tracking* e *storytelling*. Finalmente, a componente prática consiste no desenvolvimento de diversas explorações visuais, alinhadas aos princípios de *data aesthetics*, que serão também fruto do mapeamento de dados pessoais e geográficos. Estas explorações têm como objetivo gerar artefactos visuais de valor estético, pessoal e único.

No final, foi possível chegar-se a diversos resultados alinhados com os valores propostos, com possibilidade de materialização em objetos físicos.

### **Palavras-chave**

Cartografia, Mapeamento Afetivo, Visualização Casual, *Data Aesthetics*, Visualização de Informação, *Self-tracking, Storytelling*.

## **Abstract**

The radical multidisciplinarity that characterizes the times we live in has an impact on various levels, leading to a greater interconnection between diverse fields and new perspectives on areas that have always existed. Areas such as information visualization are influenced and give rise to new approaches, such as casual and artistic visualization. In parallel, in an information society, works based on personal data and in the realm of affective mapping are also increasingly emerging, giving a new form to the projects currently displayed: more personal, artistic, and less analytical.

In addition to these factors, a fascination with other places, experiences, and maps also contribute to this project's subject. This dissertation aims to connect all these areas, establishing a relationship between the visited place (or lugar-outro) and the individual (visitor).

To achieve this, the dissertation proposes, firstly, a theoretical analysis and reflection on the state of the art in the fields of cartography, affective mapping, information visualization, casual visualization, data aesthetics, self-tracking, and storytelling. Finally, the practical component involves the development of various visual explorations, aligned with the principles of data aesthetics, which will also result from the mapping of personal and geographical data. These explorations aim to generate visual artifacts of aesthetic, personal, and unique value.

In the end, it was possible to achieve several outcomes aligned with the proposed values, with the possibility of materializing them into print.

## **Keywords**

Cartography, Affective Mapping, Casual Visualization, Data Aesthetics, Information Visualization, Self-tracking, Storytelling.

## **Acrónimos e Siglas**

AS: ActivitySegment Infovis: Visualização de informação Latlong: Latitude e longitude JSON: JavaScript Object Notation GEOJSON: Geographic JavaScript Object Notation PV: PlaceVisit QGIS: Quantum Geographic Information System OSM: OpenStreetMap

# **Lista de Figuras**

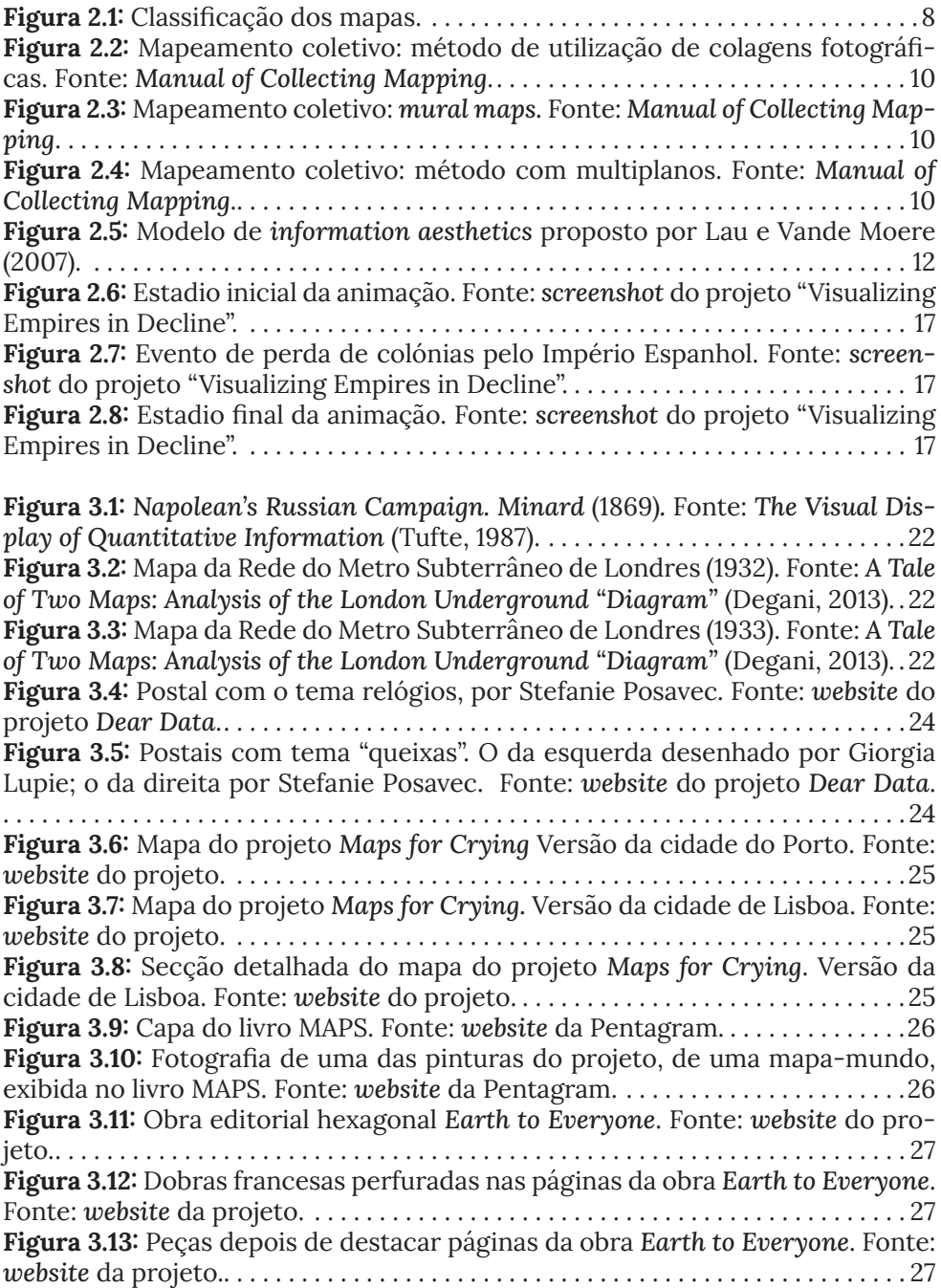

Figura 3.14: Mapa tipográfico composto pelas páginas da obra *Earth to Everyone*. Fonte: *website* da projeto. . . . . . . . . . . . . . . . . . . . . . . . . . . . . . . . . . . . . . . . . . . 27 Figura 3.15: *Output* gerado em Formosa, Taiwan. Fonte: *instagram* strav.art. .28 Figura 3.16: *Output* gerado em Paris, França. Fonte: *instagram* strav.art. . . . . .28 Figura 3.17: Demonstração da instalação *Unknown Territories — Searching for Islands*. Fonte: *website* de Merani Schilcher. . . . . . . . . . . . . . . . . . . . . . . . . . . . . . .29 Figura 3.18: Visão geral da instalação *Unknown Territories — Searching for Islands*. Fonte: *website* de Merani Schilcher. . . . . . . . . . . . . . . . . . . . . . . . . . . . . . . . .29 Figura 3.19: Instalação *Roads in You* no festival *Currents*. Fonte: Yoon Chung Han. . . . . . . . . . . . . . . . . . . . . . . . . . . . . . . . . . . . . . . . . . . . . . . . . . . . . . . . . . . . . . . . 30 Figura 3.20: Impressão 3D de um *output* do projeto *Roads in You*. Fonte: Yoon Chung Han. . . . . . . . . . . . . . . . . . . . . . . . . . . . . . . . . . . . . . . . . . . . . . . . . . . . . . . . . . . .30 Figura 3.21: Relação entre lugares com base em distância (km), tempo (min) e frequência. Fonte: Otten et al. (2015). . . . . . . . . . . . . . . . . . . . . . . . . . . . . . . . . . . . .32 Figura 3.22: *Screenshot* da versão *demo* do projeto *Shifted Maps*. Fonte: *Website Shifted Maps*. . . . . . . . . . . . . . . . . . . . . . . . . . . . . . . . . . . . . . . . . . . . . . . . . . . . . . . . . .32 Figura 3.23: Artefacto preliminar. Fonte: Correia (2015). . . . . . . . . . . . . . . . . . . .33 Figura 3.24: Exemplo de artefacto visual final produzido pelo sistema. Fonte: Correia (2015). . . . . . . . . . . . . . . . . . . . . . . . . . . . . . . . . . . . . . . . . . . . . . . . . . . . . . . 33 Figura 3.25: Mapa olfativo de Edimburgo num dia muito ventoso, em 2011. Fonte: Traverso, 2017. . . . . . . . . . . . . . . . . . . . . . . . . . . . . . . . . . . . . . . . . . . . . . . . . . . . . .35 Figura 3.26: Cartão "visualizador de cheiros" preenchido, utilizado para registar informação olfativa durante uma *smell walk* em Nova Iorque. Agosto, 2017. Fonte: Traverso, 2017. . . . . . . . . . . . . . . . . . . . . . . . . . . . . . . . . . . . . . . . . . . . . . . . . . . . . .35 Figura 3.27: Mapa sobre "aromas de verão", de Newport, Rhode Island. Fonte: Traverso, 2017. . . . . . . . . . . . . . . . . . . . . . . . . . . . . . . . . . . . . . . . . . . . . . . . . . . . . . . . .35 Figura 3.28: Sistema de mapeamento baseado em coordenadas cartesiano do projeto *Data Self-Portrait*. Fonte: Sampaio et al.. . . . . . . . . . . . . . . . . . . . . . . . . . . 37 Figura 3.29: Sistema de mapeamento baseado em coordenadas polares do projeto *Data Self-Portrait*. Fonte: Sampaio et al.. . . . . . . . . . . . . . . . . . . . . . . . . . . . . . 37 Figura 3.30: Cores atribuídas a cada medição num período de 10 dias, no projeto *Data Self-Portrait*. Fonte: Sampaio et al.. . . . . . . . . . . . . . . . . . . . . . . . . . . . . . . . . . 37 Figura 3.31:*Data Self-Portrait*: apresentação da visualização dinâmica em Madrid, no contexto do Processing Community Day. Fonte: Sampaio et al.. . . . . . 37 Figura 3.32: Mapa estilizado de Coimbra utilizado para decoração. Fonte: Santos (2021). . . . . . . . . . . . . . . . . . . . . . . . . . . . . . . . . . . . . . . . . . . . . . . . . . . . . . . . . . . . .38 Figura 3.33: *Inputs* do sistema: mapa de Coimbra, Portugal (sup-esq), e imagem da pintura *Caroselli di maiali*, por Robert Delaunay (1922) (inf-esq). Resultado: imagem à direita. Fonte: Santos (2021). . . . . . . . . . . . . . . . . . . . . . . . . . . . . . . . . . . . . .38 Figura 3.34: *Mock-up* de uma capa do livro *The Twenty-Seventh City*, de Jonathan Franzen (1988). Capa criada a partir do sistema. Fonte: Santos (2021).  $\overline{39}$ Figura 4.1: Fluxograma ilustrativo da metodologia "Four stage design process",

de Nigel Cross. . . . . . . . . . . . . . . . . . . . . . . . . . . . . . . . . . . . . . . . . . . . . . . . . . . . . . . . .42

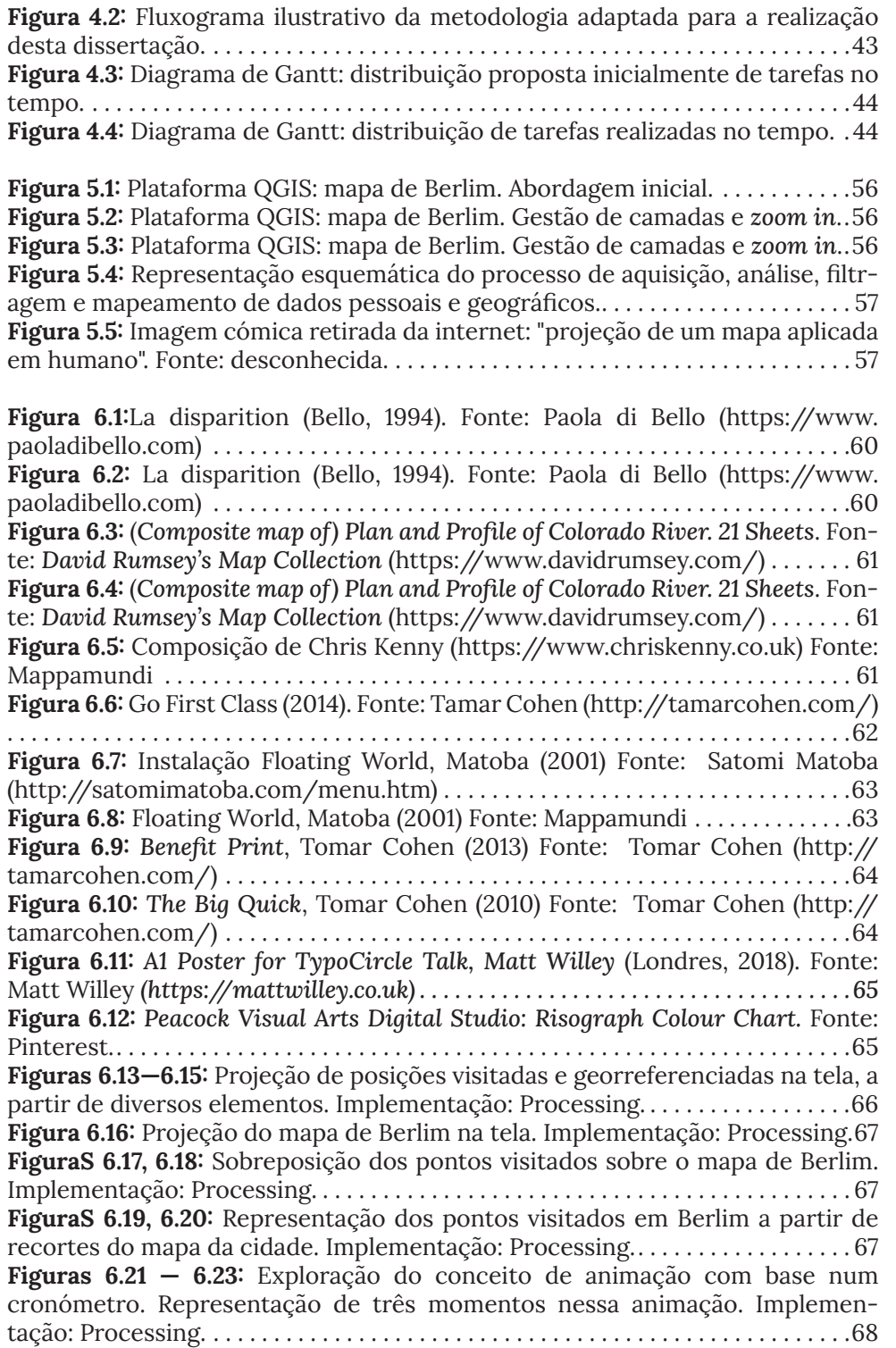

Figura 6.24: Sobreposição entre pontos visitados e colagem de artefactos analógicos. Implementação: Processing e Adobe Illustrator. . . . . . . . . . . . . . . . .68 Figura 6.25: Representação dos pontos visitados em Berlim a partir de recortes do mapa da cidade. Perceção de elementos à periferia (A) e outros aglomerados em demasia (B). . . . . . . . . . . . . . . . . . . . . . . . . . . . . . . . . . . . . . . . . . . . . . . . . . . . . . . .69 Figura 6.26: Metodologia adotada na fase de Experiências Preliminares. . . . . 70 Figura 6.27: Projeção pontos PV da viagem a Berlim com *zoom* de 0.03. Implementação: Processing. . . . . . . . . . . . . . . . . . . . . . . . . . . . . . . . . . . . . . . . . . . . . . . . . . 70 Figura 6.28: Projeção pontos PV da viagem a Berlim com *zoom* de 0.067. Implementação: Processing. . . . . . . . . . . . . . . . . . . . . . . . . . . . . . . . . . . . . . . . . . . . . . . . . . 70 Figura 6.29: Projeção pontos PV da viagem a Bratislava com *zoom* de 0.067. Implementação: Processing. . . . . . . . . . . . . . . . . . . . . . . . . . . . . . . . . . . . . . . . . . . . . . . 70 Figura 6.30: Paleta de cores utilizada em viagens até quatro dias. Implementação: Processing. . . . . . . . . . . . . . . . . . . . . . . . . . . . . . . . . . . . . . . . . . . . . . . . . . . . . . 71 Figura 6.31: Projeção pontos PV da viagem a Berlim. Implementação: Processing. . . . . . . . . . . . . . . . . . . . . . . . . . . . . . . . . . . . . . . . . . . . . . . . . . . . . . . . . . . . . . . . 71 Figura 6.32: Projeção pontos PV e mapeamento do tempo passado em cada um. Implementação: Processing. . . . . . . . . . . . . . . . . . . . . . . . . . . . . . . . . . . . . . . . . . . . . 71 Figura 6.33: Projeção pontos PV e mapeamento do tempo passado em cada um. Aplicada a 6 viagens. Implementação: Processing. . . . . . . . . . . . . . . . . . . . . . . . . . . . . . 72 Figura 6.34: Projeção pontos PV da viagem a Berlim, com aplicação de grelha. Implementação: Processing. . . . . . . . . . . . . . . . . . . . . . . . . . . . . . . . . . . . . . . . . . . . . 72 Figura 6.35: Projeção pontos PV e mapeamento do tempo passado em cada um, com aplicação de grelhaImplementação: Processing. . . . . . . . . . . . . . . . . . . . . . . 72 Figura 6.36: Projeção e mapeamanto de pontos PV mais aplicação de grelha. Aplicada a 6 viagens. Implementação: Processing. . . . . . . . . . . . . . . . . . . . . . . . . . . . . . . . . . 73 Figura 6.37: Projeção e mapeamanto de pontos PV no mapa. Viagem a Berlim. Implementação: Processing. . . . . . . . . . . . . . . . . . . . . . . . . . . . . . . . . . . . . . . . . . . . . . . . . . 73 Figura 6.38: Projeção e mapeamanto de pontos PV no mapa. Aplicado a 6 viagens. Implementação: Processing. . . . . . . . . . . . . . . . . . . . . . . . . . . . . . . . . . . . . . . . . . . . . . . . . . 74 Figura 6.39: Projeção e mapeamanto de pontos PV no mapa. Aplicação de recortes do mapa em formato circular. Viagem a Berlim. Implementação: Processing. . . . . . . . . . . . . . . . . . . . . . . . . . . . . . . . . . . . . . . . . . . . . . . . . . . . . . . . . . . . . . . . 74 Figura 6.40: Projeção e mapeamanto de pontos PV no mapa. Aplicação de recortes do mapa em formato quadrangular. Viagem a Berlim. Implementação: Processing. . . . . . . . . . . . . . . . . . . . . . . . . . . . . . . . . . . . . . . . . . . . . . . . . . . . . . . . . . . . 75 Figura 6.41: Projeção e mapeamanto de pontos PV no mapa. Aplicação de recortes do mapa em formato quadrangular. Aplicação nas 6 viagens. Implementação: Processing. . . . . . . . . . . . . . . . . . . . . . . . . . . . . . . . . . . . . . . . . . . . . . . . . . . . . . 75 Figura 6.42: Projeção de pontos AS. Viagem a Berlim. Implementação: Processing. . . . . . . . . . . . . . . . . . . . . . . . . . . . . . . . . . . . . . . . . . . . . . . . . . . . . . . . . . . . . . . . 76 Figura 6.43: Projeção de pontos AS. Aplicação nas 6 viagens. Implementação: Processing. . . . . . . . . . . . . . . . . . . . . . . . . . . . . . . . . . . . . . . . . . . . . . . . . . . . . . . . . . . . 76 Figura 6.44: Projeção, mapeamanto e contagem de pontos AS no mapa. Aplicação de recortes do mapa em formato circular. Viagem a Berlim. Implementação: Processing. . . . . . . . . . . . . . . . . . . . . . . . . . . . . . . . . . . . . . . . . . . . . . . . . . . . . . 77

#### Figura 6.45:

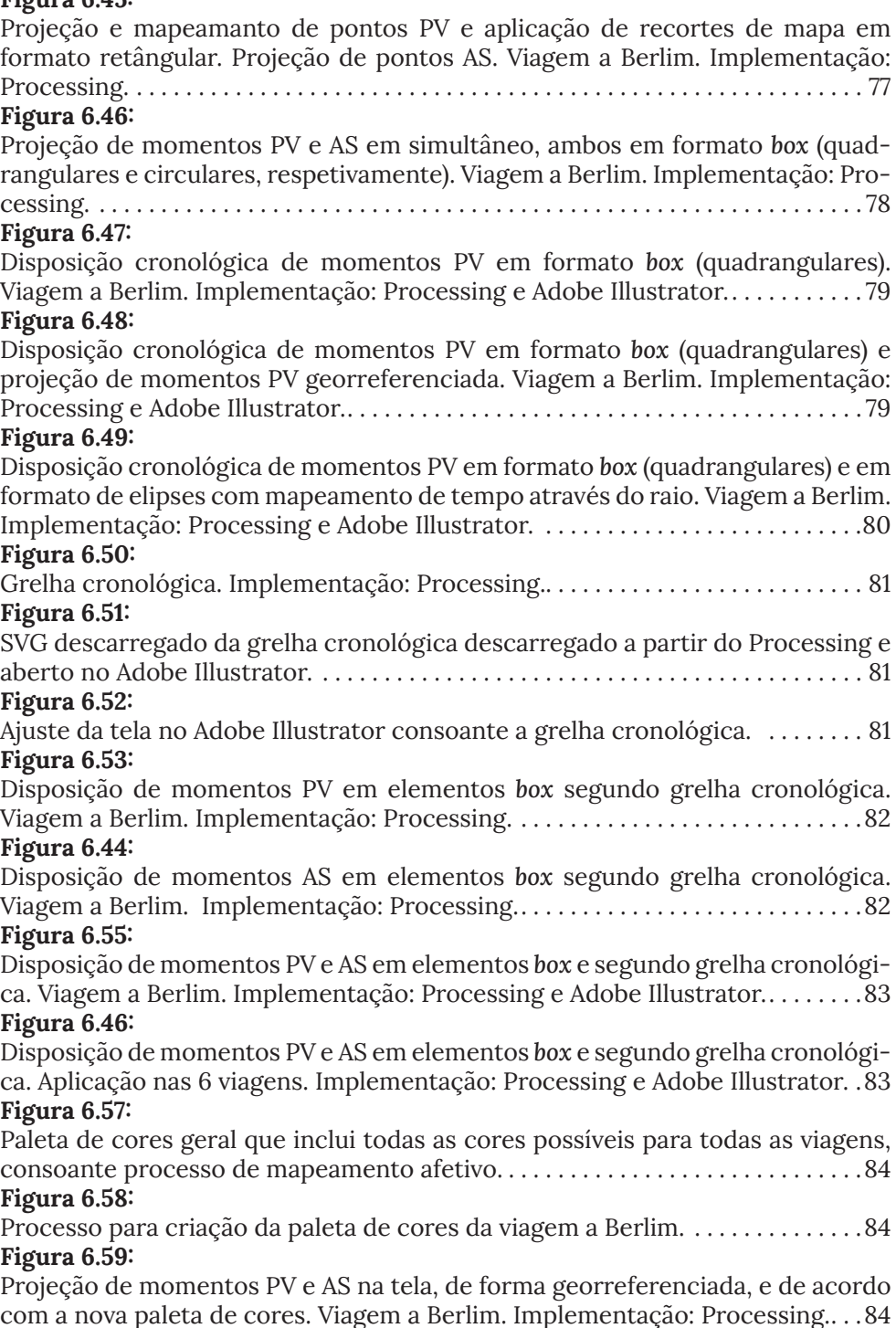

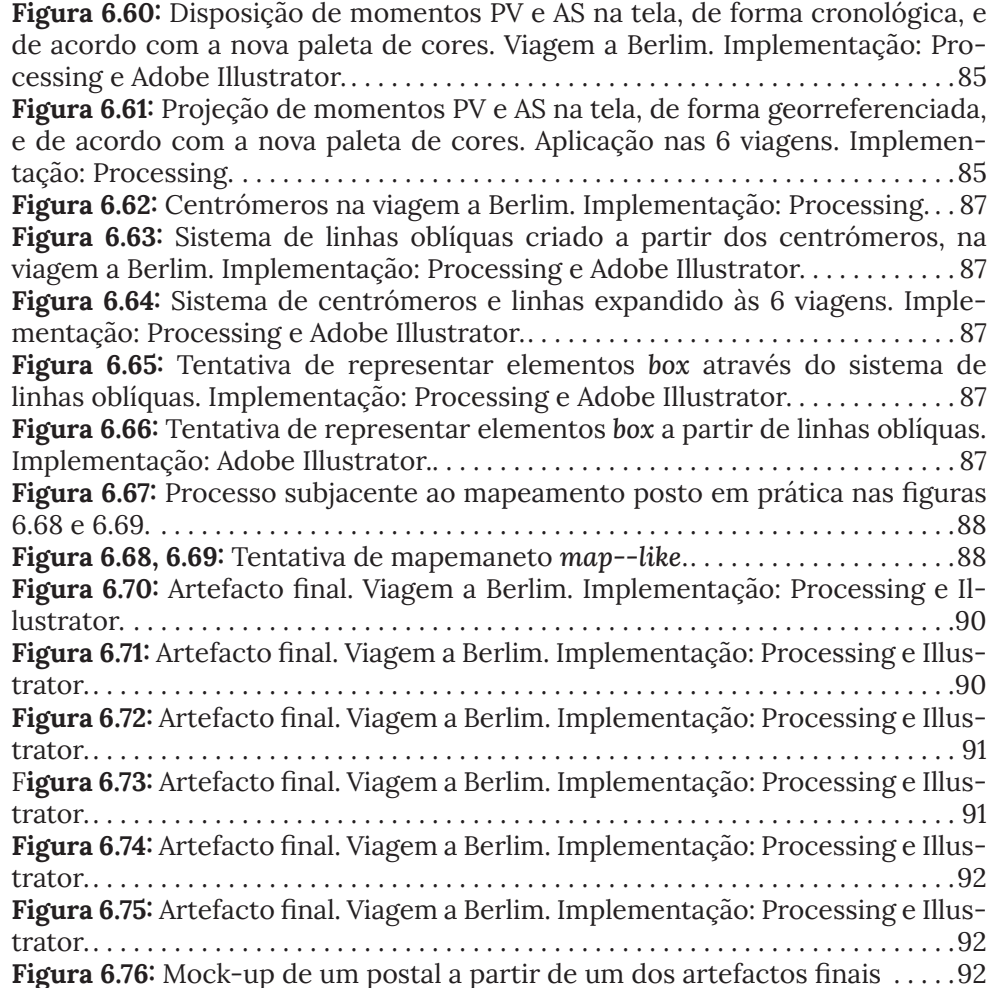

# **Lista de Tabelas**

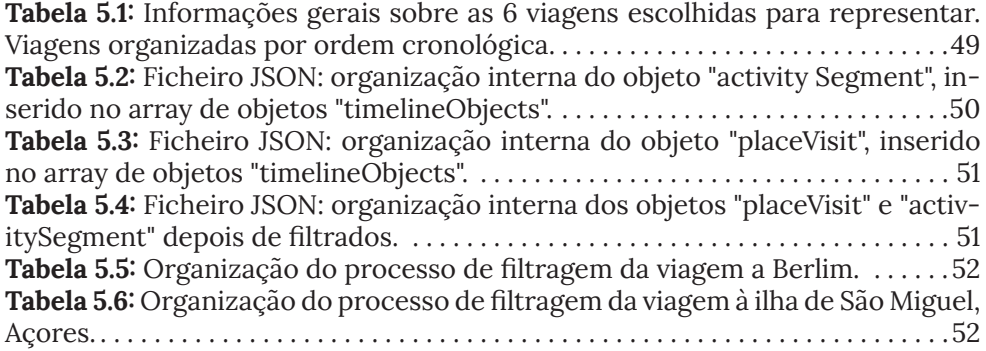

# **Índice**

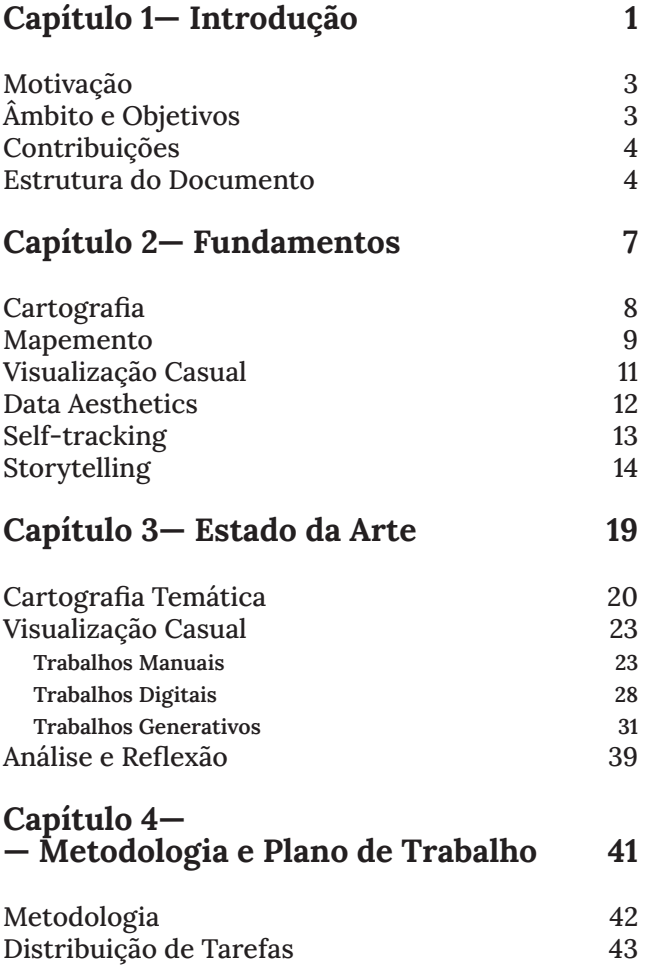

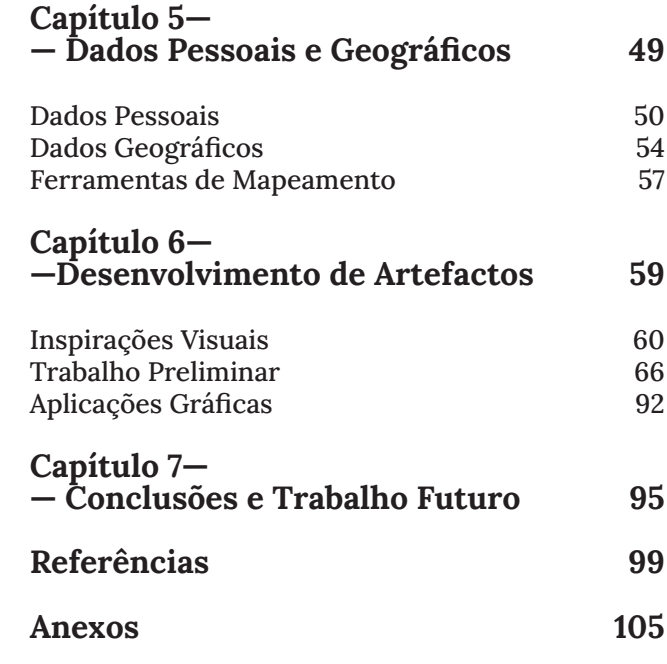

# **CAPÍTULO 1-**

# **- INTRODUÇÃO**

O ser humano desde cedo demonstrou interesse em saber mais sobre o ambiente que o rodeia (CORREIA, 2015). Os mapas surgem nesse contexto e, ao longo dos séculos, têm ajudado a humanidade a navegar, a planear e a compreender o mundo (LEWIS, 1987).

Além desta funcionalidade, os mapas geográficos possuem uma qualidade estética, independentemente das suas características utilitárias, o que os torna artefactos com potencial para exploração visual em diversos níveis (SANTOS, 2021). Este potencial surge de um interesse por mapas não diretamente ligado à procura de uma informação, ou ao interesse por geografia, mas sim como resultado de uma aliança entre o fascínio por um lugar-outro e pelo sistema de signos complexo e minucioso que o compõem (FARINELLI ET AL., 2011).

Outro motivo de interesse do ser humano, além do ambiente que o rodeia, é compreender-se a si próprio. Deste interesse surge a prática de recolher dados sobre o mesmo (CORREIA, 2015). O *self-tracking*, processo de registo e monitorização do comportamento de um indivíduo e/ou das suas funções corporais, como método de melhoria pessoal ou auto-reflexão, é uma prática discutida já há séculos (LUPTON, 2016).

Atualmente, com o desenvolvimento de novas tecnologias que facilitam o processo de recolha de dados pessoais, há uma renovação do interesse nesta área e do que ela pode oferecer, assim como uma expansão dos domínios em que a mesma pode ser aplicada (LUPTON, 2016). Neste contexto, surgem diversos projetos e aplicações que se alimentam destes dados para cumprir diferentes objetivos. Dados esses que têm de ser mapeados de forma a se tornarem percetíveis à compreensão humana (CORREIA, 2015). É este o campo de atuação da visualização de informação (ou infovis).

A infovis visa o mapeamento de dados em artefactos visuais que permitam a sua leitura da forma mais eficaz e eficiente possível. No entanto, alguns investigadores sugerem que o espectro desta área pode, por sua vez, aumentar ao adotar comportamentos multidisciplinares, permitindo a sua interseção com outras áreas, mais artísticas. Impulsionadas por designers e artistas, cada vez mais obras de visualização artística (ou *data art*) têm surgido (MANOVICH, 2008). Têm como objetivo expressar a experiência subjetiva por meio de formas visuais, motivadas artisticamente, mas alimentadas por dados (LAU & VANDE MOERE, 2007).

*Information aesthetics* , ou *data aesthetics*, surge como o elo conceptual que faz a ligação entre os dois extremos do eixo: infovis e *data art* (LAU & VANDE MOERE, 2007).

O mapeamento de experiências subjetivas ou experiências afetivas relacionadas com um determinado lugar, entra por sua vez no campo do mapeamento afetivo (FLATLEY, 2008).

A presente dissertação pretende interligar alguns destes conceitos, como cartografia, lugar-outro, self-tracking, data aesthetics e mapeamento afetivo,

e trabalhá-los em conjunto na geração de artefactos visuais que representem lugares anteriormente visitados.

## **Motivação**

Um dos traços característicos do paradigma atual é uma grau radical de interdisciplinaridade, do qual resultam territórios novos, em constante crescimento (GALANTER, 2022). Como tal, nos últimos anos, verificou-se a introdução da programação no ensino de design gráfico e de comunicação (HANSEN, 2019) e, em simultâneo, surgem técnicas de design computacional e generativo que facilitam e promovem a criação de material visual de forma experimental (SANTOS, 2021). Assim, a disseminação de trabalhos experimentais que resultam dessa interseção, entre design gráfico e de comunicação, criatividade e programação, bem como o interesse nos mesmos, tem vindo a aumentar.

Em paralelo, e como já foi dito anteriormente, os mapas constituem não só artefactos com potencial para exploração visual (SANTOS, 2021) como materializam também o fascínio do ser humano por um lugar-outro (FARINELLI ET AL., 2011). Lugar esse que, por sua vez, é experienciado e vivido de forma diferente por diferentes indivíduos.

Assim, tendo em conta o potencial criativo e a capacidade de análise de dados pessoais e geográficos proporcionados pela programação, surge a oportunidade e o desafio de explorar a relação entre esses lugares e os indivíduos que o vivenciam, de uma perspetiva visual.

# **Âmbito e Objetivos**

Esta dissertação foi conduzida no âmbito do Mestrado em Design e Multimédia da Universidade de Coimbra. Tem particular foco nas áreas do campo da visualização de informação, mais especificamente na interseção entre design gráfico, *self-tracking, data aesthetics*, cartografia, mapeamento afetivo e *storytelling*.

Com a ideia de um "lugar-outro" em mente, propõe-se o desenvolvimento de um projeto que envolva diversas explorações visuais, assentes nos ideais de *data aesthetics*. Estas explorações têm como objetivo representar a vivênca, ou interação, de determinado indivíduo (visitante), com determinado lugar. Para tal, pretende-se cruzar dados do universo pessoal com dados do univero do lugar visitado. Os dados utilizados consistiram em dois tipos:

*i. dados pessoais*, i.e. dados obtidos através de estratégias de *self-tracking*, recolhidos através de diferentes contas da Google e correspondentes a períodos de tempo passados no estrangeiro;

*ii. dados geográficos*, dados que projetam características geográficas desses lugares. Estes foram recolhidos através de um repositório na internet, com mapas de diversas cidades do mundo.

Depois da análise e filtragem de ambos, foram levadas a cabo diversas experiências não só através de ferramentas de design computacional, como também do programa Adobe Illustrator.

Assim, conforme o que foi mencionado acima, o objetivo é gerar material visual que represente experiências, atarvés do mapeamento conjunto destes dois tipos de *datasets*. Os artefactos gerados são assim únicos e pessoais.

## **Contribuições**

A presente dissertação tem como objetivo contribuir em dois níveis: teórico e prático. Quanto ao primeiro, espera-se uma reflexão acerca do âmbito em que este projeto se insere, assim como o seu potencial para estabelecer relações sinérgicas entre as diversas áreas que o compõem. Esse potencial será também ilustrado a partir da compilação, revisão e análise de diversos projetos considerados estado da arte.

A nível prático, pretende-se contribuir com a exploração de possíveis formas de mapear a relação entre um visitante e o lugar que visita, através da utilização de dados como meio artístico. No final, o objetivo é chegar-se a diferentes resultados e possíveis mapeamentos da interação entre lugaroutro e indivíduo.

## **Estrutura do Documento**

O presente documento encontra-se dividido em oito capítulos principais.

#### Capítulo 1: Introdução

Este capítulo aborda a motivação da qual surge o tema desta dissertação, assim como o âmbito, objetivos e a potencial contribuição para a área da mesma.

#### Capítulo 2: Fundamentos

Em seguida, apresentam-se alguns conceitos base e áreas de estudo essenciais à compreensão do tema da dissertação, tais como: cartografia, mapeamento, mapeamento afetivo, visualização de informação, visualização casual, *data aesthetics, self-tracking e storytelling.*

#### Capítulo 3: Estado da Arte

Aqui, faz-se um levantamento de diversos trabalhos relevantes para a dissertação. Os trabalhos abordados e analisados neste capítulo ilustram

o que é considerado o estado da arte nas diversas áreas abordadas e podem relacionar-se com um ou mais desses temas. O motivo pelo qual são relevantes varia também entre eles, quer seja pela natureza dos dados usados, pelos métodos de mapeamento, pelas ferramentas utilizadas, pela forma que os artefactos gerados assumem no final, ou mesmo por uma combinação destes fatores. No final, é feita uma reflexão crítica tendo em conta a amostra de trabalhos apresentados.

#### Capítulo 4: Metodologia e Plano de Trabalho

Este capítulo aborda a metodologia utilizada no desenvolvimento da dissertação e são listadas e explicadas todas as tarefas planeadas. Estas são ainda calendarizadas através de um diagrama de Gantt. Finalmente, é feita uma comparação entre o plano de trabalhos inicialmente previsto, e o plano realizado efetivamente. Que, embora semelhante, sofreu alterações face ao primeiro.

#### Capítulo 5: Dados Pessoais e Geográficos

No capítulo 5 vai ser descrito o processo de aquisição, análise e filtragem de ambos os tipos de dados: pessoais e geográficos.

#### Capítulo 6: Desenvolvimento de Artefactos

Este capítulo tem como objetivo explicar a configuração experimental em que o trabalho prático foi levado a cabo, apresentar inspirações visuais que fizeram parte da conceptualização das explorações, explanar as experiências que foram geradas tanto numa fase inicial do trabalho, como final, explicar as diversas opções de mapeamento, e ainda apresentar possíveis aplicações práticas, no universo físico, dos artefactos gerados.

#### Capítulo 7: Conclusão e Trabalho Futuro

Por fim, são feitas considerações finais acerca do trabalho desenvolvido e possíveis abordagens relativamente a trabalho futuro.

# - FUNDAMENTOS

*When we accept the fact that all maps only function under the premise of omitting or distorting parts of reality, we can see that there is not such a large gap between scientific and artistic cartography* (LEHN, 2008)*.*

Antes de partir para a análise do estado da arte das diferentes áreas que esta dissertação tenciona abordar e interligar, faz sentido começar por fazer uma exposição teórica dos fundamentos. Este capítulo visa não só fazê-lo, como também deixar claro o potencial sinérgico que áreas como a cartografia, mapeamento afetivo, *data aesthetics, self-tracking e storytelling* têm entre si.

## **Cartografia**

Segundo Meyen (1973), a cartografia consiste não só na arte, ciência e tecnologia de criar mapas, como também no seu estudo enquanto documentos científicos e obras de arte.

Desde a sua invenção que os mapas têm vindo a evoluir, passando por diversos formatos, quer em papel quer digital. Hoje em dia, serviços como as aplicações Google Earth ou Google Maps estão à nossa constante disposição para facilitar imagens e rotas. No entanto, não só os mapas têm vindo a evoluir na sua forma, como a sua própria definição tem vindo a alterar também. Quanto à sua função, os mapas representam o mundo que nos rodeia. Sumarizam, clarificam, explicam e enfatizam aspetos do nosso ambiente, tornando possível a sua navegação (KRAAK, 2014).

No entanto, quando falamos em mapas, podemos não nos estar a referir apenas a mapas-mundo, ou mapas que procuram representar espaço geográfico. Existem, na verdade, vários tipos de mapas. Relativamente à sua classificação, ramificam-se num primeiro nível em mapas mentais e tangíveis/ digitais. Estes últimos, por sua vez, dividem-se em dois grandes grupos: mapas topográficos (ou geográficos) e mapas temáticos. O primeiro tipo tenta representar características geográficas do ambiente da forma mais correta e verdadeira possível. O segundo procura retratar determinado tema e a distribuição de um determinado fenómeno (ou relação entre vários), usando a topografia como base (KRAAK, 2014).

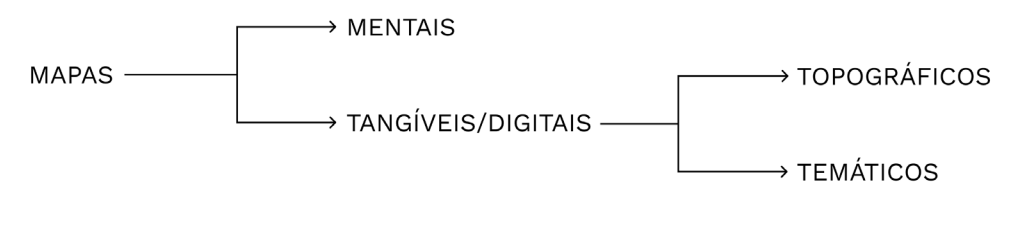

FIGURA 2.1: Classificação dos mapas.

FIGURA 2.1

Segundo Andrews (1996), têm sido propostas mais de 300 definições deste termo ao longo dos anos. A Associação Cartográfica Internacional, por exemplo, define um mapa como "uma representação ou abstração da realidade geográfica. Uma ferramenta para apresentar informação geográfica de forma visual, digital ou tátil." Já Robinson e Petchenik (1976), definem o mapa de forma mais resumida: como uma representação gráfica do *milieu*, ou seja, do contexto/ ambiente. Esta torna-se numa perspetiva bem mais abrangente (KRAAK, 2014).

Assim, os mapas tornam-se potenciais representações de um novo tipo de fronteiras. Não necessariamente fronteiras que respondam a normas institucionais, mas sim a fronteiras estabelecidas por diferentes perceções. Um mapa acaba por ser algo construído através de perceção (RISLER & ARES, 2019). Por exemplo, todos os mapas retratam tempo: quer seja a data que os dados que o geraram representa, quer seja a data em que foi desenhado. Diferentes momentos no tempo levam a diferentes perceções de um espaço, entre outros fatores (KRAAK, 2014).

Um mapa assemelha-se à linguagem: não é algo que existe previamente à sua criação, ou previamente a ser desenhado. É algo que tem o potencial de ser posto em prática (RISLER & ARES, 2019). Por isso, em vez de falarmos exclusivamente em mapas, torna-se mais apropriado, no contexto desta dissertação, abordar também a definição de mapeamento, enquanto atividade.

### **Mapemento**

*O lugar é o espaço vivido, carregado de afetividade e significados*  (SCHNEIDER, 2015)*.*

Mapear pode ser visto como o ato de criar um mapa. No entanto, há várias formas diferentes de abordar a definição desse verbo. Segundo James Corner (1999), a função do mapeamento não é a de refletir a realidade, mas sim de remodelar os mundos em que as pessoas vivem. Segundo esta definição, voltase o centro do processo para a noção de interpretação, em vez da verdade da informação. De um registo passivo de dados, o mapa passa assim para um dispositivo interpretativo (FARINELLI, 2011). Dessa veia interpretativa, nascem diversas áreas, como o mapeamento coletivo e o mapeamento afetivo (RISLER & ARES, 2019) (CARTWRIGHT, 2008).

Apesar de tanto um como o outro serem atualmente motivo de estudo no âmbito da cartografia, estes paradigmas não são exclusivos desta disciplina. Assim, alimentam o surgimento de projetos que demonstram como a arte e o design podem ser usados para explorar a relação entre indivíduo e espaço, de forma a descobrir novas realidades, perceções e emoções (ITURRIOZ & WACHOWICZ, 2011).

Ambas as áreas se alimentam da ideia de que um lugar como entidade única é cada vez mais questionada. Como consequência de diferentes vivências individuais, observamos uma multiplicação dos diferentes entendimentos de uma mesma cidade ou paisagem, já que cada habitante tem a sua própria visão e gera a sua perceção da mesma (ITURRIOZ & WACHOWICZ, 2011).

Segundo Jonathan Flatley (2008), o mapeamento afetivo é uma técnica que consiste na representação estética da experiência afetiva de uma pessoa relativamente a um lugar, e a forma como esta experiência pode ser transformada em algo interessante.

Por sua vez, o mapeamento coletivo recorre ao conhecimento e experiências do quotidiano de diversos participantes que moldam e percecionam esses mesmos lugares todos os dias ao habitarem neles. Tem como objetivo subverter determinado espaço geográfico de forma a desafiar as narrativas dominantes do mesmo (RISLER & ARES, 2019).

Para tal, o mapeamento coletivo pode recorrer a vários métodos, tais como colagens fotográficas (figura 2.1), mural maps (figura 2.2) e multiplanos (figura 2.3). Assim como recorre a várias linguagens, tais como símbolos, gráficos ou ícones. Consiste numa atividade em grupo (RISLER & ARES, 2019).

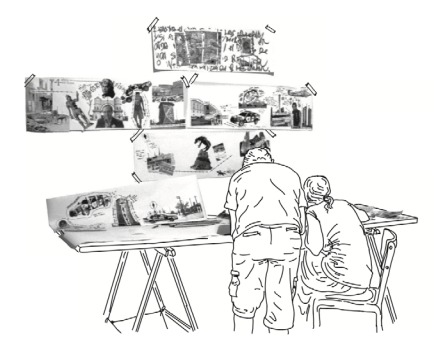

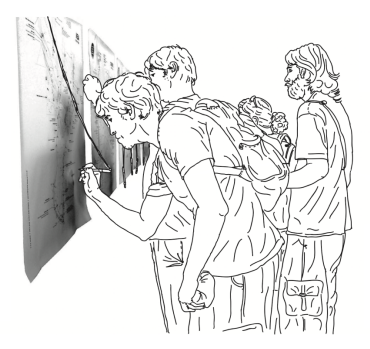

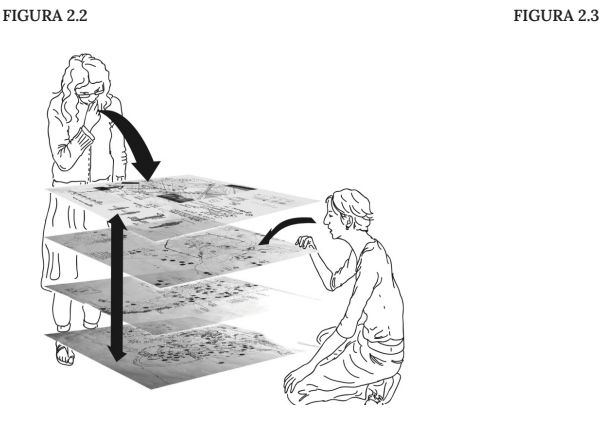

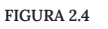

FIGURA 2.2: Mapeamento coletivo: método de utilização de colagens fotográficas. Fonte: *Manual of* 

*Collecting Mapping*.

#### FIGURA 2.3:

Mapeamento coletivo: *mural maps.* Fonte: *Manual of Collecting Mapping*.

FIGURA 2.4:

Mapeamento coletivo: método com multiplanos. Fonte: *Manual of Collecting Mapping*.

O mapeamento coletivo é assim uma prática na qual o mapa é apenas uma das ferramentas que promove a abordagem e análise de territórios sociais, subjetivos e geográficos. O resultado leva a uma visão coletiva de determinado lugar, formada a partir das diferentes perspectivas dos participantes (RISLER & ARES, 2019).

Segundo Iturrioz e Wachowicz (2011), a dimensão artística de mapeamento colaborativo é abordada na forma de mapeamento afetivo. No entanto, embora exista uma clara relação entre ambas as áreas, esta dissertação pretende abordar o mapeamento afetivo de forma individual, concentrando-se na perceção de um determinado indivíduo de um lugar.

## **Visualização Casual**

Segundo Spence (2014), a visualização de informação consiste na capacidade de compreender dados, geralmente facilitada pela transformação dos mesmos em imagens que conduzem a uma leitura mais fácil. Embora este grau de compreensão, teoricamente, seja destinado a qualquer pessoa, o campo de infovis tem vindo a focar-se cada vez mais em utilizadores especializados e em técnicas e modelos de visualização complexos (LAU & MOERE, 2007).

Por isso, a literatura propõe uma área que serve como complemento dos domínios mais tradicionais, analíticos e profissionais da infovis: a visualização casual (POUSMAN, STASKO & MATEAS, 2007).

Domínios como infovis ambiental, social e artística apontam nesta direção. Embora cada um destes apresente um sujeito diferente, o campo de visualização casual é apresentado como uma área que é capaz de albergar todos esses domínios, bem como outros que também fogem aos contornos que definem a infovis tradicional (POUSMAN, STASKO & MATEAS, 2007).

Segundo Pousman, Stasko e Mateas (2007), notam-se quatro diferenças principais entre os campos de infovis e visualização casual:

*i. a população-alvo*, que é mais alargada;

*ii. o padrão de utilização*, que se expande além do mundo do trabalho, para se focar em outras partes da vida. Por exemplo, sistemas com intuito contemplativo, dispostos a longo prazo em galerias de arte;

*iii. a natureza dos dados*, tipicamente mais relevante a nível pessoal do que profissional;

*iv. tipo de compeensão* que gera, que não deve ser de uma perspetiva exclusivamente analítica dos dados.

Dentro da área de visualização casual, surgem projetos que combinam infovis com técnicas e princípios de design criativo, tal como é o objetivo da presente dissertação. Esses projetos motivam a literatura a propor modelos para a classificação específica destas áreas. Neste contexto, surge um modelo de *information aesthetics*, proposto por Lau & Moere (2007) , discutido a seguir.

## **Data Aesthetics**

Em 2000, o conceito *information aesthetics* (ou *data aesthetics*) é introduzido por Manovich, em forma de manifesto. Mas só em 2008, é que a definição formal é apresentada pelo mesmo, no livro "Antinomies of Art and Culture: Modernity, Postmodernity, Contemporaneity", num capítulo de introdução ao tema (MANOVICH, 2008).

Passados anos da introdução do conceito, e do crescimento do interesse no mesmo, Lau & Vande Moere (2007) propõe um modelo de *information aesthetics*. Compreendem *aesthetic* como o grau de influência artística implementado na técnica de visualização, assim como a subjetividade que potencia, ao invés do sentido estético mais superficial pelo qual por vezes pode ser confundido. O modelo (figura 2.5) decompõe a análise desta área de acordo com dois eixos.

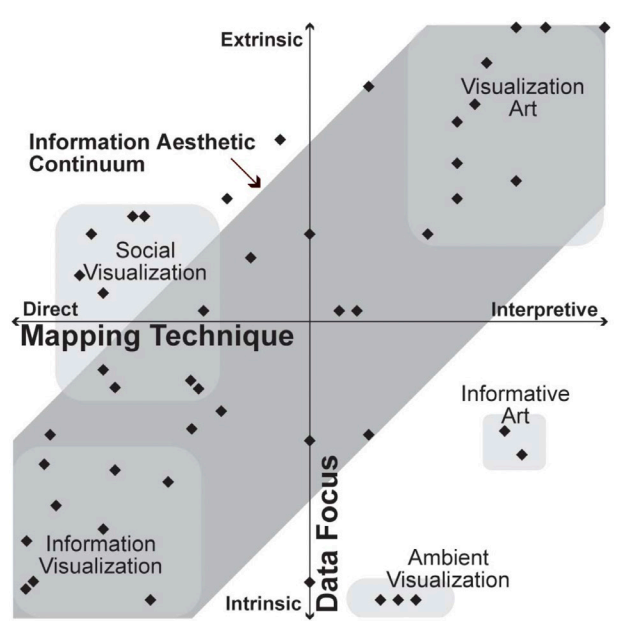

FIGURA 2.5

Um dos eixos tem como extremos o tipo de mapeamento: mais interpretativo ou mais analítico.

O outro eixo, por sua vez, foca-se no tipo de dados utilizados no mapeamento: se são dados que se focam em questões mais intrínsecas a si mesmos, ou extrínsecas. Isto é, o tipo de reflexão que a visualização potencia no espectador. No caso de ser uma visualização obtida através de dados mais intrínsecos, é uma visualização que facilita funcionalidade, no sentido em que suporta tarefas e ajuda a disseminar informação. As técnicas de visualização aplicada a este tipo de dados são consideradas mais funcionais e

FIGURA 2.5: Modelo de *information aesthetics*  proposto por Lau e Vande Moere (2007).

permitem descobrir padrões, identificar outliers, tendências e clusters. Já as visualizações a partir de dados mais extrínsecos têm o potencial de comunicar significado. Significado esse descrito pelos dados numa segunda camada, mais profunda. A criação do que pode ser considerado arte, por exemplo, é muitas vezes associada a um tipo de dados mais extrínsecos (LAU & VANDE MOERE, 2007).

A análise deste modelo propõe então a existência de dois extremos, entre os quais é possível identificar um conjunto de outras técnicas de visualização. Esses dois extremos são: visualização de informação e visualização artística (LAU & VANDE MOERE, 2007).

Segundo os autores, o campo de *information aesthetics* é um campo que existe entre esses dois extremos. Tanto pode abordar técnicas que facilitam perspectivas intrínsecas aos dados, como extrínsecas e com mais significado. Assim, os campos de infovis, *information aesthetics* e visualização artística formam um *continuum* entre mapeamentos diretos com foco intrínseco e mapeamentos interpretativos com foco extrínseco (LAU & VANDE MOERE, 2007).

Esta dissertação tem como um dos seus objetivos tratar dados pessoais. Visualizações a partir do mapeamento de dados pessoais caem neste espaço, neste *continuum*. Tanto podem exibir uma relação mais direta com os dados que lhe são origem, visões mais analíticas, como podem antes ter uma abordagem mais relacionada com a informação que os dados carregam a um nível mais profundo, transmitindo mais significado. Estratégias de recolher esses dados intitulam-se de estratégias de *self-tracking*.

## **Self-tracking**

"Sociedade da informação" é uma expressão que já se usa há algum tempo para identificar a época em que vivemos. O termo é usado pela primeira vez nos anos 60, ainda antes da revolução do computador. Nessa altura, muito poucos cientistas computacionais conseguiram compreender que o computador se estava prestes a tornar num motor de cultura, em vez de apenas uma mera máquina capaz de processar dados (MANOVICH, 2008).

Hoje, o que em tempos não passava de uma teoria académica, evoluiu para a realidade em que vivemos todos os dias. Todos os tipos de emprego atualmente podem ser reduzidos à manipulação de dados num ecrã, independentemente da área da profissão. No final do dia, quando o deixamos e regressamos ao nosso ambiente pessoal, fazêmo-lo sem deixar a sociedade da informação. Usamos motores de pesquisa, utilizamos dados provenientes de bases de dados e dependemos de aplicações capazes de gerir a nossa informação pessoal. A nossa vida é constantemente transformada em arquivos de informação sempre que guardamos emails, chats, dados do GPS, músicas favoritas, e outros vestígios da nossa existência (MANOVICH, 2008).

Os dados estão em todo o lado. E ultimamente têm-se tornado cada vez mais acessíveis e ricos, permitindo novas perspetivas (LIMA, 2011).

Em 2007, Gary Wolf e Kevin Kelly, ambos editores da revista *Wired*, começam a aperceber-se de uma nova cultura a formar-se em torno de dados pessoais. O surgimento de novas ferramentas torna o registo dos mesmos cada vez mais fácil, através de smart-phones e outros dispositivos móveis. Essa atividade de recolha de dados pessoais é o que se intitula de *self-tracking* (WOLF, 2009).

Há uma grande possibilidade relativamente ao tipo de dados que podem ser recolhidos através do *self-tracking*. Desde padrões de sono a disposição mental e produtividade. Esta atividade pode ser vista como uma forma de experimentação, ou como uma forma de nos conseguirmos compreender melhor, a um nível mais profundo. De conhecer comportamentos, hábitos e tomar decisões informadas relativamente à nossa saúde, bem-estar e produtividade (LIMA, 2011).

Neste contexto, e com o objetivo de acompanhar todos os sistemas de registo de dados que começam a aparecer, Wolf e Kelly dão início ao projeto *The Quantified Self* (WOLF, 2009), que consiste numa comunidade internacional, constituída tanto por pessoas que utilizam, como pessoas que criam ferramentas de *self-tracking*. O lema é *self-knowledge through numbers*.

 $1$  https://quantifiedself.com/ about/what-is-quantified-self/ No *website<sup>1</sup>* da comunidade é possível analisar diversos projetos relacionados com dados pessoais. Uns de cariz mais científico e utilitário, outros de cariz mais artístico e experimental, tal como a presente dissertação.

## **Storytelling**

A definição de storytelling pode ser encontrada em diversos dicionários, e de forma muito resumida, consiste em contar uma história. Tal como a expressão visual, contar histórias é algo intrínseco à cultura humana. Inclusive já foi referido como "a segunda profissão mais antiga do mundo" (GERSHON & PAGE, 2001).

Segundo Jonathan Harris, artista e tecnólogo americano, uma história pode consistir em algo tão pequeno como um gesto, ou em algo tão extenso como uma vida. Segundo ele, os elementos básicos de qualquer história podem ser resumidos em: quem, o quê, onde, quando, porquê e como (SEGEL & HEER, 2010).

Há muito tempo que se tenta perceber e formalizar os elementos que constituem ou podem constituir o *storytelling*, i.e., perceber a forma como a narrativa pode ser apresentada. Aliás, escritores, ao longo do tempo, conseguiram desenvolver e identificar linhas de enredo semelhantes entre várias histórias, de forma a chegar a diversas estruturas narrativas, como é

exemplo a "jornada do herói". Esta investigação geralmente leva à distinção entre o conteúdo da história da forma como é contada. Sendo que as estratégias para a segunda variam consoante o meio de comunicação e o género da história. Por exemplo, histórias contadas através da escrita utilizam mecanismos formais e estruturas narrativas diferentes em comparação com histórias contadas através do cinema (SEGEL & HEER, 2010).

Entretanto, visualizações que integram narrativas orientadas por dados (ou histórias visuais *data-driven*) têm-se tornado uma forma de comunicação cada vez mais popular, aparecendo tanto em estratégias de *marketing*, como no jornalismo (MCKENNA ET AL., 2017). E embora a visualização de dados muitas vezes seja comparada à prática de storytelling, a relação entre as duas raramente é articulada de forma clara. Embora muitos defendam o potencial narrativo da infovis. (SEGEL & HEER, 2010).

Na literatura, há quem argumente que o que difere a infovis das diferentes estratégias de *storytelling* é a complexidade do conteúdo que tem de ser comunicado, e acrescenta que essas mesmas estratégias podem ser muito importantes quando aplicadas em narrativas suportadas por dados: porque possibilitam explorações de datasets vastos de forma mais intuitiva e rápida (SEGEL & HEER, 2010).

Há muitos fatores que podem moldar o curso de histórias visuais *data-driven* e, por sua vez, a forma como os leitores experienciam as mesmas. Embora a investigação sobre estes fatores esteja a aumentar, ainda há pouco conhecimento sobre quais são os fatores predominantes e como podem ser combinados de forma a criar fluxos de narrativa visual eficazes (MCKENNA ET AL., 2017).

Segundo Hullman et al. (2013), algo que nunca deixa de ser verdade, é que narrar uma história através de visualizações, frequentemente requer a escolha de uma ordem segundo a qual apresentar ditas visualizações. Aliás, a ordem é uma característica fundamental de qualquer história.

Nas histórias tradicionais, a ordem costuma estar intimamente relacionada com uma cronologia, o que é fundamental para entender a causalidade. Mas a verdade é que a forma como escolhemos apresentar a informação varia e depende também da audiência e do contexto (KOSARA & MACKINLAY, 2013).

Por exemplo, no que diz respeito à visualização de histórias *data-driven*, segundo Lupi & Aesch (2012), verifica-se a possibilidade de uma mudança de paradigma na sua abordagem narrativa. A autora defende o potencial de uma abordagem info-espacial, não-linear e por multicamadas, ao contrário da lógica linear e unidireccional mais tradicional. A metodologia de design proposta baseia-se na sobreposição de várias sub narrativas numa construção principal que levam a uma experiência de leitura mais rica e envolvente. No entanto, o esforço envolvido na geração de tais composições gráficas não é,

de todo, insignificante. Pelo que uma história que seja escolhida para contar segundo esta estratégia, tem de ser uma história que valha a pena.

Um exemplo de uma visualização de uma história *data-driven*, através de uma abordagem info-espacial e não-linear, pode ser o trabalho desenvolvido por Cruz & Machado (2011): "Visualizing Empires in Decline", que é possível observar nas figuras 2.6, 2.7 e 2.8. Neste caso, o objetivo do trabalho era desenvolver um programa capaz de extrair uma história a partir de um dataset. O trabalho começou com a ideia de uma história possível: o declínio do império ocidental nos séculos XIX e XX. O *dataset* adquirido consistia em cerca de 110 eventos: de aquisição ou perda de território. O género de visualização escolhido foi uma animação².

O sistema por sua vez era caracterizado por um modelo de eventos e um modelo de ações, sendo que o primeiro era o responsável por manipular a cronologia da história, levando à ocorrência das respectivas ações (o segundo modelo). As variáveis analisadas eram a área do território de cada império, e a posição geográfica média do império e respectivas nações.

Eram contempladas três tipos de ações: aumento do império, desencadeado pela aquisição de território; a fragmentação da nação, quando a colónia se desagrega do império, desencadeada por um evento de perda (como se consegue observar na figura 2.7: a perda de colónias pelo Império Espanhol); e a deslocação do que era anteriormente uma colónia para a sua posição geográfica verdadeira (na figura 2.8 é possível observar já, no fim da animação, as colónias nos seus locais originais). Os círculos que representam os impérios comportam-se como corpos macios, moldáveis e orgânicos que colidem uns com os outros para representar variações de forma.

O modelo de eventos, por sua vez, implementa uma cronologia não-linear porque há uma manipulação do ritmo do avançar do tempo: inicialmente, o tempo avança um ano por segundo, sendo que o ritmo do passar do tempo avança de forma a acelerar em alturas mais monótonas da história, abrandando para dar ênfase a quando há eventos de independência das colónias. O que leva à compressão do espaço de tempo em que a animação se dá, permitindo retratar dois séculos de história em menos de 3 minutos, intervalo de tempo mais apropriado à perceção visual e cognição humana.

Este trabalho não só é interessante no contexto desta dissertação pelo seu modelo de representação de uma história *data-driven*, com auxílio de ferramentas computacionais, de storytelling e infovis, como também se torna particularmente relevante ao tratar dados geográficos.

Desta forma, torna-se pertinente que, no caso desta dissertação, se explorem narrativas visuais tanto lineares como não lineares. Não só pelo seu caráter experimental, mas também porque se há histórias que valham a pena contar através de esforços não insignificantes, são histórias em lugares-outros.

² https://cdv.dei.uc.pt/ visualizing-the-decline-ofempires/
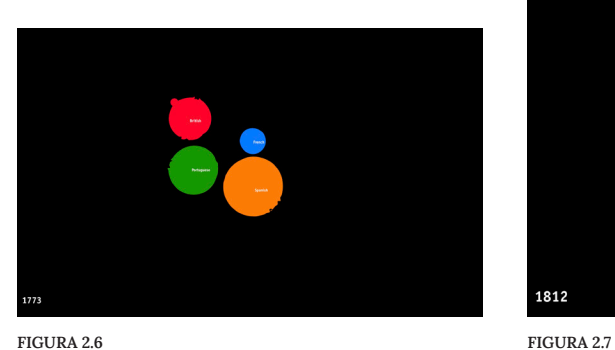

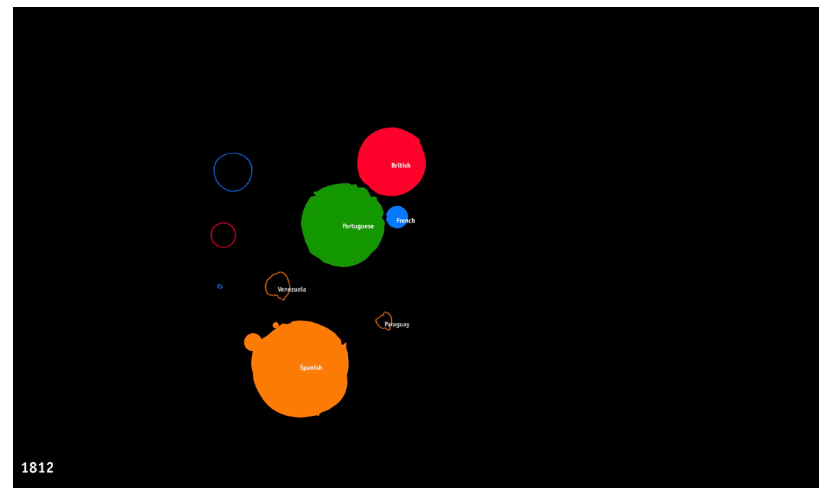

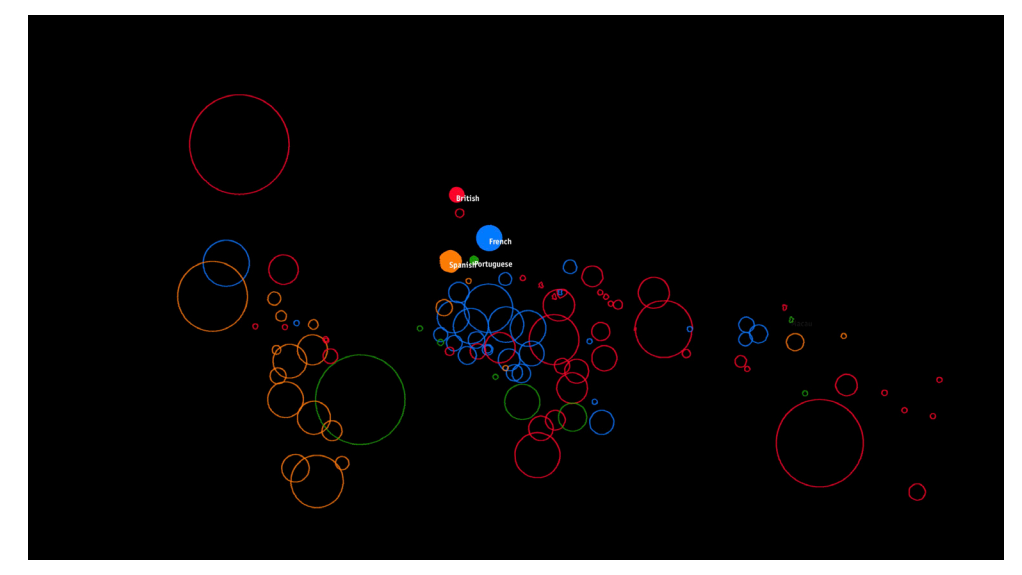

FIGURA 2.8

#### FIGURAS 2.6:

Estadio inicial da animação. Fonte: *screenshot* do projeto "Visualizing Empires in Decline".

#### FIGURAS 2.7:

Evento de perda de colónias pelo Império Espanhol. Fonte: *screenshot* do projeto "Visualizing Empires in Decline".

#### FIGURAS 2.8:

Estadio final da animação. Fonte: *screenshot* do projeto "Visualizing Empires in Decline".

# **CAPÍTULO 3-**

# - ESTADO DA ARTE

Neste capítulo vão ser analisados diversos trabalhos relacionados com as áreas abordadas pela presente dissertação. A análise dos mesmos contribuiu para a conceptualização das experiências visuais realizadas e para a formalização do projeto de diversas formas: quer a nível visual, conceptual, técnico, ou uma interseção entre vários destes motivos.

Em primeiro lugar, serão abordados trabalhos inseridos na área de cartografia temática. Numa segunda parte, vão ser abordados trabalhos inseridos no espectro de visualização casual, mais abrangente, mais recente e mais de acordo com o âmbito deste projeto.

## **Cartografia Temática**

Como já foi referido no capítulo anterior, os mapas classificam-se numa primeira instância como mapas mentais ou tangíveis. Sendo que os segundos se bifurcam por sua vez em mapas temáticos ou topográficos/geográficos (KRAAK, 2014).

Enquanto que os mapas geográficos procuram representar a topografia do solo da forma mais real possível, os mapas temáticos procuram retratar determinado tema e/ou a distribuição de um determinado fenómeno (ou relação entre vários), usando a topografia como base. Assim, tal como o motivo do trabalho prático desta dissertação, os mapas temáticos servem-se da topografia para chegar ao objetivo final, sendo que a exposição da mesma não é esse objetivo. Desta forma, torna-se relevante analisar alguns exemplos inseridos neste tema. Os dois exemplos escolhidos são relevantes por vários motivos. De modo geral, por significância histórica. Mais especificamente, cada um, pelo sucesso em analisar e ilustrar um número elevado de variáveis, e pela forma como moldaram a realidade de forma a cumprir o seu objetivo, respetivamente.

### Napolean's Russian Campaign, Charles J. Minard (1869)

Segundo Tufte (1985), uma forma de potenciar o poder de uma exposição de acontecimentos no tempo é adicionar uma dimensão de espaço ao design do gráfico, além da dimensão do tempo. Nesse âmbito, o trabalho desenvolvido por Minard (1781-1870) em 1869 é considerado dos melhores. O seu mapa de fluxo "Napoleon's Russian Campaign" (figura3.1) consegue ilustrar e integrar, de forma subtil, um elevado conjunto de variáveis, através da sua representação espaço-tempo.

Este mapa, que ilustra o destino do exército de Napoleão na Rússia em 1812, retrata uma sequência de perdas sofridas pelo mesmo ao longo da campanha. A história do mapa começa no canto esquerdo, onde a linha de fluxo mais larga e acastanhada mostra o tamanho do exército de Napoleão em junho de 1812. A largura desta banda indica o tamanho do exército em cada localização. Em setembro, o exército chega a Moscovo com menos 322.000 homens.

A retirada das tropas de Moscovo é representada pela banda negra, mais fina, que se liga à escala de temperaturas exibidas na margem inferior da visualização. Esta última demonstra que foi um inverno frio. No fim, o exército regressa à Polónia com apenas 10.000 homens.

O mapa de Minard conta uma história rica a partir de dados variados, de forma mais esclarecedora que muitos gráficos. Nele, são assinaladas várias variáveis: uma variável cronológica, o tamanho do exército ao longo do espaçotempo, a localização geográfica a duas dimensões, a localização das linhas de abastecimento, a direção do movimento das tropas e ainda as condições climáticas durante a retirada (TUFTE, 1985).

Através da análise deste mapa, desta visualização, podemos chegar a várias conclusões: como um plano ambicioso pode ser transformado num desastre, quais os fatores (neste caso a geografia e clima, por exemplo) que podem ter um impacto muito significativo nesse mesmo desastre, entre outras. Mas pode-se concluir que estamos perante um mapa temático exímio na forma como ajuda o leitor a chegar a uma compreensão mais profunda sobre o tema e o seu contexto.

#### London Underground Map, Harry Beck (1933)

No início dos anos 30, a empresa responsável pelo metro de Londres estava a perder dinheiro. Os passageiros encontravam dificuldade em compreender a forma como a rede de transportes se organizava a partir do mapa que lhes era fornecido para o efeito, apresentado na figura 3.2. Mapa esse repleto de linhas curvas, sobreposições, cores e relevos topográficos. Era preciso mudar de representação.

*"A good map tells a multitude of little white lies; it suppresses truth to help the user see what needs to be seen. Reality is three-dimensional, rich in detail, and far too factual to allow a complete yet uncluttered twodimensional graphic scale model. Indeed a map that did not generalize would be useless"* (MONMONIER, 2018)*.*

Ao compreender que a função primária do mapa seria ajudar viajantes a navegar pela rede de transportes, Beck chega à conclusão que detalhes relacionados com o tipo de superfície e com o mundo real se tornam secundários. Percebe que do ponto de vista de um viajante, a rede poderia muito bem ser representada como um mundo abstrato.

A partir da edição do mapa de 1932 (figura 3.2), Beck começou por alongar e endireitar as linhas usadas para representar as linhas de metro, orientandoas consoante um de três ângulos:  $0^\circ$ ,  $90^\circ$  e 135°. Estas orientações resultaram num desenho da rede claro, elegante e simples de compreender. Ao abdicar de uma representação excessivamente realista, dando ênfase à simplicidade e legibilidade, Henry Beck acaba por criar o que é considerado por muitos um dos mais celebrados objetos de design gráfico do século XX (figura 3.3) (DEGANI, 2013).

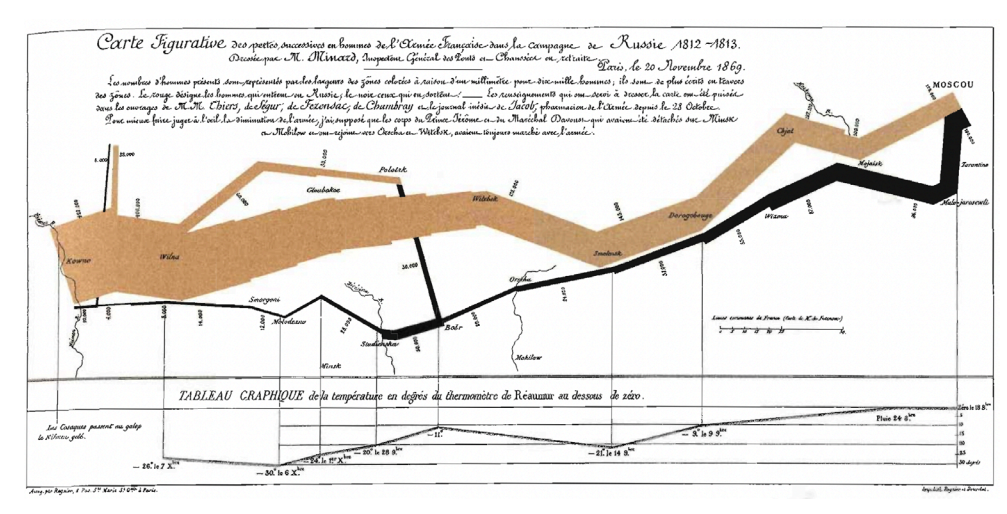

FIGURA 3.1

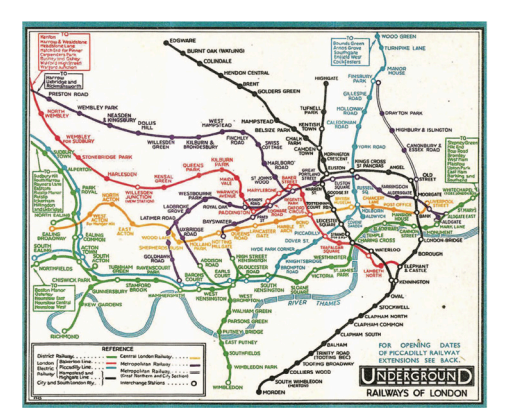

#### FIGURA 3.2

FIGURA 3.1: *Napolean's Russian Campaign. Minard* (1869)*.* Fonte: *The Visual Display of Quantitative Information* (Tufte, 1987).

#### FIGURA 3.2:

Mapa da Rede do Metro Subterrâneo de Londres (1932). Fonte: *A Tale of Two Maps: Analysis of the London Underground "Diagram"* (Degani, 2013).

#### FIGURA 3.3:

Mapa da Rede do Metro Subterrâneo de Londres (1933). Fonte: *A Tale of Two Maps: Analysis of the London Underground "Diagram"* (Degani, 2013).

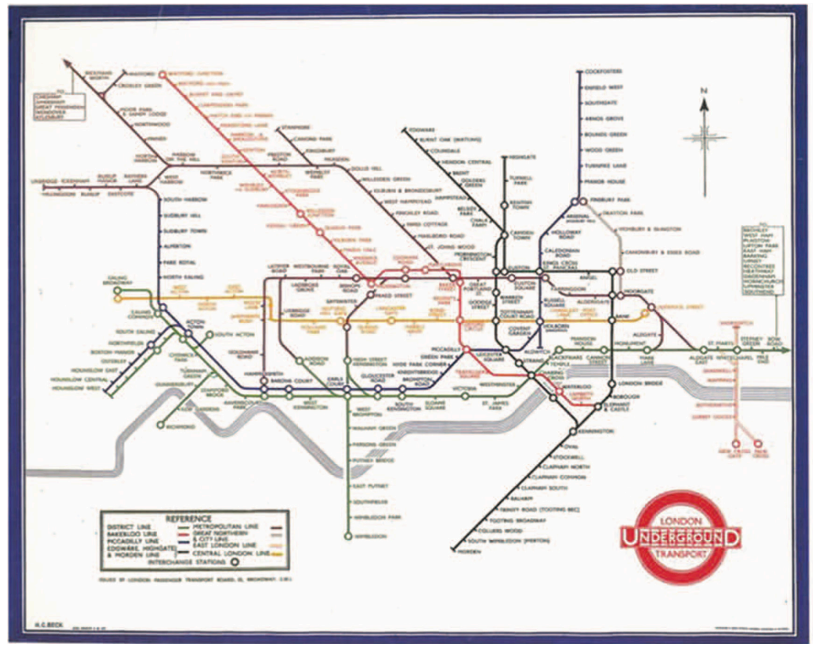

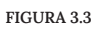

Assim, é possível observar, neste caso, como a não representação da realidade de forma plena pode não ser sinónimo de mentir ou enganar, e até como se poder tornar num meio facilitador de chegar à verdade. No âmbito desta dissertação também não se procura chegar a experiências que apresentem a realidade de forma exímia, mas brincar com diferentes formas de representar a mesma, mais abstratas e experimentais.

# **Visualização Casual**

Nesta secção vão ser abordados trabalhos que se inserem no âmbito da visualização casual. Aqui, encontramos trabalhos em que os dados foram obtidos de diversas formas, desde processos analógicos a processos mediados por ferramentas digitais. Além disso, tanto o mapeamento dos dados em si, como o artefacto final, podem ter sido resultado de práticas computacionais, computacionais e generativas, ou meramente analógicas. Porém, alguns trabalhos são resultado de mais do que um método. Por exemplo, o projeto Learning Cities by Mapping Smells (que vai ser abordado eventualmente), no qual os dados que dão origem ao projeto são colhidos através de métodos manuais, e mapeados de forma computacional (TRAVERSO, 2017).

Assim, neste sub-capítulo dividem-se os projetos entre projetos maioritariamente manuais, trabalhos digitais e trabalhos maioritariamente computacionais com potencial generativo.

### **Trabalhos Manuais**

Nesta secção, vão ser abordados trabalhos considerados maioritariamente levados a cabo sem recurso a dispositivos digitais ou em que o computador é utilizado unicamente como ferramenta (de desenho, planeamento, o que for).

#### Dear Data, Giorgia Lupi e Stefanie Posavec (2014—2015)

*Dear Data*³ foi um projeto realizado por duas designers de informação: Giorgia Lupi e Stefanie Posavec. Deu início em setembro de 2014, e terminou em setembro de 2015 (LUPI E POSAVEC, 2015).

Com uma residente nos Estados Unidos e a outra em Itália, as designers decidiram trocar um postal inter-continental por semana com uma visualização concebida à mão, por cada uma delas, sobre um aspeto específico da sua vida pessoal que teriam concordado representar de antemão. Para levar este projeto a bom porto, depois de decidir o tema semanal, as designers comprometiam-se todas as semanas a:

*i.* recolher a informação necessária ao longo dos sete dias;

*ii.* conceber um sistema visual de representação dos dados recolhidos; *iii.* desenhar uma visualização de acordo com esse mesmo sistema de mapeamento, aliado de uma legenda;

*iv.* enviar o postal, que possuía a visualização em causa, pelo correio à outra.

Alguns exemplos de temas escolhidos neste projeto foram: a semana dos relógios (postal de Stefanie desta semana representado na figura 3.4) e a semana das queixas (ambos os postais desta semana na figura 3.5). Além de ser um projeto inserido na esfera da visualização casual, com uso de dados pessoais (obtidos através de técnicas maioritariamente<sup>4</sup> analógicas de *self-tracking*), este trabalho é especialmente interessante, não só pelo caráter analógico dos seus produtos finais, como também pelo potencial generativo

³ http://www.dear-data.com

⁴ Embora muitos registos tenham sido realizados com o recurso à *app* de notas do telemóvel, esta utilização não é considerada como algorítmica ou como método automatizado de *self-tracking*.

e criativo, visualmente e conceptualmente, das soluções que as autoras desenvolveram a cada semana. Assim, torna-se uma referência de extrema pertinência não só para a comunidade de visualização casual, como no âmbito desta dissertação.

De notar que, para o mesmo tema, as designers faziam uma recolha e interpretação diferente dos dados pessoais. Por exemplo, na semana das queixas, Giorgia escolheu representar os dados relacionando-os com uma pauta musical, recorrendo apenas a uma cor. As variáveis de cada queixa eram representadas através do tom e ritmo de cada elemento musical. Já Stefanie, para o mesmo tema, teve uma abordagem diferente: dividindo as queixas em três dimensões diferentes e catalongando-as, a um segundo nível, com cor (figura 3.5). Os resultados assim eram sempre diferentes a cada semana, e um postal do outro. Eventualmente, estes postais deram origem a um livro e a uma comunidade.

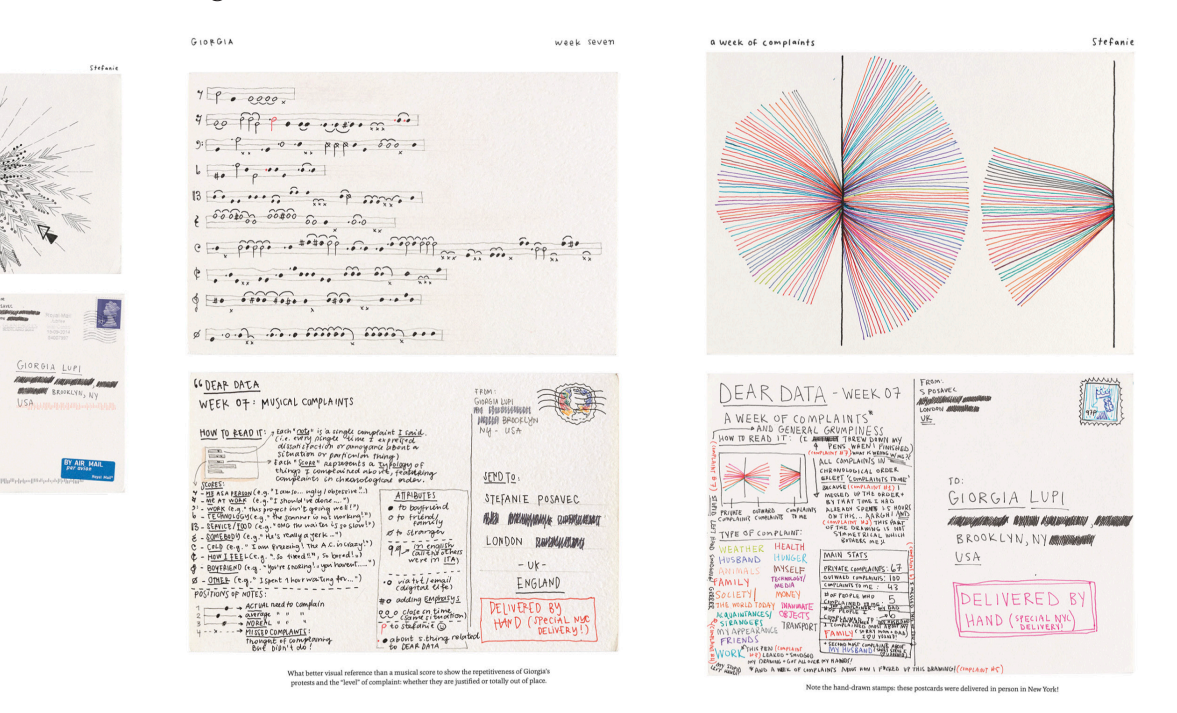

#### FIGURA 3.5

### FIGURA 3.4:

FIGURA 3.4

CLOCK

Postal com o tema relógios, por Stefanie Posavec. Fonte: *website* do projeto *Dear Data*.

 $\hat{\lambda}$ 

#### FIGURA 3.5:

Postais com tema "queixas". O da esquerda desenhado por Giorgia Lupie; o da direita por Stefanie Posavec. Fonte: *website* do projeto *Dear Data*.

### Maps for Crying, Joana Estrela (2014)

*Maps for Crying* é um projeto independente da ilustradora e autora portuguesa Joana Estrela. Desenhados em 2014, estes mapas retratam uma seleção dos melhores lugares para chorar, de acordo com a autora, tanto na cidade do Porto (figura 3.6) como na de Lisboa (figuras 3.7 e 3.8).

Num dos versos temos um mapa geográfico da cidade respetiva, com locais marcados e enumerados (figura 3.6). No verso oposto é dada uma

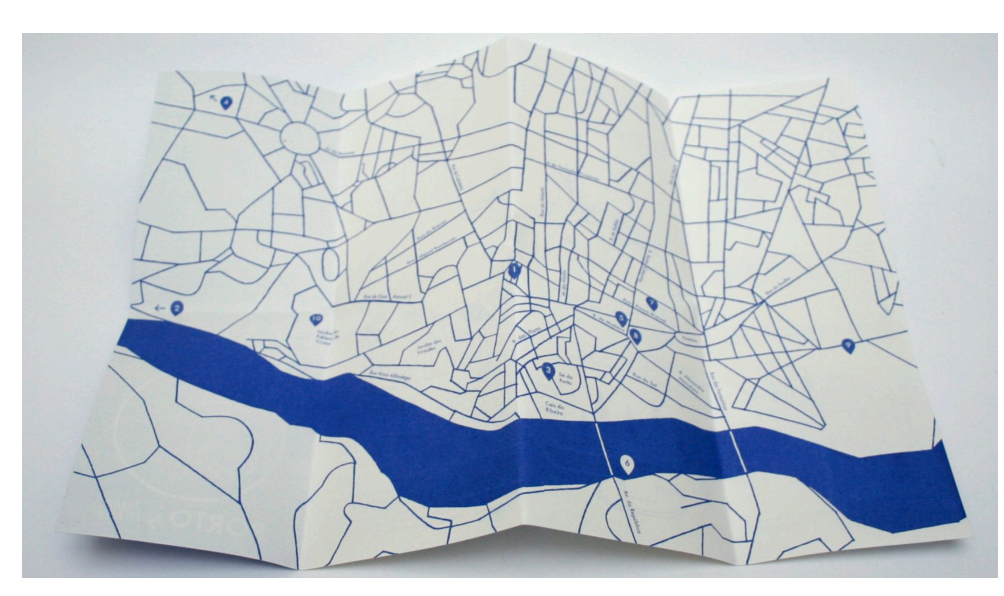

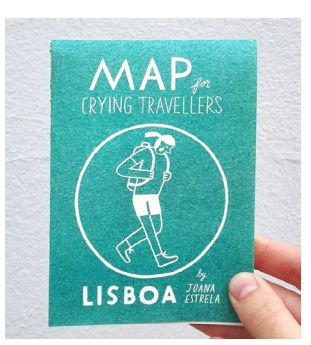

FIGURA 3.7

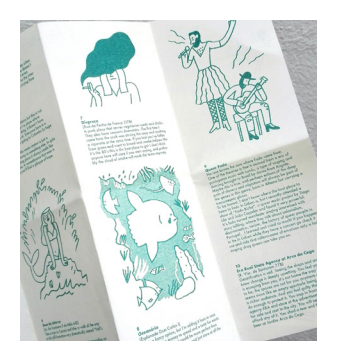

FIGURA 3.8

<sup>5</sup> https://www.pentagram.com/ news/paula-scher-maps

#### FIGURA 3.6:

Mapa do projeto *Maps for Crying*  Versão da cidade do Porto. Fonte: *website* do projeto.

#### FIGURA 3.7:

Mapa do projeto *Maps for Crying.*  Versão da cidade de Lisboa. Fonte: *website* do projeto.

#### FIGURA 3.8:

Secção detalhada do mapa do projeto *Maps for Crying*. Versão da cidade de Lisboa. Fonte: *website* do projeto.

#### FIGURA 3.6

explicação do porquê desses lugares serem ideais para chorar (figura 3.8). Embora à primeira vista pareça uma perspetiva de uma cidade relativamente deprimente, o tom cómico com que os locais são descritos e abordados rapidamente fazem o leitor mudar de opinião e perceber que está perante um guia exclusivo e privilegiado, concebido pelos olhos de quem habita e explora estas cidades no seu quotidiano.

Um bom exemplo de como as áreas de cartografia e mapeamento afetivo se podem cruzar e dar origem a projetos artísticos e repletos de significado como este, além de divertidos.

#### MAPS, Paula Scher (2011)

MAPS5 consiste num trabalho artístico e pintado pela designer Paula Scher. Paula Scher é uma das mais influentes designers gráficas do mundo. Equilibrando o seu trabalho entre a cultura pop e a arte de requinte, os seus trabalhos gráficos são caracterizados como icónicos, inteligentes e acessíveis. Muitos deles tendo-se tornado, inclusive, parte do vernáculo da cultura visual americana. Destacou-se particularmente no seu início de carreira, na década de 70, graças a uma abordagem eclética à tipografia, que resultou em trabalhos altamente influentes. Scher é atualmente parceira da Pentagram, desde 1991, estúdio multidisciplinar e independente, com sede em quatro cidades (e três países) (PAULA SCHER, N.D).

Na década de 90, Scher começou a pintar mapas coloridos e tipográficos do mundo. Representações de continentes, países, ilhas, cidades, ruas e bairros. A coleção, constituída por 39 pinturas, algumas de dimensões gigantes, encontra-se exposta no livro (figuras 3.9 e 3.10) publicado entretanto com título homónimo ao projeto: MAPS. Esse livro conta ainda com um ensaio escrito pela autora intitulado de "All Maps Lie" ("Todos os Mapas Mentem"),

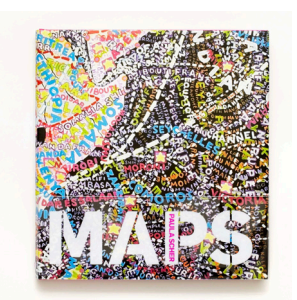

FIGURA 3.9

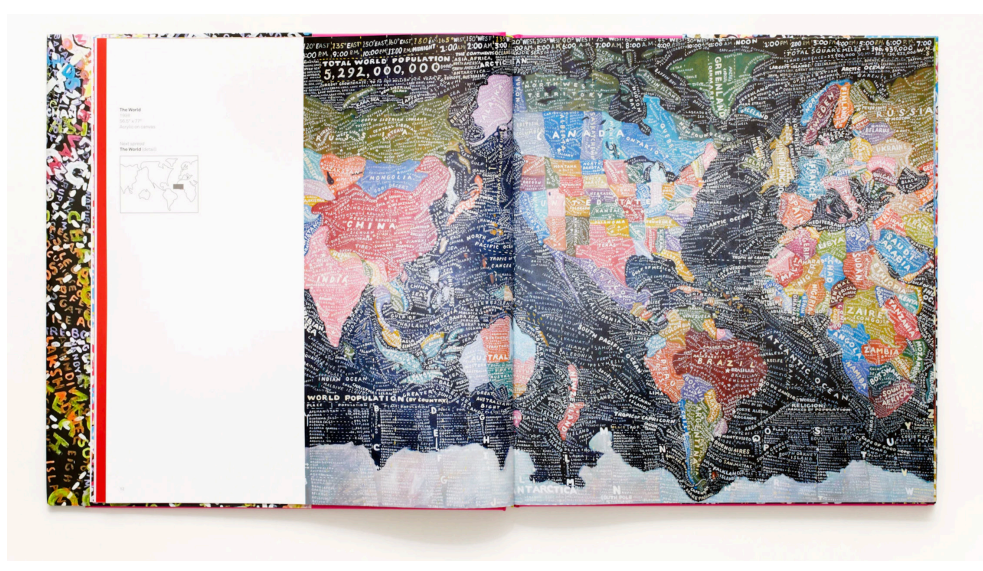

FIGURA 3.10

que aborda a influência do pai, Engenheiro fotogramétrico, e que lhe ensinou que os mapas nunca são totalmente precisos.

Nesse ensaio, aborda como viveu a infância entre imensos mapas fotográficos aéreos gigantes, dispersos nas paredes da cave, onde o pai trabalhava. E como o seu mapa favorito durante a infância era uma fotografia aérea que captava todo o bairro onde vivia. Olhar para essa fotografia era como olhar para toda a sua vida. No entanto, tal como todos os mapas, também essa fotografia apresentava discrepâncias.

Assim, Scher afirma ter começado a coleção MAPS para conseguir reinventar a sua própria narrativa. Como uma forma de representar como vê e como sente o mundo. São pinturas que nascem da vontade da autora de listar o que conhece de um sítio através da memória, da sua perceção, dos media, e a partir de todo o tipo de informação geral que existe. No final, são pinturas de distorções (SCHER, 2011). Mas que não deixam de ser representações visuais da realidade, embora segundo outra perspetiva, mais pessoal.

O que torna este trabalho interessante na ótica desta dissertação é, não só o facto de claramente se inserir no âmbito do mapeamento afetivo, mas também a sua dinâmica tipográfica e eclética, características do trabalho da autora, que a mesma consegue aplicar nestas representações. Estas obras de arte complexas e repletas de camadas, que carregam a forma como Scher perceciona o mundo.

#### Earth to Everyone, Tree Abraham (n.d)

Earth to Everyone<sup>6</sup>, por sua vez, consiste num objeto editorial de formato hexagonal e encadernado à mão, escrito e projetado por Tree Abraham (figura 3.11). A obra documenta a história da cartografia mundial, desde o

FIGURA 3.9: Capa do livro MAPS. Fonte: *website* da Pentagram.

#### FIGURA 3.10:

Fotografia de uma das pinturas do projeto, de uma mapa-mundo, exibida no livro MAPS. Fonte: *website* da Pentagram.

<sup>6</sup> https://www.treeabraham. com/earth-to-everyone

início até à atualidade. Relata marcos históricos, perspectivas académicas e factos interessantes.

O livro possui, dobras francesas perfuradas (visível na figura 3.12) e, depois de lido, todas as 54 páginas podem ser destacadas e desdobradas (figura 3.13), revelando no seu interior peças de um mapa tipográfico, que podem ser organizadas, unidas e dispostas numa representação cartográfica do mundo, do tamanho de uma parede, tal como peças de um puzzle (figura 3.14). Cada peça exibe um único tipo de informação, de forma a realçar toda a diversidade de dados que um mapa pode conter, assim como a irrelevância de cada peça sem uma contextualização adicional, ou sem uma legenda.

Esta obra consiste num exercício editorial tanto estético como criativo. É uma obra que não se limita a ser uma obra literária, com informação académica e histórica de relevância no âmbito da cartografia. Além disso, é também capaz de convidar o leitor a interagir e a fazer parte do processo de construção daquilo que representa: mapas, além de proporcionar uma reflexão crítica sobre o poder do contexto numa visualização, mais especificamente na cartografia.

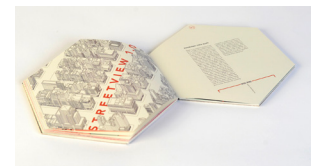

FIGURA 3.11

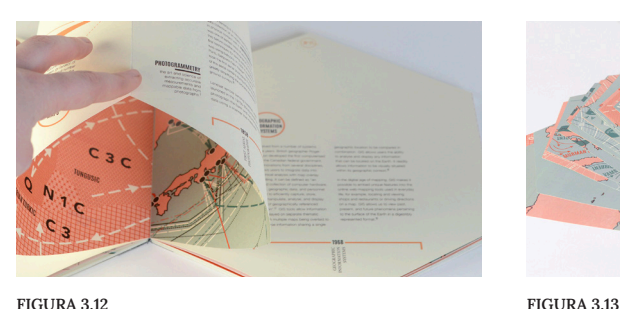

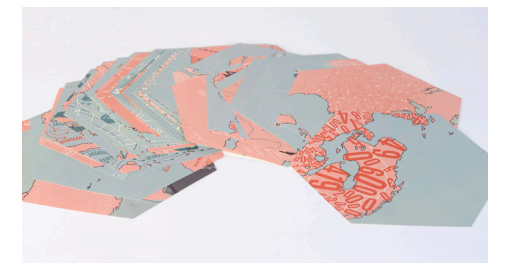

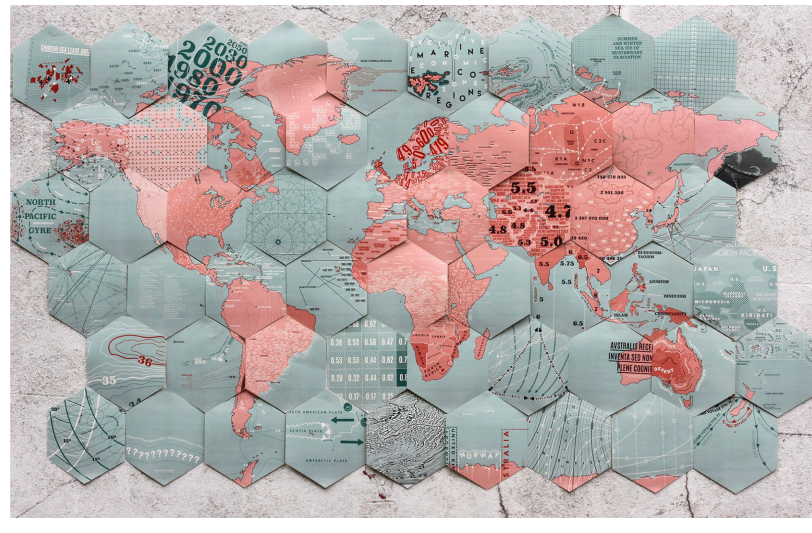

FIGURA 3.14

FIGURA 3.11: Obra editorial hexagonal *Earth to Everyone*. Fonte: *website* do projeto.

#### FIGURA 3.12:

Dobras francesas perfuradas nas páginas da obra *Earth to Everyone*. Fonte: *website* da projeto.

#### FIGURA 3.13:

Peças depois de destacar páginas da obra *Earth to Everyone*. Fonte: *website* da projeto.

#### FIGURA 3.14:

Mapa tipográfico composto pelas páginas da obra *Earth to Everyone*. Fonte: *website* da projeto.

## **Trabalhos Digitais**

À luz da interpretação adotada por esta dissertação, entendem-se trabalhos digitais como exemplos de trabalhos em que o computador não tem um papel tão passivo como nos trabalhos manuais, apresentados anteriormente. I.e, trabalhos em que o computador faz parte do desenvolvimento do projeto de uma forma mais preponderante, e não só como ferramenta de apoio, quer para desenhar ou organizar. No entanto, são trabalhos com um potencial de criação computacional generativo por si só insuficiente para serem considerados como tal.

#### Strava Art  $(2015 - )$

*Strava Art* é um termo que deriva da aplicação "Strava", uma aplicação móvel<sup>7</sup> (ou *app*) utilizada no registo e monitorização de exercício físico praticado pelos seus utilizadores. Para tal, a *app* regista diversos dados, tais como a localização do utilizador ao longo do tempo, a duração dos exercícios, distâncias percorridas — quer sejam a correr, andar, nadar, andar de bicicleta, ou o que for — bem como outros dados (GOECKNER ET AL., 2022). No final, a rota que foi percorrida é representada numa visualização, e fica traçada ao longo da topografia terrestre.

A partir de 2015, grupos e utilizadores da *app* começaram a traçar rotas propositadamente para que a forma do *output* gerado correspondesse a alguma figura real. Por exemplo, animais (como está ilustrado na figura 3.15) ou personagens (figura 3.16). E esses *outputs*, ou desenhos, são o que pode ser considerado obras de *strava art*, e podem assumir várias formas, dependendo da topografia da cidade que o utilizador percorreu.

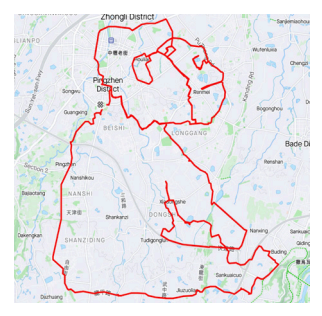

FIGURA 3.15

FIGURA 3.15: *Output* gerado em Formosa, Taiwan. Fonte: *instagram* strav.art.

FIGURA 3.16: *Output* gerado em Paris, França. Fonte: *instagram* strav.art.

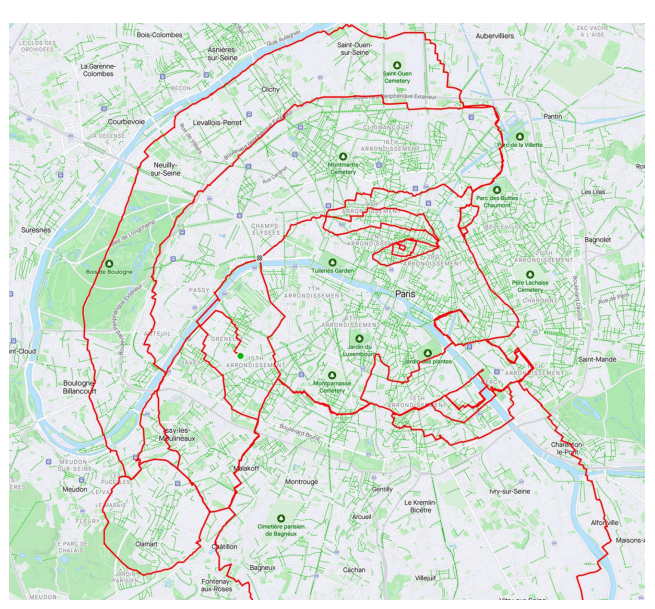

FIGURA 3.16

 $<sup>7</sup>$  https://www.strava.com</sup>

Entretanto, não só foi criada uma página web para catalogar as obras geradas<sup>8</sup>, como ainda foi concebido uma prova de conceito de um sistema (eventualmente) capaz de fornecer uma rota, segundo um *template*, de forma a não ter de ser o utilizador a planeá-la. Este sistema, desenvolvido por Goeckner et al. (2022), explora a capacidade de criar rotas diferentes, consoante o mapa da cidade disponível ao utilizador, para obter o mesmo desenho (ou pelo menos a tentativa de chegar a desenhos parecidos).

Esta coleção de obras *Strava Art* é inserida no contexto de trabalhos digitais porque a *app* de registo de exercício físico tem um papel essencial e central na geração dos artefactos visuais. No entanto, a criação dos mesmos, o planeamento da rota, é (para já) feito pelos utilizadores e não de forma computacional. O potencial generativo e criativo está do lado do utilizador, individualmente.

Por fim, é interessante testemunhar como a atividade física é utilizada neste caso como meio de expressão artística.

#### Unknown Territories, Merani Schilcher & Vinzenz Aubry (2019)

A obra *Unknown Territories — Searching for Islands* consiste numa instalação interativa (figura 3.18), da autoria de Merani Schilcher<sup>9</sup> e Vinzenz Aubry. Concebida em 2019, esta instalação explora a ideia de um motor de pesquisa não alimentado por palavras e, por isso, não limitado pela linguagem. Explora a ideia de pesquisa de uma informação que não sabemos a priori que existe, se é que existe.

A instalação consistia num objeto onde era possível o utilizador moldar areia (figura 3.17) e, a partir da forma gerada, identificar, em tempo real, qual a ilha na superfície terrestre mais semelhante à mesma. Este reconhecimento inteligente era feito com base em cerca de 75.000 imagens via satélite.

<sup>8</sup> https://www.strav.art.com

<sup>9</sup> https://merani.cc/index.html

FIGURA 3.17:

Merani Schilcher.

Demonstração da instalação *Unknown Territories — Searching for Islands*. Fonte: *website* de Merani Schilcher.

FIGURA 3.18: Visão geral da instalação *Unknown Territories — Searching for Islands*. Fonte: *website* de

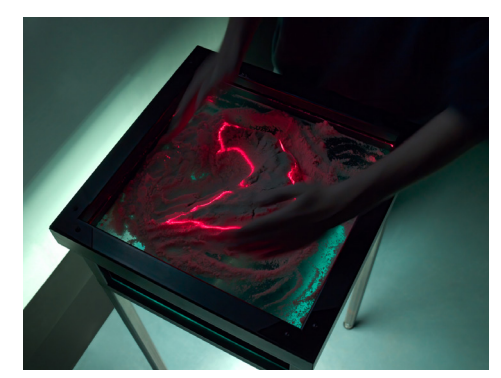

FIGURA 3.17

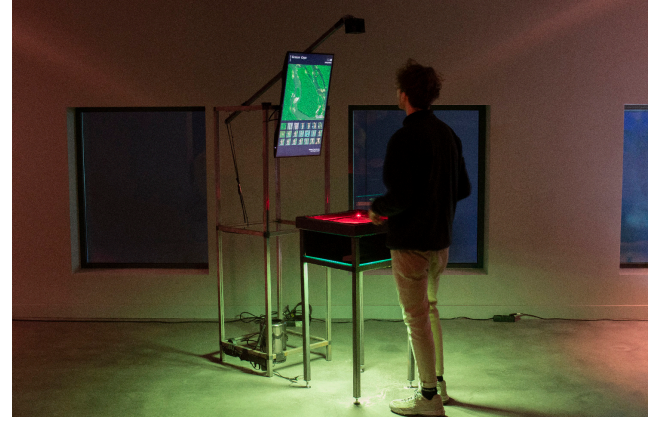

FIGURA 3.18

Este reconhecimento de forma, embora seja através de técnicas computacionais e algorítmicas, acaba por não criar nada de raíz. Apenas compara e encontra semelhanças com outros objetos (neste caso, ilhas) já existentes. No entanto, a criatividade com que este desafio foi encarado, e o facto de se tratar de um trabalho que tem uma projeção na topografia terrestre, mesmo apesar de não resultar propriamente numa visualização tradicional, torna-o num trabalho de interesse na esfera desta dissertação.

### Roads in You, Yoon Chung Han (2020)

Os nossos dados biométricos são uma das formas da natureza nos definir e diferenciar. As nossas impressões digitais, características faciais, geometria das mãos e a nossa voz, entre outros, constituem um conjunto de características que são únicas de indivíduo para indivíduo. Além destes, também os padrões das veias, visíveis a nível subcutâneo, fazem parte do conjunto de dados biométricos.

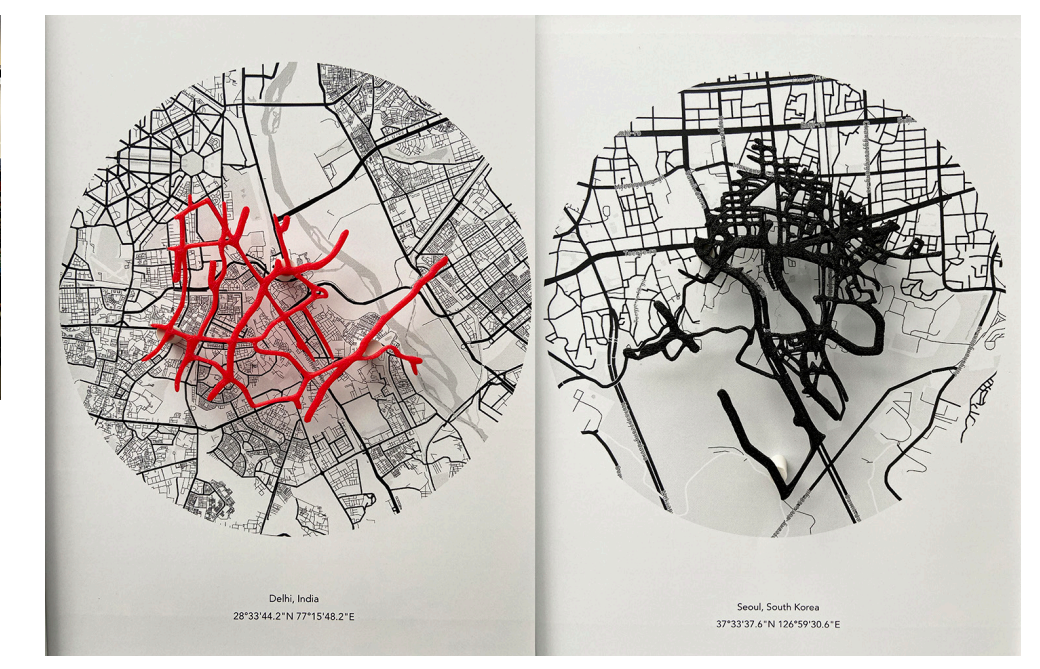

FIGURA 3.20

Responsáveis pela circulação, as veias e capilares interligam-se em diferentes direções, diferentes velocidades e condições distintas, tal como estradas que nos rodeiam. *Roads in You*, de Yoon Chung Han<sup>10</sup>, surge no contexto desta metáfora como uma obra de arte interativa que permite aos participantes digitalizar as suas veias e encontrar estradas que correspondem à disposição e forma das mesmas (figura 3.19). Depois desta análise, os participantes podem

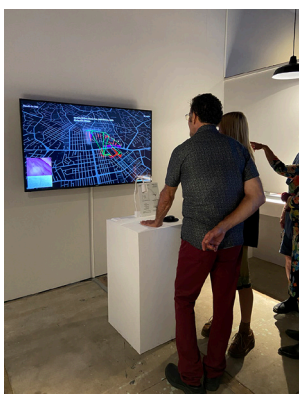

FIGURA 3.19

FIGURA 3.19: Instalação *Roads in You* no festival *Currents*. Fonte: Yoon Chung Han.

#### FIGURA 3.20:

Impressão 3D de um *output* do projeto *Roads in You*. Fonte: Yoon Chung Han.

<sup>10</sup> http://yoonchunghan.com/ portfolio/Veins.html

guardar estes dados e proceder à sua impressão 3D (tal como é possível observar na figura 3.20).

Este projeto permite a exploração da correlação entre indivíduos e ambientes através da análise de padrões ocultos. Desta forma, estabelece uma relação forte com o tema desta dissertação: ao estabelecer uma ligação entre o indivíduo e o ambiente e subsequentemente criar uma visualização estética da mesma. E embora seja um trabalho que recorre à análise algorítmica e inteligência artificial para chegar ao produto final, a criação do mesmo pode ser vista, à semelhança do projeto anterior, como uma comparação entre dois objetos já pré-existentes. Assim, não entra na secção de trabalhos generativos.

## **Trabalhos Generativos**

Por fim, nesta última secção de trabalhos em visualização casual, encontramse trabalhos com forte potencial generativo. I.e de criar, produzir artefactos segundo princípios algorítmicos, segundo um sistema. Poderia até incluir trabalhos realizados de forma manual, se existisse algum tipo de algoritmo base para todos os artefactos, por exemplo. No entanto, todos os que são efetivamente abordados em seguida são de natureza computacional.

#### Shifted Maps (2015)

Da autoria de Lennart Hildebrandt e Heike Otten, *Shifted Maps* consiste num projeto de investigação académico no Laboratório de Complexidade Urbana, na Universidade de Ciências Aplicadas de Potsdam, Alemanha.

Neste projeto é proposta uma abordagem de geovisualização capaz de representar movimento a partir de dados pessoais e individuais. O objetivo é revelar as diversas e possíveis relações entre diferentes locais. Este projeto interativo oferece ainda a possibilidade de explorar a informação disposta de acordo com diversas perspetivas, relacionando lugares entre si através das suas inter-ligações, ou visualizá-los de forma individual (OTTEN ET AL., 2015).

Por exemplo, é possível analisar como diferentes lugares se relacionam entre si e qual o grau de ligação entre eles. E esta ligação pode ser analisada de acordo com distância física, temporal ou por frequência (estas perspetivas são apresentadas na figura 3.21). I.e, quantas vezes um determinado lugar está relacionado com outro. Por exemplo, (e infelizmente) o lugar classificado como "casa" pode estar altamente relacionado com o lugar "trabalho", pelo elevado número de vezes que uma pessoa se desloca de um para outro, e vice-versa.

O aumento de dados relacionados com o movimento das pessoas, colhidos através de *smartphones* e outros dispositivos, oferece uma oportunidade aos indivíduos de trabalhar em novas perspetivas relacionadas com os seus próprios movimentos. Este modelo proporciona uma técnica de o fazer, permitindo a análise de lugares e movimentos de novas formas (OTTEN ET AL., 2015).

<sup>11</sup> https://shifted-maps.com

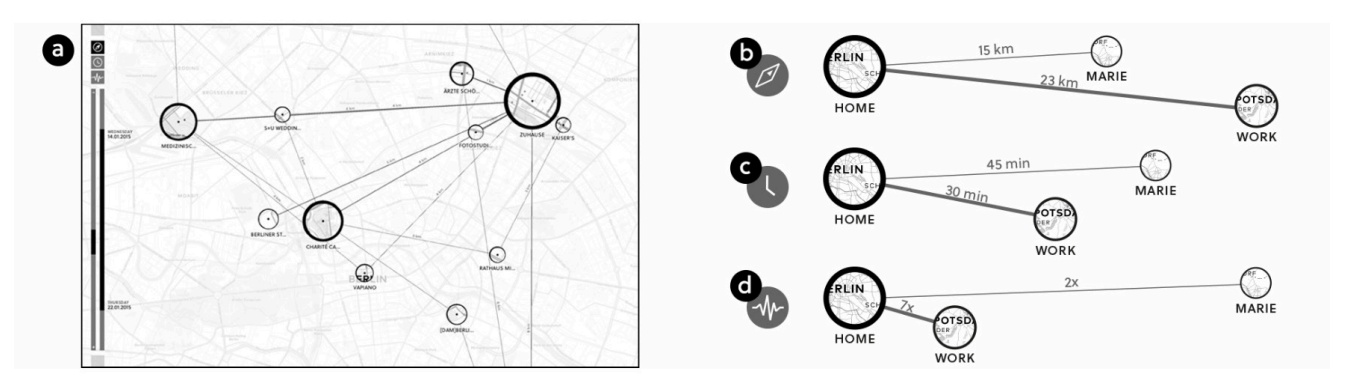

The Shifted Maps visualization (a) and three viewing modes for spatial (b), temporal (c), and frequency (d) networks of places. FIGURA 3.21

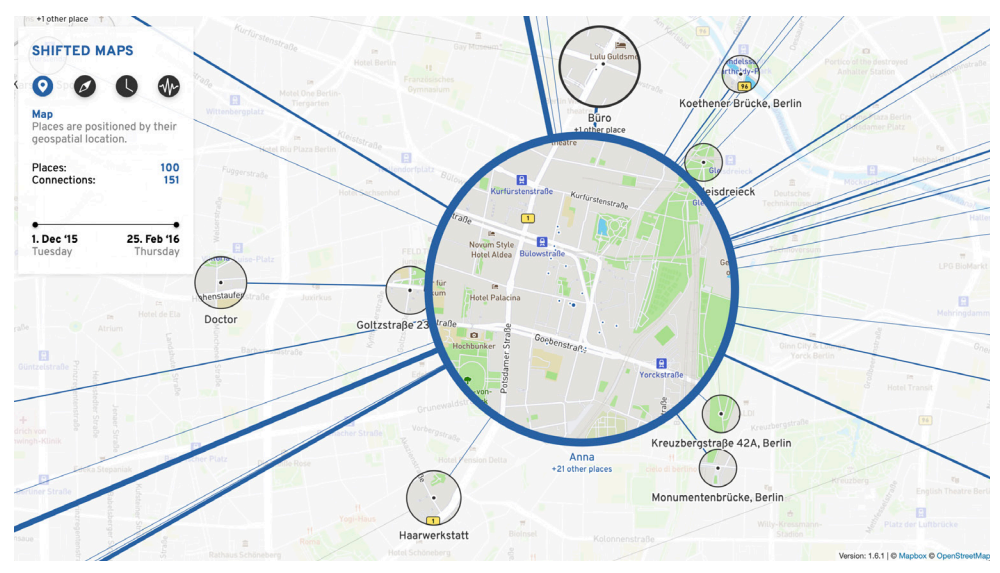

FIGURA 3.22

No contexto desta dissertação podemos não estar perante tantos padrões revelados pela vida quotidiana, tal como o exemplo que foi supracitado (casa-trabalho). No entanto, há sempre padrões que se podem manifestar ao longo de uma visita a um lugar-outro. E este caso-estudo esclarece acerca de diversas formas desses padrões se manifestarem, bem como diferentes formas de navegar nos mesmos. E a cada exploração de dados individuais, uma nova rede de interligações geovisuais é gerada, revelando o seu potencial generativo (figura 3.22).

Além disso, este trabalho serve-se da plataforma OpenStreetMap (OSM) para conseguir os mapas que ilustram a visualização, plataforma que mais tarde se mostrou também útil no desenvolvimento deste trabalho.

FIGURA 3.21: Relação entre lugares com base em distância (km), tempo (min) e frequência. Fonte: Otten et al. (2015).

FIGURA 3.22: *Screenshot* da versão *demo* do projeto *Shifted Maps*. Fonte: *Website Shifted Maps*.

Padrões Generativos baseados em Dados Pessoais, Beatriz Correia (2015) O projeto elaborado por Correia (2015), teve como objetivo explorar a simbiose entre áreas como design gráfico, visualização de informação e *self-tracking*, também abordadas nesta dissertação, através da aplicação de técnicas computacionais. Para tal, durante meses, a autora registou dados através de ferramentas de *self-tracking* tanto de forma passiva (i.e, registados de forma automática) como ativa (registados pelo utilizador).

Durante a elaboração e conceptualização do projeto a autora desenvolveu um método de mapeamento dos dados recolhidos. Esse método teve como base um alfabeto visual, dedicado a cada variável, inspirado em diversas referências artísticas, e criado em simultâneo. Este processo de conceptualização levou a vários artefactos preliminares (figura 3.23), até chegar ao artefactos finais, resultado de métodos de mapeamento desenvolvidos ao longo do trabalho (figura 3.24).O resultado final levou à criação de:

*i.* diversos artefactos visuais, de qualidade estética e pessoal, gerados a partir dos dados da autora;

*ii.* uma plataforma capaz de gerar os mesmos de acordo com informação de diferentes utilizadores. A plataforma criada permitia ainda ao utilizador escolher uma paleta de cores, personalizando assim as suas visualizações pessoais.

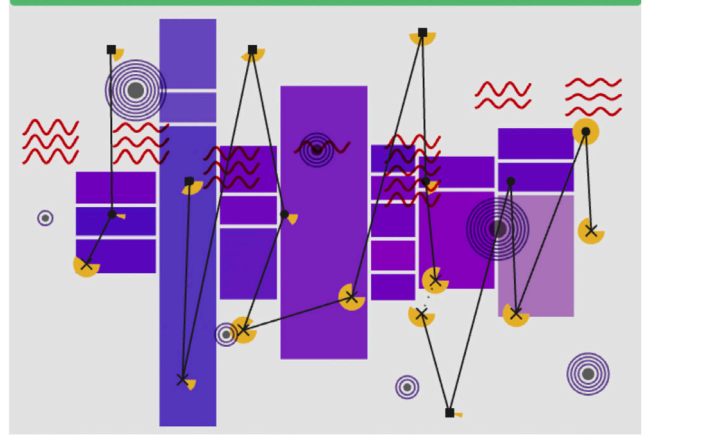

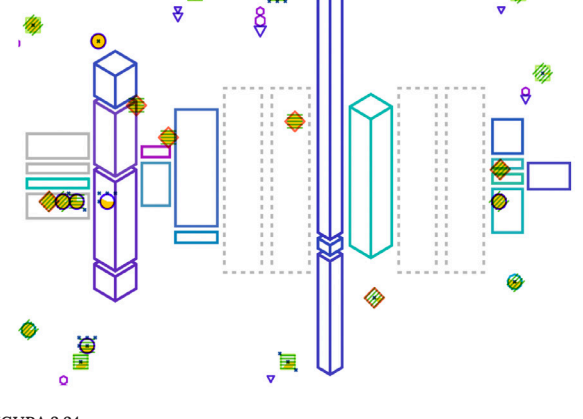

羃

FIGURA 3.23 FIGURA 3.24

Alguns exemplos de dados registados de forma automatizada foram: data (ou *timestamp*), localização, meteorologia, altitude, número de passos, entre outros.

No final, os artefactos visuais estéticos gerados procuravam representar a individualidade de cada um, bem como o caos do quotidiano, através de um alfabeto visual meticuloso e completo. E foram ainda impressos e materializados em postais, fazendo a passagem do mundo digital para o mundo físico (CORREIA, 2015).

FIGURA 3.23: Artefacto preliminar. Fonte: Correia (2015).

FIGURA 3.24: Exemplo de artefacto visual final produzido pelo sistema. Fonte: Correia (2015).

Learning About Cities by Mapping Their Smells, Kate McLean (2017) O trabalho desenvolvido pela artista britânica Kate McLean pretende contribuir com a preservação da nossa memória olfativa. Todos nós conseguimos percecionar o cheiro característico que sentimos ao chegarmos a um local familiar, como por exemplo ao chegar a casa. Mas descrever essa perceção a alguém que nunca a experienciou já seria mais difícil (TRAVERSO, 2017).

Este é o tipo de questão que a artista tenta resolver com o trabalho que desenvolve desde 2010, quando começou a investigar formas de mapear paisagens a partir de *inputs* sensoriais. O primeiro mapa deste trabalho relacionava-se com o olfato. Para o desenhar, recolheu observações de diferentes indivíduos relativamente à sua perceção de diferentes cheiros em diferentes partes da cidade de Edimburgo, na Escócia, e transformou esses dados numa visualização (figura 3.25). Esta visualização acabou por apresentar um elo forte com o meio ambiente, tendo em conta que os cheiros percecionados muitas vezes estão relacionados com a direção do vento, chuva ou mudanças de temperatura (TRAVERSO, 2017).

McLean intitula este tipo de visualização como "mapa olfativo". Estes mapas olfativos podem ser úteis para pessoas interessadas em novas formas de explorar tanto cidades em que vivem, como cidades que têm interesse em visitar. Inclusive, McLean já foi responsável pela invasão de diversos grupos de exploradores urbanos em diferentes cidades como Nova Iorque, Singapura e Barcelona, na realização de *smell walks* (passeios/percursos olfativos). Antes de realizar um *smell walk*, os participantes são fornecidos com um *kit* de visualização repleto de cartões e canetas coloridas, concebidos para documentar a informação olfativa que percecionam ao longo do caminho. Na figura 3.26 é apresentado um exemplo de um desses cartões, já preenchido. Depois de catalogar os cheiros, os participantes também avaliam alguns atributos como intensidade do cheiro, familiaridade e sensação de bemestar que o mesmo evoca. Posteriormente, McLean transforma estes dados recolhidos em visualizações estéticas. Na figura 3.27 é possível observar um exemplo dessas visualizações (TRAVERSO, 2017).

Segundo McLean, e se é que a pandemia COVID 19 nos ensinou alguma coisa, "é muito improvável que duas pessoas exatamente no mesmo sítio percecionem o mesmo cheiro". Assim, em vez de procurar chegar a um sistema rígido e preciso de classificação, a artista está mais interessada num sistema em que seja possível negociar as diferentes perceções (TRAVERSO, 2017).

Aliás, discordâncias relativamente ao cheiro apresentado em determinado local pode até levar ao levantamento de questões interessantes e pertinentes acerca de possíveis alterações a nível ambiental ou social que ocorreram ao longo do tempo nesse mesmo sítio. Cheiros que sejam contestados entre indivíduos que experienciaram determinado local em alturas diferentes, podem levar-nos a refletir sobre a alteração e evolução de rotinas e ritmos

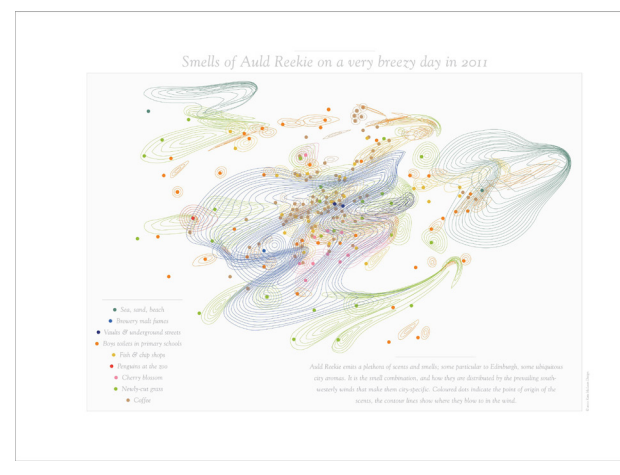

FIGURA 3.25

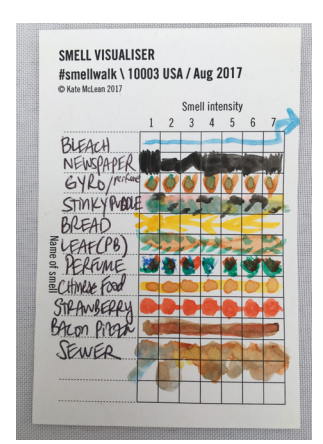

FIGURA 3.26

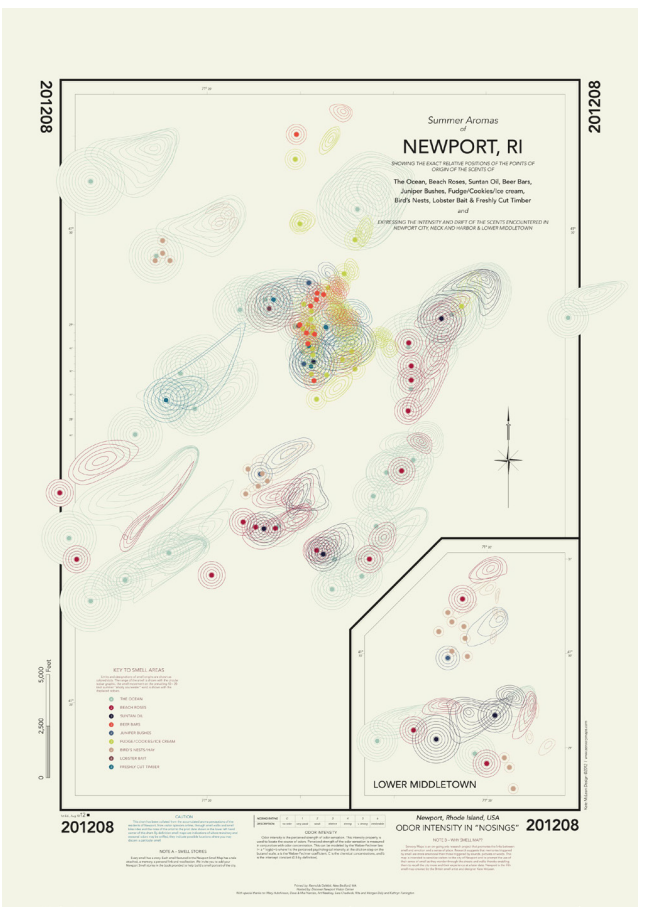

FIGURA 3.27

FIGURA 3.25: Mapa olfativo de Edimburgo num dia muito ventoso, em 2011. Fonte: Traverso, 2017.

### FIGURA 3.26:

Cartão "visualizador de cheiros" preenchido, utilizado para registar informação olfativa durante uma *smell walk* em Nova Iorque. Agosto, 2017. Fonte: Traverso, 2017.

FIGURA 3.27: Mapa sobre "aromas de verão", de Newport, Rhode Island. Fonte: Traverso, 2017.

do quotidiano e o seu impacto nos mapas olfativos. Pode até levar à sua correlação com momentos ou fases históricas contemporâneas a essas perseções (TRAVERSO, 2017).

Assim, este trabalho contempla uma perspetiva de mapeamento coletivo e afetivo de cidades, que aborda não só locais visitados por locais, aquando do seu quotidiano, como também visitas a lugares-outros, fora do espectro do habitual. Além disso, aborda não só a apresentação e relação de fenómenos olfativos tendo a topografia geográfica como base, como também o princípio de o fazer segundo uma escala cronológica, tal como alguns exemplos históricos de mapas temáticos, capazes de representar relações espaço-tempo. Assim, têm potencial não só de mapear determinado local segundo uma perspetiva afetiva e sensorial, como ainda fornecer contexto histórico e social para tal, além de gerar artefactos de valor e potencial visual indiscutíveis.

Embora a forma de recolha dos dados não seja automatizada, a forma de mapeamento recorre a métodos algorítmicos. I.e, através de dados recolhidos de forma analógica e metódica, e do mapeamento do mesmo segundo um dos algoritmos criados neste processo de investigação, torna-se possível mapear mais do que uma cidade segundo o mesmo sistema. A partir do mesmo tipo de informação, de lugares diferentes, é possível chegar a diferentes representações. Por isso, este trabalho é sem dúvida relevante na esfera do desenvolvimento desta dissertação.

### Data Self-Portrait, Catarina Sampaio (2020)

O trabalho de investigação de Catarina Sampaio<sup>12</sup>, atualmente doutoranda em Design e Comunicação na Faculdade de Belas Artes da Universidade de Lisboa, consiste na exploração de técnicas de visualização de dados na representação de identidade pessoal, com destaque para o potencial da utilização de dados pessoais como matéria-prima na criação de retratos.

Em 2020 concluiu a dissertação de mestrado com o trabalho *Data Self-Portrait*, que explora possibilidades criativas nesse mesmo âmbito. Este trabalho deu origem ainda a uma instalação criada a partir de dados do quotidiano, obtidos por técnicas de *self-tracking*. As representações visuais que resultaram do mapeamento desses dados tinha como objetivo retratar e representar a identidade pessoal a partir da projeção de padrões comportamentais.

Este projeto contava com dois sistemas de mapeamento, capazes de gerar dois tipos de forma diferentes: um baseado em coordenadas cartesianas (figura 3.28), e outro em coordenadas polares (figura 3.29). O tipo de dados recolhidos ao longo do projeto incluía 3 dimensões: dimensão fisiológica, dimensão do quotidiano, e dimensão do ambiente envolvente. Foi programado um registo dos mesmos oito vezes por dia. O seu mapeamento era depois responsável pela geração de uma forma, enquanto que a diferença entre estes valores, individualmente, do valor médio calculado por dia, era responsável pela

<sup>12</sup>https://lab.catarinasampaio.com

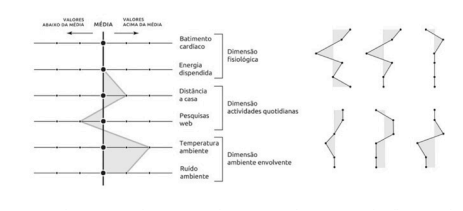

FIGURA 3.28

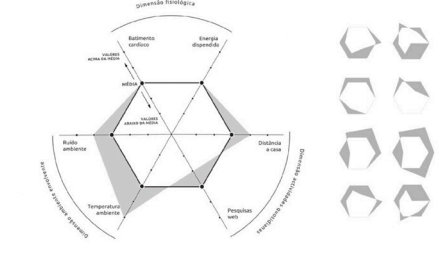

FIGURA 3.28: Sistema de mapeamento baseado em coordenadas cartesiano do projeto *Data Self-Portrait*. Fonte: Sampaio et al..

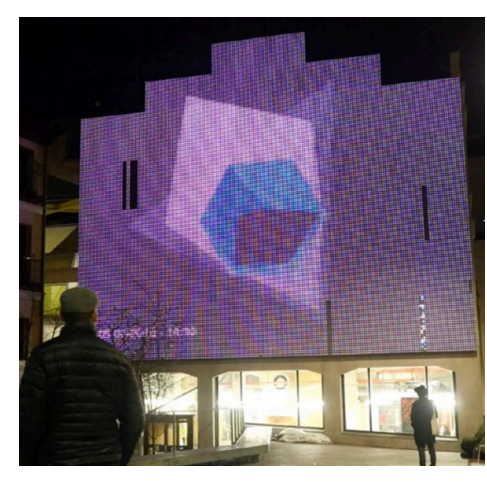

FIGURA 3.30

Ω

FIGURA 3.31

FIGURA 3.29

cor da mesma (figura 3.31). Quanto mais saturada a cor, mais discrepante da média era o valor registado. A geração destas figuras levou a diversas explorações visuais, que por sua vez deram origem a um objeto editorial, a um projeto multimédia e ainda a diversas instalações (como a exibida na figura 3.30) (SAMPAIO ET AL., 2020).

Além de se localizar na esfera temática da presente dissertação, este trabalho apresenta um sistema de mapeamento que cria formas aparentemente simples, mas com diversas aplicações possíveis e efetivamente ilustradas pelo trabalho de Sampaio. Assim, o sistema ao qual este trabalho chegou apresenta um forte potencial generativo e versátil.

#### FIGURA 3.29:

Sistema de mapeamento baseado em coordenadas polares do projeto *Data Self-Portrait*. Fonte: Sampaio et al..

#### FIGURA 3.30:

Cores atribuídas a cada medição num período de 10 dias, no projeto *Data Self-Portrait*. Fonte: Sampaio et al..

#### FIGURA 3.31:

*Data Self-Portrait*: apresentação da visualização dinâmica em Madrid, no contexto do Processing Community Day. Fonte: Sampaio et al..

### Creating Stylised Geographic Maps, André Santos (2021)

Tal como já foi referido anteriormente, mapas geográficos sempre foram dotados de uma qualidade estética inegável, dotando-os de um significado e potencial que vai muito além da sua capacidade utilitária e de navegação. Com o avanço da tecnologia e consequente surgimento de ferramentas tecnológicas, bem como maior acessibilidade a diferentes tipos de dados, a utilização do mapa com destaque nas suas qualidades estéticas tornou-se mais acessível. Acrescendo e incorporando conceitos de arte generativa por métodos algorítmicos e computacionais, esse processo pode chegar mais longe. E é neste contexto que surge o presente trabalho (SANTOS, 2021).

Conduzido por André Santos em 2021, *Creating Stylised Geographic Maps with Neural Style Transfer* consiste num trabalho de dissertação de mestrado que levou à criação de um sistema computacional capaz de geral e estilizar mapas geográficos de qualquer localização no mundo, através de métodos algorítmicos computacionais. O objetivo do programa era gerar artefactos de composição gráfica semelhante à de um mapa, dotados de interesse visual e que conseguissem cumprir tanto necessidades estéticas como decorativas. Desta forma, o detalhe e rigor ao representar espaço geográfico seriam sempre secundários à qualidade e apelo visuais.

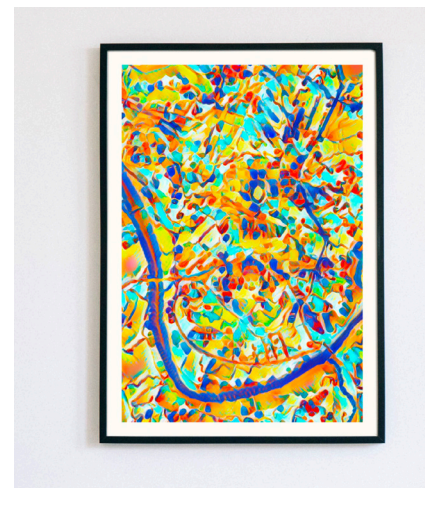

FIGURA 3.32

#### FIGURA 3.32:

Mapa estilizado de Coimbra utilizado para decoração. Fonte: Santos (2021).

#### FIGURA 3.33:

*Inputs* do sistema: mapa de Coimbra, Portugal (sup- -esq), e imagem da pintura *Caroselli di maiali*, por Robert Delaunay (1922) (inf-esq). Resultado: imagem à direita. Fonte: Santos (2021).

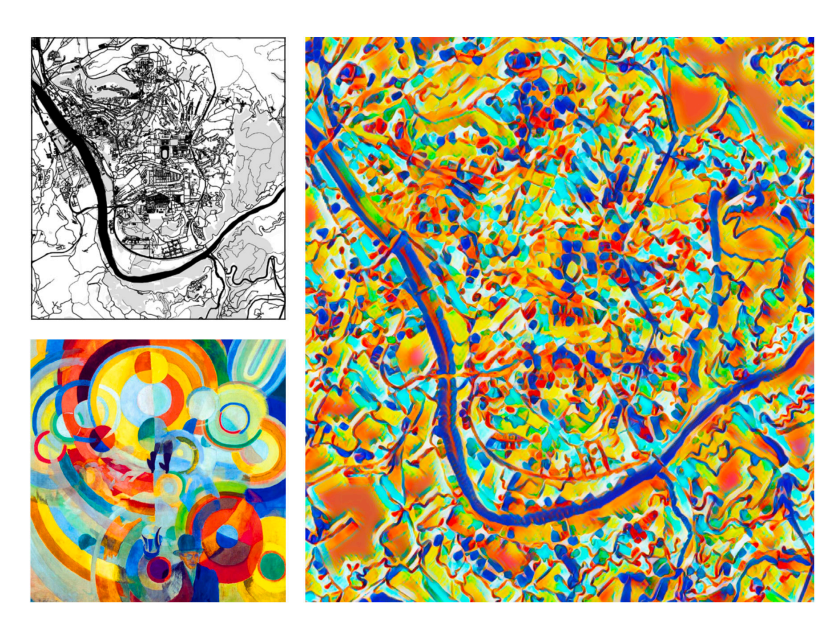

FIGURA 3.33

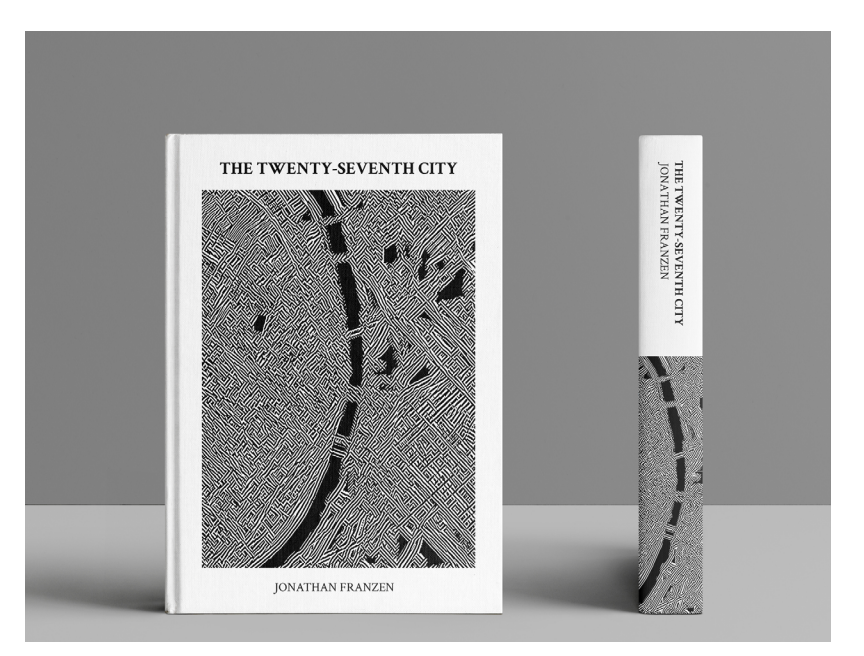

FIGURA 3.34

No processo de geração dos artefactos era fornecido ao sistema uma obra artística à qual o sistema ia buscar inspiração visual assim como dados geográficos do território a representar O resultado seria uma mistura dos dois. Este processo está exemplificado pela figura 3.32.

Exemplos de aplicações destes outputs variam. Poderiam ser utilizados para efeitos de decoração (figura 3.33), ou mesmo em capas de livros (figura 3.34), posters, e capas de álbum, em que a narrativa correspondente estivesse ligada conceptualmente a uma região (Santos, 2021).

Este trabalho aborda, de forma generativa e computacional, o potencial estético que qualquer mapa carrega e respectivas e possíveis aplicações.

## **Análise e Reflexão**

Ao longo deste capítulo foram enumerados e apresentados um total de catorze trabalhos considerados importantes para a presente dissertação, tendo em conta diversos fatores. Importante referir que, depois de analisar o conjunto de trabalhos apresentados, concluiu-se que quatro desses catorze são de autoria portuguesa, tal como a própria dissertação.

Outro aspeto a salientar é o potencial sinérgico que pode existir entre técnicas analógicas, digitais e algorítmicas, verificado em alguns destes casos de estudo. Assim, retira-se desta análise a importância de explorar técnicas mistas na conceção de qualquer mapeamento, pelo menos numa fase experimental do projeto.

FIGURA 3.34: *Mock-up* de uma capa do livro *The Twenty-Seventh City*, de Jonathan Franzen (1988). Capa criada a partir do sistema. Fonte: Santos (2021).

# **CAPÍTULO 4-**

# - METODOLOGIA E **PLANO DE TRABALHO**

A presente dissertação tem como objetivo final a produção de artefactos visuais assentes nos princípios de *data aesthetics*, através da exploração de diversas formas de mapeamento de dados recolhidos, tanto pessoais como geográficos. Para tal, é necessário apresentar uma investigação teórica relativamente aos temas chave, assim como diversos casos de estudo que ilustram os mesmos.

Neste capítulo vão ser abordadas tanto a metodologia de trabalho escolhida, como a distribuição de tarefas planeada, de forma a levar este trabalho e os seus objetivos a bom porto. É ainda feita uma comparação entre a distribuição de tarefas planeada e a ordem de trabalhos que foi efetivamente levada a cabo.

## **Metodologia**

A metodologia escolhida para o desenvolvimento deste projeto foi uma metodologia adaptada a partir da proposta por Nigel Cross, intitulada de "Four stage design process". Definida no livro "Engineering design methods: strategies for product design", esta metodologia segue quatro fases principais, ilustradas no fluxograma da figura 4.1 (CROSS, 2021).

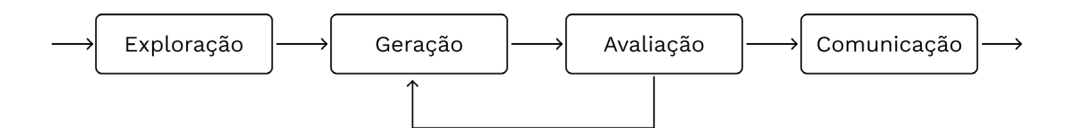

#### FIGURA 4.1

A primeira, "exploração", é a fase na qual é apresentado um problema ao qual é necessário dar resposta. Para tal, e antes de passar para as fases seguintes, é preciso chegar a um nível de compreensão máxima do mesmo. Uma forma de o alcançar, é elaborando enumeras possíveis soluções, através da criação sucessiva de esboços iniciais. Assim que se chega a esse momento, dá-se início à segunda fase, onde se começam a gerar potenciais soluções, ou artefactos intermédios. A seguir, dão lugar várias iterações constituídas por esta fase juntamente com a terceira, "avaliação". Ao chegar a uma solução que corresponde às expectativas, o trabalho pode finalmente avançar para a última fase, em que a solução final é comunicada, posta em prática e disseminada.

Esta metodologia foi escolhida, não só pela sua arquitetura simples e eficaz, mas também por tentar captar a verdadeira essência de um processo de design, em que a compreensão do problema e da solução se desenvolvem em conjunto. Devido às iterações sucessivas, há uma transferência constante do designer do ambiente do problema para o ambiente da solução, levando a um trabalho final mais coerente e completo.

FIGURA 4.1: Fluxograma ilustrativo da metodologia "Four stage design process", de Nigel Cross.

A adaptação destas fases para esta dissertação pode ser analisada no fluxograma da figura 4.2. A fase "exploração" é representada pelos passos: pesquisa bibliográfica, trabalho preliminar, conceptualização, tratamento de dados e geração de artefactos iniciais. Sendo que a etapa "geração de artefactos iniciais" engloba ainda todo o *feedback* recebido ao longo das reuniões com os orientadores da dissertação e consequentes ajustes. A segunda e terceira fases são representadas na geração de artefactos finais, bem como alterações consoante respetivo feedback. A última fase, a fase intitulada de "comunicação", é traduzida na escrita da dissertação e posterior apresentação da mesma, bem como na materialização de possíveis aplicações dos artefactos.

# **Distribuição de Tarefas**

Ao longo da elaboração desta dissertação, podem ser distinguidas 2 fases principais: a primeira, que acompanha o 1.º semestre do ano letivo 2022/23, desde setembro a meados de janeiro; e a segunda fase, que acompanha maioritariamente o 2.º semestre do mesmo ano letivo. Na primeira fase é esperado um tipo de trabalho mais teórico e de planeamento, enquanto que a segunda fase será mais direccionada a trabalho prático, relacionado com o desenvolvimento dos artefactos visuais finais e respectivos modelos de mapeamento de dados.

Inicialmente, foram listadas 12 tarefas elementares a serem realizadas ao longo da elaboração desta dissertação. Essas tarefas eram: pesquisa bibliográfica; escrita e paginação da dissertação; trabalho preliminar; recolha de dados, análise e filtragem; aprendizagem e exploração de tecnologias; conceptualização e design; desenvolvimento de experiências iniciais; avaliação das experiências iniciais; desenvolvimento do sistema final, avaliação do sistema final; refinamento; e potencial elaboração de um projeto editorial. O planeamento que foi feito inicialmente relativamente à sua distribuição no tempo, feito no 1º semestre, pode ser analisada na figura 4.3, através de um diagrama de Gantt.

No entanto, à medida que o trabalho foi sendo desenvolvido, foram feitos ajustes nas tarefas, que passaram a ser 10, sendo que algumas foram redefinidas. A calendarização das mesmas também sofreu alterações, visto que a dissertação não foi entregue em julho, em época normal, como tinha sido inicialmente estimado. Foi entregue em época especial, em setembro. Na figura 4.4 é possível observar quando as tarefas foram efetivamente realizadas.

Depois do ajuste realizado à lista de tarefas e respetiva calendarização, as tarefas relacionadas com a avaliação deixaram de existir. Dado o teor mais artístico e experimental do trabalho prático em causa, concluiu-se que nenhum modelo de avaliação faria sentido neste contexto. A tarefa de avaliação das experiências iniciais foi porém substituída por "reflexão sobre [as

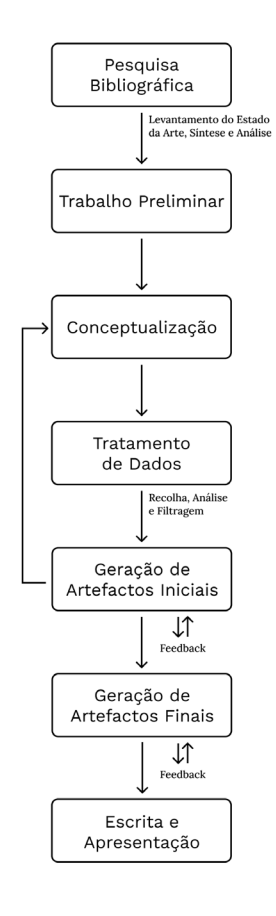

FIGURA 4.2

FIGURA 4.2: Fluxograma ilustrativo da metodologia adaptada para a realização desta dissertação.

mesmas]". O sistema final, por sua vez, passou a ser referido como "artefactos finais", visto que o objetivo final não consiste em criar um sistema único, capaz de integrar todos os mapeamentos propostos, mas sim explorar diversas formas de mapeamento e gerar diversos objetos finais possíveis. Finalmente, a tarefa relacionada com a potencial elaboração de um projeto editorial, foi convertida na impressão de possíveis aplicações do projeto no papel.

#### i.

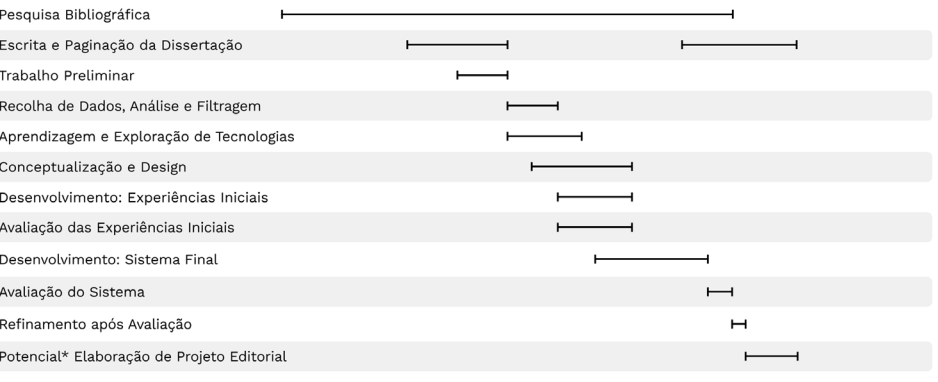

H Aproximadamente 1 semana ● Entrega Intermédia ● Entrega Final EN e EE \* Etapa dependente da adequação da mesma ao trabalho desenvolvido

#### FIGURA 4.3

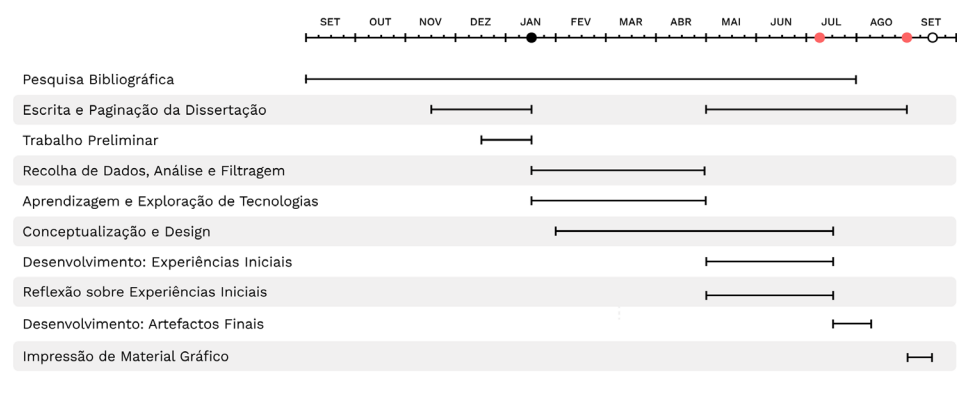

FIGURA 4.3: Diagrama de Gantt: distribuição proposta inicialmente de tarefas no tempo.

Diagrama de Gantt: distribuição de tarefas realizadas no tempo.

H Aproximadamente 1 semana · C Entrega Intermédia · C Entrega Final EN e EE O Defesa Final

FIGURA 4.4

FIGURA 4.4:

### Pesquisa Bibliográfica

Nesta fase do trabalho, é esperado o levantamento do Estado de Arte, a sua síntese e análise. Esta tarefa foi a tarefa à qual foi alocada um maior intervalo de tempo (a duração quase completa do desenvolvimento da dissertação) devido à sua natureza, visto que é quase impossível impedir que novas referências surjam ao longo da ordem de trabalhos. Mesmo assim, foi destinada a acontecer com maior força no início do processo, especialmente no período de tempo que antecede a entrega intermédia.

Muitas das referências levantadas ao longo deste período desempenharam um papel fulcral posteriormente na conceptualização do trabalho, e contribuíram para o processo de tomada de decisão ao longo da realização do mesmo. Foram valorizadas referências que se relacionavam com o projeto de diversas formas: quer fosse pelo processo e/ou ferramentas utilizadas, quer fosse à conta de referências visuais de interesse, ou pelo próprio conceito.

#### Escrita e Paginação da Dissertação

Esta fase está destinada a duas alturas distintas: primeiramente, no período de tempo que antecede a entrega intermédia, em janeiro; e depois, antes da entrega final, em setembro. Esta etapa implicou a organização, escrita e paginação de todo o trabalho demonstrado até então da forma mais direta e organizada possível.

### Trabalho Preliminar

O trabalho preliminar fez parte ainda da primeira fase da ordem de trabalhos. Correspondeu à elaboração de diversos esboços de uma possível solução, que procuram responder a diversos sub-problemas, tais como: que dados abordar?; como mapear esses dados?; quais as possíveis abordagens para a representação gráfica desses dados? A constante tentativa de abordar estes sub-problemas levou a uma maior compreensão do problema em si e, posteriormente, a uma fase de conceptualização mais eficiente e eficaz.

#### Recolha de Dados, Análise e Filtragem

Aqui, foram exploradas diversas formas de fazer o levantamento de dados de interesse para o posterior mapeamento dos mesmos. Este passo contou também com a análise dos dados e posterior filtragem.

#### Aprendizagem e Exploração de Tecnologias

Foi destinado um período de tempo para a familiarização com as ferramentas escolhidas para o desenvolvimento do projeto. Foram previstos pelo menos três níveis diferentes de implementação, que necessitam da aplicação de ferramentas diferentes:

- *i.* tratamento dos dados pessoais;
- *ii.* tratamento dos dados geográficos;
- *iii.* mapeamento dos dados em artefactos visuais.

### Conceptualização e Design

Esta fase, que aconteceu desde fevereiro até julho, deu lugar depois de existir algum trabalho preliminar, e em simultâneo com a recolha de dados, com a aprendizagem de tecnologias e desenvolvimento de experiências iniciais. Desta forma, foi possível ir ajustando o conceito do projeto e dos artefactos finais à medida que se tornava claro o que era possível desenvolver com o material disponível, e com o nível de capacidades técnicas. Além disso, os resultados intermédios das experiências foram influenciando também o curso do desenvolvimento do projeto, bem como o feedback relativamente aos mesmos, pelos professores orientadores.

#### Desenvolvimento das Experiências Iniciais e Reflexão

Os artefactos gerados neste momento foram determinantes para o percurso do projeto. À medida que os artefactos desta fase foram gerados, estiveram constantemente a ser analisados e alvo de feedback, tanto do aluno como dos professores orientadores. Este processo iterativo entre estas duas tarefas foi levando à reformulação sucessiva do desenvolvimento do projeto.

#### Desenvolvimento: Artefactos Finais

O objetivo desta etapa era, inicialmente, arranjar uma forma de mapeamento dos dados única que refletisse a relação entre o indivíduo e o lugar-outro. No entanto, ao longo da realização do projeto, tornou-se claro que se iria chegar a mais que uma solução, mais que uma forma de mapeamento possível. Assim, nesta fase, tem-se em consideração os artefactos que foram desenvolvidos de forma mais aprofundada e respectivos mapeamentos.

#### Impressão de Material Gráfico

Finalmente, pretende-se imprimir algum do material gráfico idealizado durante o desenvolvimento do projeto, através da sua aplicação em determinados contextos. Os artefactos passam assim do mundo digital, para uma versão deles próprios, no mundo físico.

### METODOLOGIA E PLANO DE TRABALHO

# **CAPÍTULO 5-**

# **- DADOS PESSOAIS** E GEOGRÁFICOS

O trabalho prático desenvolvido implicou a recolha e mapeamento de dois tipos de dados: dados pessoais e dados geográficos. Os primeiros dizem respeito aos dados que resultaram do registo passivo e/ou ativo de dados de *self-tracking* do indivíduo quando da sua interação com determinado lugar. Neste capítulo vão ser abordados apenas os dados obtidos de forma passiva, i.e de forma automatizada. Os dados geográficos, por sua vez, dizem respeito ao tipo de dados representativos da topografia terrestre desse mesmo lugar. Este capítulo tem como objetivo não só abordar como estes dados foram recolhidos, analisados e filtrados, como também explicar a forma como foram interligados.

## **Dados Pessoais**

Foram verificados desafios tanto a nível da aquisição destes dados, como relativamente à sua análise e filtragem, tais como: a escolha do método de aquisição de dados, a análise do formato dos dados adquiridos, quais viagens representar e, por isso, que intervalos de tempo filtrar, entre outros. Desafios estes que serão abordados de forma mais extensa nas seguintes subsecções.

#### Aquisição dos Dados Pessoais

Um dos primeiros desafios foi decidir o método através do qual adquirir este tipo de dados. O método utilizado foi o serviço Google Takeout<sup>13</sup>, um serviço disponibilizado pela Google e que permite aos seus utilizadores fazer *download* de uma cópia dos dados registados nos diversos serviços Google. Assim, é possível escolher o serviço Google Maps no Google Takeout e fazer download do histórico de localizações, em formato JSON<sup>14</sup>.

Depois de decidido o método de aquisição de dados, foi necessário decidir que visitas a lugares-outros, que viagens, representar. O objetivo inicial era que o substrato para a realização deste trabalho prática fossem experiências vividas pela autora. No entanto, ao tentar fazer *download* destes dados, verificou-se que a função de registo de localização pelo Google Maps da mesma estava desativada. Assim, o objetivo passou a ser arranjar forma de adquirir dados a partir de pessoas que tivessem sido companheiras de viagem nas mesmas e que tivessem essa função ativada, tornando possível chegar a registos de experiências partilhadas sem perder foco na esfera pessoal e afetiva do trabalho.

Para tal, foi feita uma recolha e análise de dados de viagens feitas no passado e de interesse para o trabalho. Em seguida, foram abordados alguns critérios de exclusão, como disponibilidade dos dados por algum dos membros que fizeram parte da viagem. Desta forma, foram escolhidas 6 viagens, representadas na tabela 5.1. De notar que os nomes registados nesta tabela são fictícios.

Para que a tarefa de aquisição dos dados fosse eficaz e eficiente, foi delineado um documento pdf com instruções para enviar aos detentores de dados de interesse. Esse documento pode ser analisado nos anexos.

 $^{\rm 13}$ https://takeout.google.com

<sup>14</sup> JavaScript Object Notation (JSON): formato de representação e armazenamento de dados.

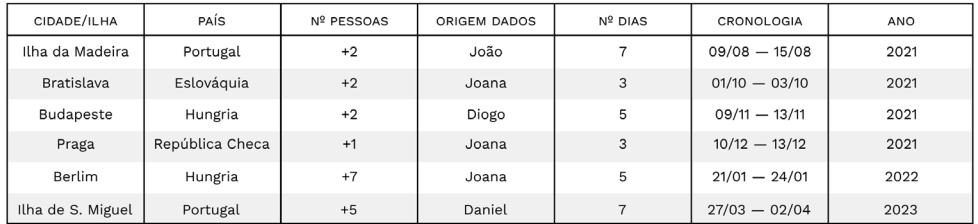

TABELA 5.1

De notar a diversidade entre viagens relativamente a diversas características: nº de dias, a área geográfica abrangida (destinos maiores e menores), países, nº de acompanhantes e até estação do ano. O objetivo passou também por seleccionar viagens diferentes umas das outras em diversos aspetos, de forma a que o exercício de mapear estes dados pudesse ser o mais desafiante possível, e também de forma a conseguir chegar a outputs significativamente diferentes uns dos outros.

#### Análise e Filtragem dos Dados Pessoais

A seguir a receber os ficheiros JSON, foi constatado que os mesmos vinham organizados por mês — cada ficheiro JSON correspondia aos dados de um mês. O primeiro momento de filtragem foi apagar os ficheiros que não eram necessários, i.e, dados dos meses que não estavam contemplados nas viagens.

O passo seguinte foi analisar a forma como a informação estava disposta, com apoio de documentação disponível na internet15. Depois de uma primeira análise, foi possível observar que estes ficheiros JSON, de uma forma geral, são compostos por um array de objetos (timelineObjects) que é composto por dois tipos de objeto: "activitySegment" ou "placeVisit". Os campos disponíveis em cada um destes objetos estão apresentados nas tabelas 5.2 e 5.3, respetivamente.

Ao analisar o tipo de informação potencialmente disponível, foi posteriormente decidido quais os campos que seriam eliminados e quais seriam idealmente utilizados no desenvolvimento do projeto. Os campos que resultaram dessa filtragem estão disponíveis na tabela 5.4.

De forma a proceder à filtragem destes ficheiros, foi elaborado um script em *python*<sup>16</sup>, para cada viagem, responsável por carregar o ficheiro JSON correspondente e exportar um novo ficheiro (também em formato JSON), filtrado de acordo com os dados da tabela 5.4 e de acordo com o intervalo cronológico de interesse.

Outra questão que também foi preciso ter em conta foi que muitos dos ficheiros tinham informação registada em locais com um fuso horário diferente do local de origem do indivíduo. Ora, depois de alguns

<sup>15</sup> https://locationhistoryformat. com/reference/semantic/

<sup>16</sup> *Python*: linguagem de programação orientada a objetos.

TABELA 5.1: Informações gerais sobre as 6 viagens escolhidas para representar. Viagens organizadas por ordem cronológica.

<sup>17</sup> *Timestamp:* tipo de variável caracterizada por valores numéricos que definem um momento no tempo.

testes preliminares, chegou-se à conclusão que todas as variáveis que correspondessem a *timestamps*<sup>17</sup> dos ficheiros estavam registados de acordo com a timezone original (UTC+0) e não do local visitado. Assim, foi preciso ter em conta este ajuste de hora nas seguintes viagens: Bratislava (UTC+1), Budapeste (UTC+1), Praga (UTC+1), Berlim (UTC+1) e S. Miguel (UTC-1).

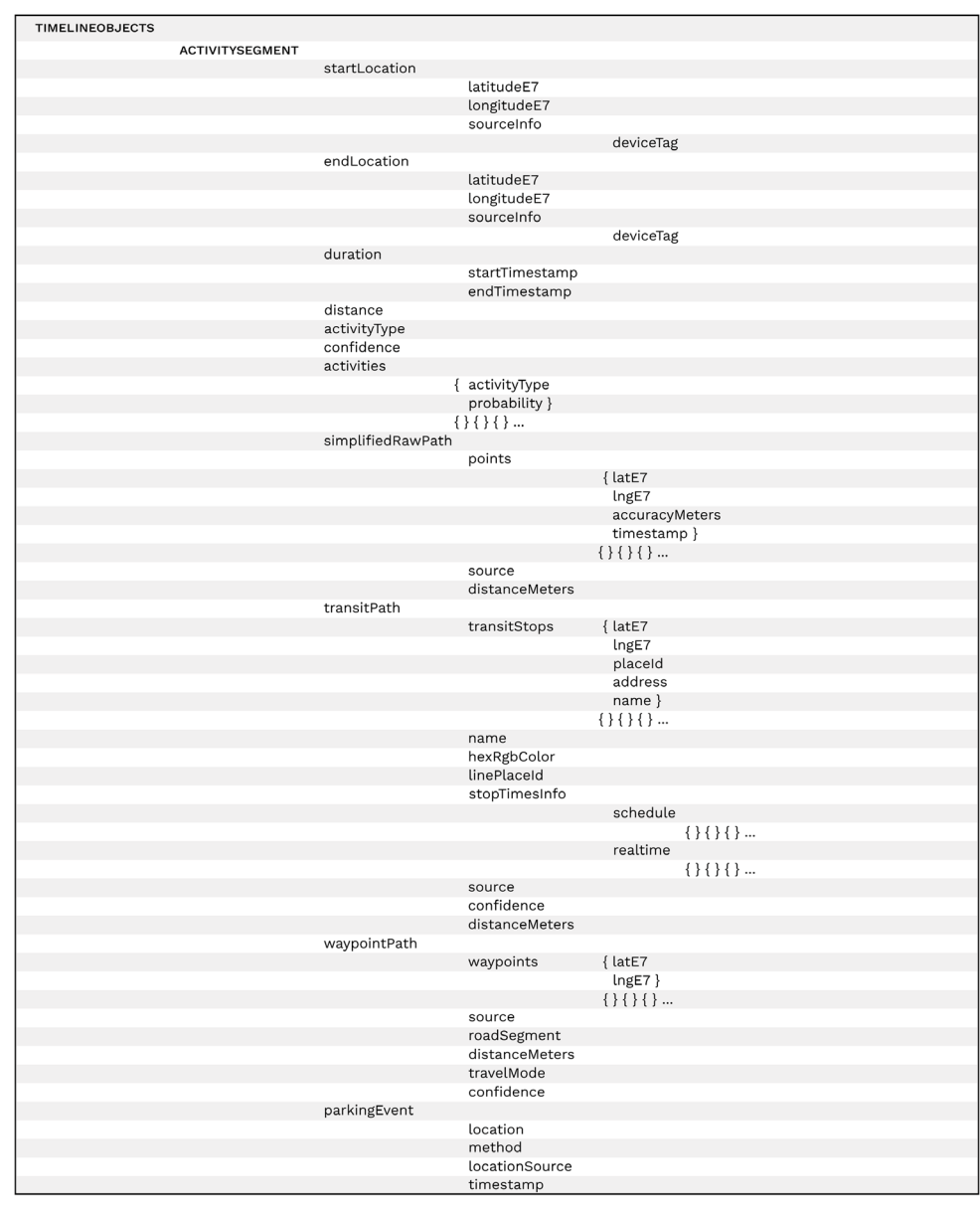

TABELA 5.2: Ficheiro JSON: organização interna do objeto "activity Segment", inserido no array de objetos "timelineObjects".

TABELA 5.2
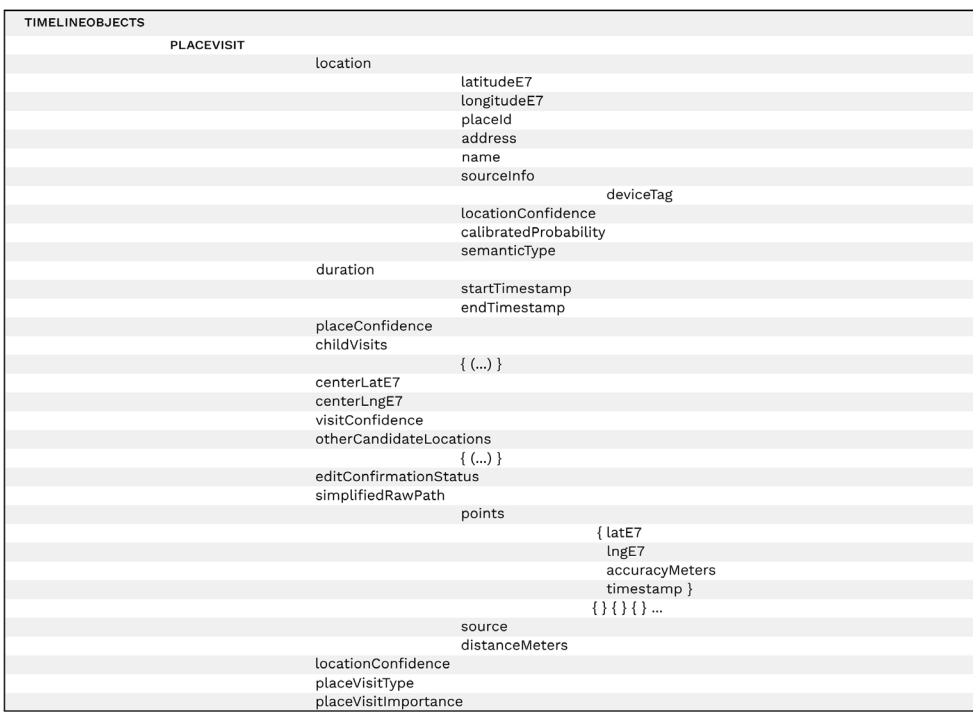

#### TABELA 5.3

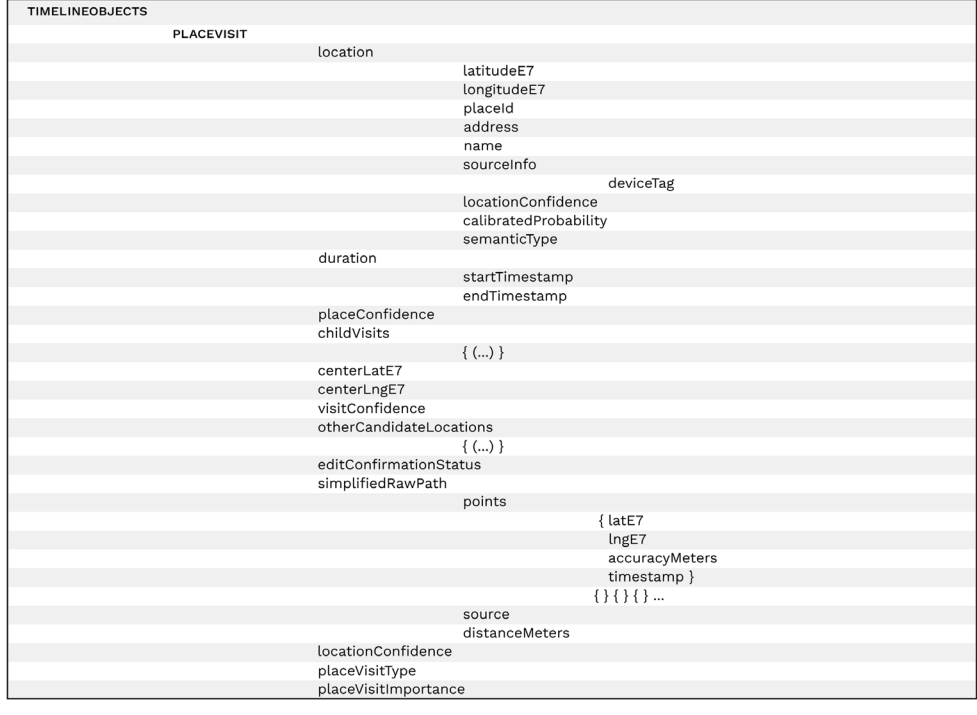

TABELA 5.3: Ficheiro JSON: organização interna do objeto "placeVisit", inserido no array de objetos "timelineObjects".

TABELA 5.4: Ficheiro JSON: organização interna dos objetos "placeVisit" e "activitySegment" depois de

TABELA 5.4 filtrados.

Para viagens que contemplassem o fim de um mês e início de outro ainda foi preciso conceber outro script que fosse responsável por unir dois ficheiros JSON, antes de proceder à filtragem. A organização destes scripts e ficheiros pode ser observada nas tabelas 5.5 e 5.6, com os exemplos da viagem a Berlim e à ilha de S. Miguel, nos Açores, respetivamente.

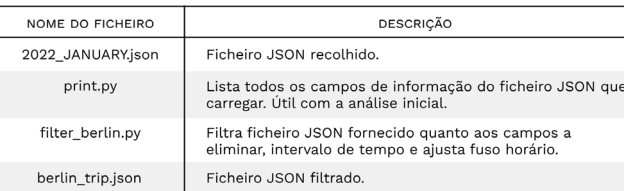

TABELA 5.5

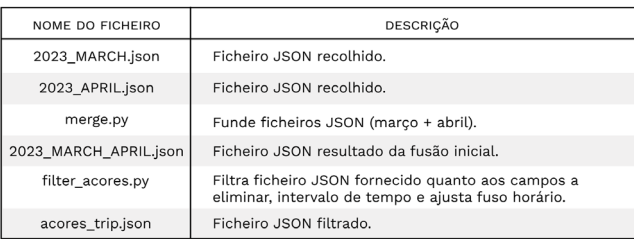

TABELA 5.6

De notar que estes (e outros ainda a ser referidos) pequenos constrangimentos nem sempre foram percecionados numa fase inicial, pelo que esta fase do processo teve de ser revisitada mais de uma vez.

# **Dados Geográficos**

O objetivo de adquirir este tipo de dados era conseguir, com eles, desenhar e representar a topografia terrestre de determinado lugar, de forma a que essa mesma informação visual pudesse ser depois distorcida, rearranjada e/ou reconfigurada de forma a chegar a novas representações, novas perspetivas.

Outro fator importante era a possibilidade de estabelecer uma relação fidedigna entre estes dados e os dados pessoais. Para isso, foi imperativo que esta informação estivesse toda referenciada a partir de coordenadas de latitude e longitude (latlong), também contemplada nos dados pessoais que foram obtidos por mecanismos de *self-tracking*, e abordados na secção anterior. Nesta secção, vão ser abordadas as plataformas que permitiram o *download* da informação geográfica das cidades pretendidas; e visualizar, analisar e editar essa mesma informação, bem como exportar num formato adequado, para posterior manipulação. Estas plataformas vão ser abordadas em seguida, na primeira e segunda subsecções, respetivamente.

TABELA 5.5: Organização do processo de filtragem da viagem a Berlim.

TABELA 5.6: Organização do processo de filtragem da viagem à ilha de São Miguel, Açores.

# Aquisição dos Dados Geográficos

Há dois projetos que foram fulcrais para a aquisição dos dados geográficos: OpenStreetMap (OSM) e Geofabrik.

O OpenStreetMap18 consiste num projeto colaborativo que cria e disponibiliza tanto dados geográficos como mapas de forma gratuita, tornando-os acessíveis para qualquer utilizador. É frequentemente referido como a "Wikipedia dos Mapas", porque permite contribuições e edições de qualquer membro da comunidade, da mesma forma que a Wikipedia permite a edição colaborativa de artigos.

A Geofabrik19, por outro lado, é uma empresa alemã especializada em processamento e fornecimento de dados geoespaciais. Inclusive processa e distribui uma variedade de conjuntos de dados baseados na plataforma OpenStreetMap para uso público e comercial. A Geofabrik é conhecida por fornecer *downloads* regulares e atualizados de extratos do banco de dados OSM em diferentes formatos e tamanhos, valioso para diversos utilizadores, empresas e, acima de tudo, para esta dissertação. No fundo, a sua contribuição ajuda e facilita o acesso e a utilização dos dados do OpenStreetMap.

Desta forma, os dados geográficos deste trabalho prático, i.e os mapas, foram obtidos a partir do *website* da Geofabrik destinado ao *download* dos mesmos20. Este *download* foi feito no formato de uma pasta comprimida, que foi depois possível abrir no programa QGIS, abordado na próxima subsecção. É importante salientar que toda a informação contida nestes ficheiros está devidamente georreferenciada, ou seja, representada a partir de coordenadas latlong.

# Análise e Filtragem dos Dados Geográficos

QGIS21 é um sistema de informação geográfica gratuito e *open source*<sup>22</sup> caracterizado, entre outras valências, pela sua fácil acessibilidade para os utilizadores. É um projeto impulsionado por voluntários e que aceita contribuições de diversas formas (código, correções de bugs, entre outras). Esta plataforma permite visualizar, gerir, editar e analisar dados geográficos, bem como compor mapas. É uma ferramenta versátil que coloca o poder da informação geográfica ao alcance dos seus utilizadores.

Ao abrir os ficheiros descarregados através da plataforma Geofabrik, é possível visualizar o mapa do território escolhido, quer seja uma cidade ou país. A informação visual disponível está organizada por camadas, de variados formatos. Nesta dissertação serão apenas abordadas as camadas compostas por desenho vetorial. Essas camadas, por sua vez, representam diferentes aspetos do mapa, como edifícios, quarteirões, cursos de água, estradas, etc. É permitido ainda ajustar a janela de acordo com o intervalo de valores latlong pretendidos, percorrer o mapa, fazer *zoom in* e *zoom out*, e analisar o mapa por camadas.

As figuras 5.1, 5.2 e 5.3 mostram a plataforma: primeiro, no momento em que é aberto um mapa e estão todas as camadas de informação visual ativas (figura 5.1), e depois após fazer *zoom in* e ocultar algumas das camadas (figuras 5.2 e 5.3).

<sup>18</sup> https://www.openstreetmap.org

<sup>19</sup> http://www.geofabrik.de

<sup>20</sup> http://download.geofabrik.de

<sup>21</sup> https://qgis.org/en/site/

<sup>22</sup> *Open source*: *software* disponível ao público e que permite tanto utilização livre como contribuições no desenvolvimento do mesmo. CAPÍTULO 5

23 GEOJSON: formato de representação e armazenamento de dados geográficos.

Finalmente, é possível exportar o mapa segundo as camadas pretendidas e intervalo de coordenadas latlong no formato de um ficheiro GEOJSON23, essencial para a leitura posterior da informação geográfica. Ao exportar os ficheiros GEOJSON, de notar que foram utilizados valores mínimos e máximos de latlong adequados aos valores mínimos e máximos apresentados durante a viagem respetiva. Desta forma o ficheiro não assume um tamanho desnecessariamente grande, arriscando a atrasar o processamento e leitura de código futuro, de cada vez que é necessário carregar o mesmo.

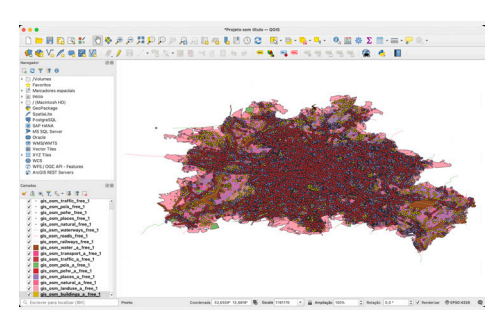

FIGURA 5.1

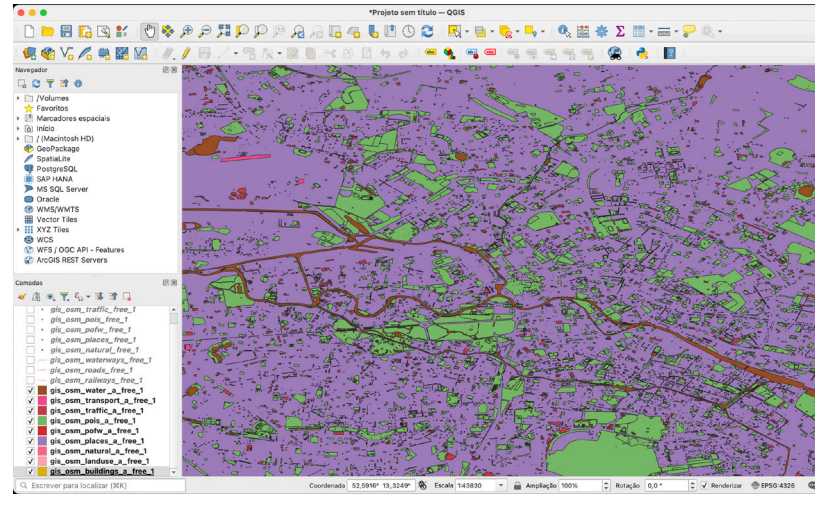

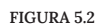

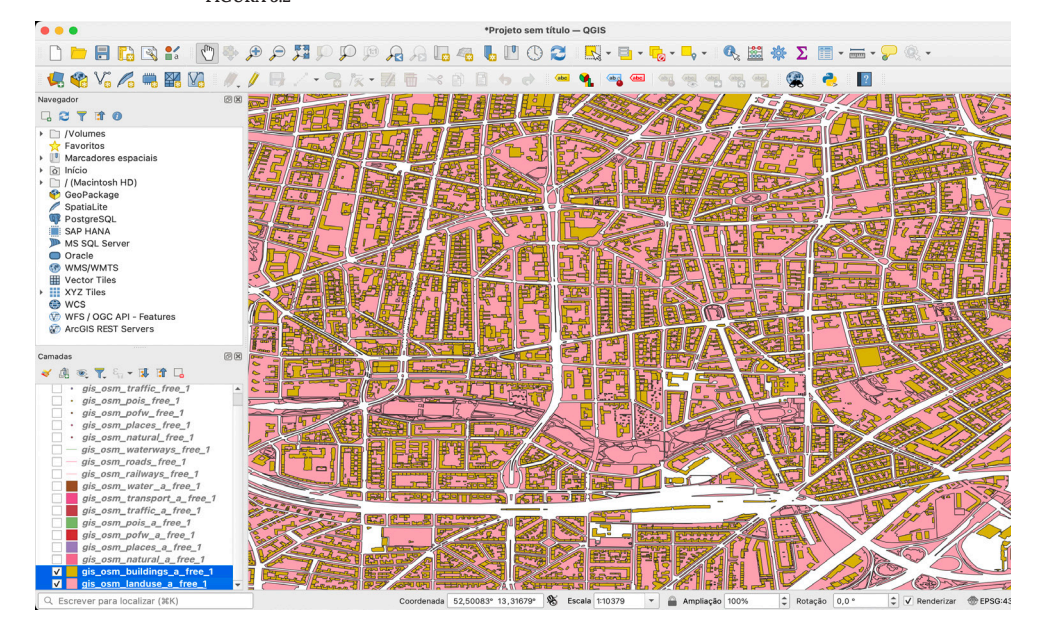

FIGURA 5.3

FIGURA 5.1: Plataforma QGIS: mapa de Berlim. Abordagem inicial.

FIGURA 5.2:

Plataforma QGIS: mapa de Berlim. Gestão de camadas e *zoom in*.

FIGURA 5.3: Plataforma QGIS: mapa de Berlim. Gestão de camadas e *zoom in*.

# **Ferramentas de Mapeamento**

No final dos processos de aquisição, análise e filtragem de dados, tanto pessoais como geográficos, o produto final consiste em ficheiros JSON e ficheiros GEOJSON, respetivamente.

A linguagem de programação escolhida para o mapeamento destes dados foi o Processing24,25, tanto por ser uma linguagem com o potencial de facilitar a criação de obras visuais, como pela relativa familiaridade da autora pela mesma, de forma a facilitar o processo de criação.

Aquando da utilização do Processing, foram utilizadas diversas bibliotecas Java para ajudar no processamento dos dados cronológicos, e ainda uma biblioteca específica para o mapeamento de coordenadas latlong no ecrã, a biblioteca zTools, desenvolvida pelo laboratório CDV26. A utilização desta biblioteca foi muito importante para fazer um mapeamento fidedigno de ambos os tipos de dados, e semelhante, no ecrã, de forma a conseguir justapor pontos visitados com geografia terrestre corretamente. Outro tipo de mapeamento, como um linear, não faria sentido, visto que não tem em conta a curvatura da Terra. A figura 5.5 ilustra (de forma cómica) a importância do mapeamento correto deste tipo de dados.

Depois de realizar experiências no processing, o objetivo é finalizar as visualizações de uma forma manual no programa Adobe Illustrator<sup>27,28</sup>.

Todo este processo, explicado ao longo deste capítulo, encontra-se resumido e explicado de forma esquemática na figura 5.4.

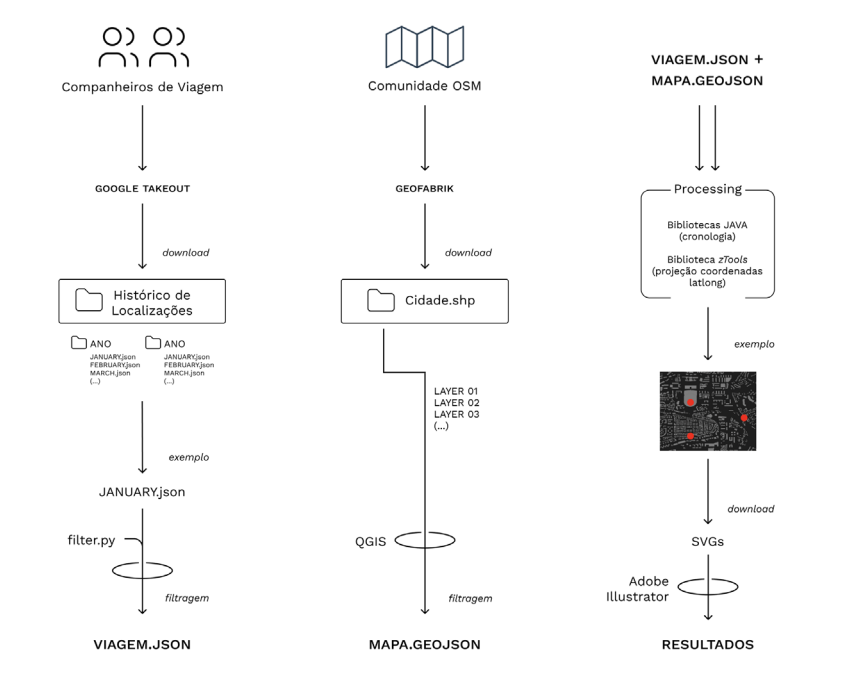

25 Processing: linguagem de programação baseada em java, popular entre criativos computacionais. <sup>24</sup>https://processing.org

26 CDVLab: laboratório dos CISUC (*Centre for Informatics and Systems of the University of Coimbra*).

<sup>28</sup> Adobe Illustrator: *software* de desenho vetorial. <sup>27</sup> https://www.adobe.com/pt/

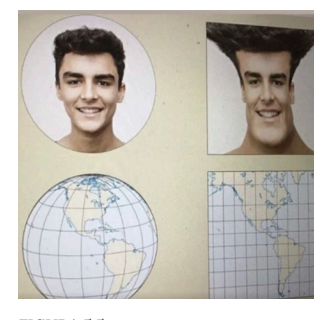

FIGURA 5.5

FIGURA 5.4: Representação esquemática do

processo de aquisição, análise, filtragem e mapeamento de dados pessoais e geográficos.

FIGURA 5.5:

Imagem cómica retirada da internet: "projeção de um mapa aplicada em humano". Fonte: desconhecida.

#### FIGURA 5.4

# **CAPÍTULO 6—**

# **— DESENVOLVIMENTO DE ARTEFACTOS**

Neste capítulo é descrito todo o trabalho que levou à conceptualização dos diversos artefactos gerados. Inicialmente, é feita uma exposição de diversos trabalhos que serviram de inspirações visuais e conceptuais. Em seguida são enumeradas, apresentadas e descritas todas as fases do processo de criação dos artefactos preliminares e, posteriormente, dos que foram considerados visualizações finais. Por fim, são apresentadas sugestões de materialização do material gerado.

# **Inspirações Visuais**

Esta secção está organizada em duas subsecções: inspirações a nível de composição dos elementos geográficos e inspiração a nível de organização gráfica e cor.

### Disposição Geográfica

Muitos trabalhos apresentados aqui têm em comum a ideia de fragmentação, reformulação e sobreposição de material gráfico geográfico pré-existente. Assim, é como se estas obras dessem origem a novas dimensões, a novos lugares, inventados pela interação reformulada entre peças de um puzzle pré-  $-existente$  (figuras  $6.1 - 6.8$ ).

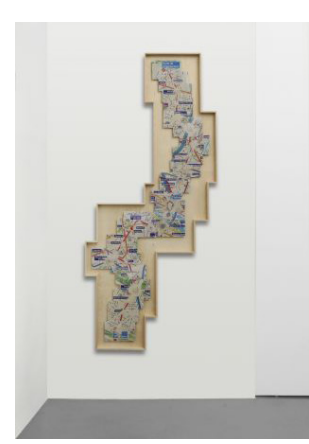

FIGURA 6.1

FIGURA 6.1: La disparition (Bello, 1994). Fonte: Paola di Bello (https:// www.paoladibello.com)

FIGURA 6.2: La disparition (Bello, 1994). Fonte: Paola di Bello (https:// www.paoladibello.com)

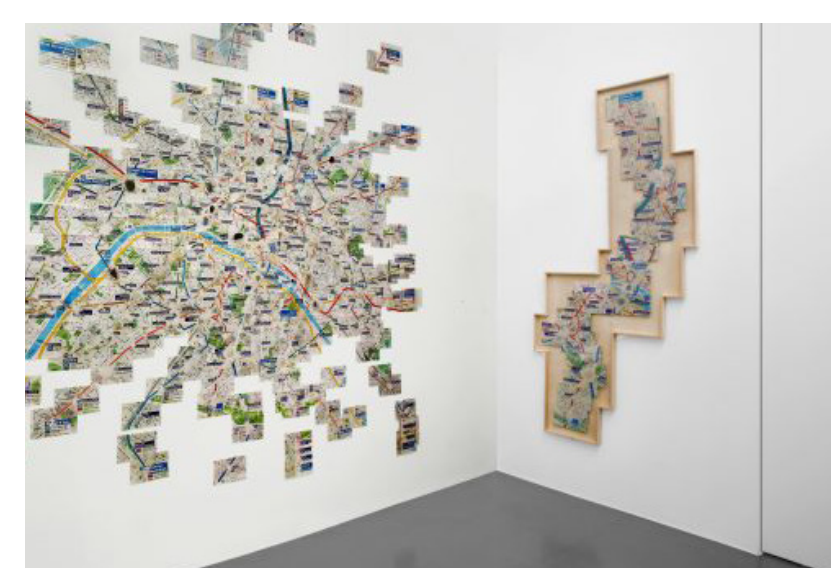

#### DESENVOLVIMENTO DE ARTEFACTOS

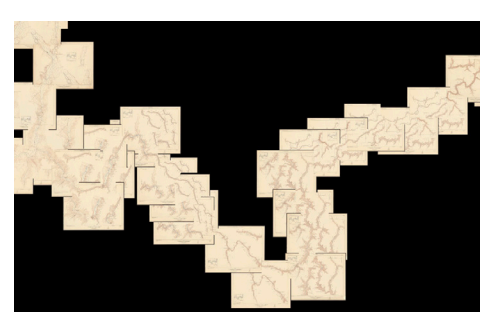

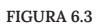

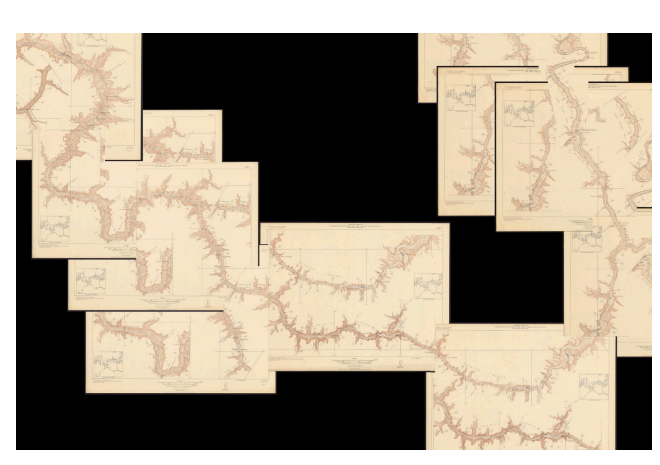

FIGURA 6.4

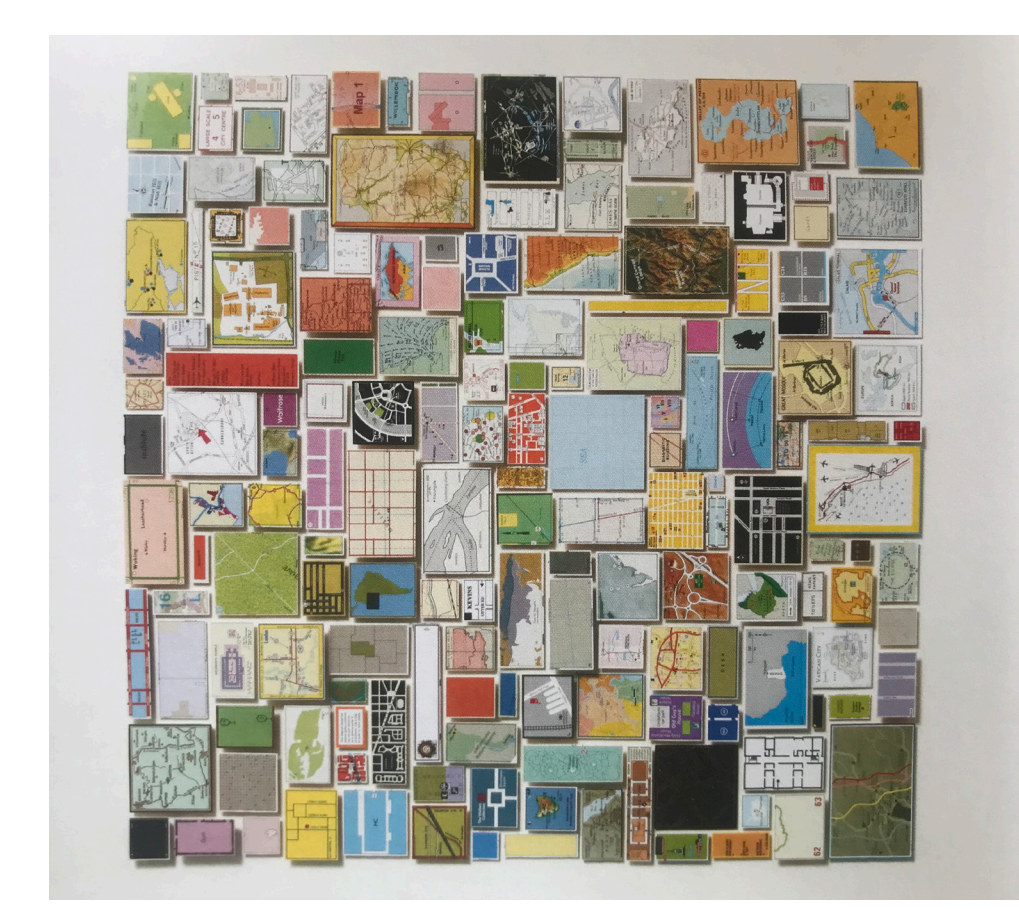

FIGURA 6.5

#### FIGURA 6.3:

(*Composite map of) Plan and Profile of Colorado River. 21 Sheets*. Fonte: *David Rumsey's Map Collection* (https://www. davidrumsey.com/)

#### FIGURA 6.4:

(*Composite map of) Plan and Profile of Colorado River. 21 Sheets*. Fonte: *David Rumsey's Map Collection* (https://www. davidrumsey.com/)

#### FIGURA 6.5:

Composição de Chris Kenny (https://www.chriskenny.co.uk) Fonte: Mappamundi

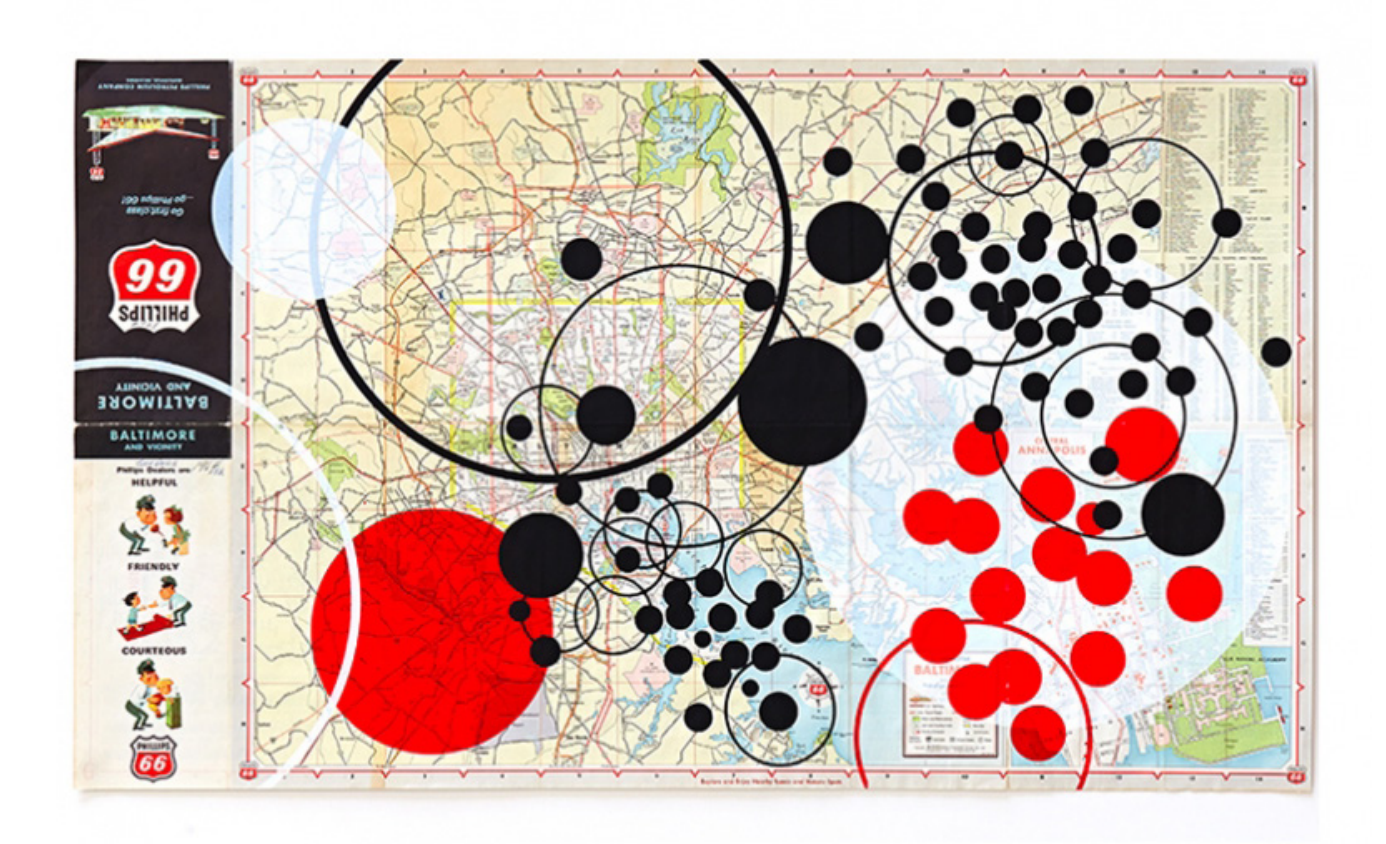

FIGURA 6.6: Go First Class (2014). Fonte: Tamar Cohen (http://tamarcohen.com/)

#### DESENVOLVIMENTO DE ARTEFACTOS

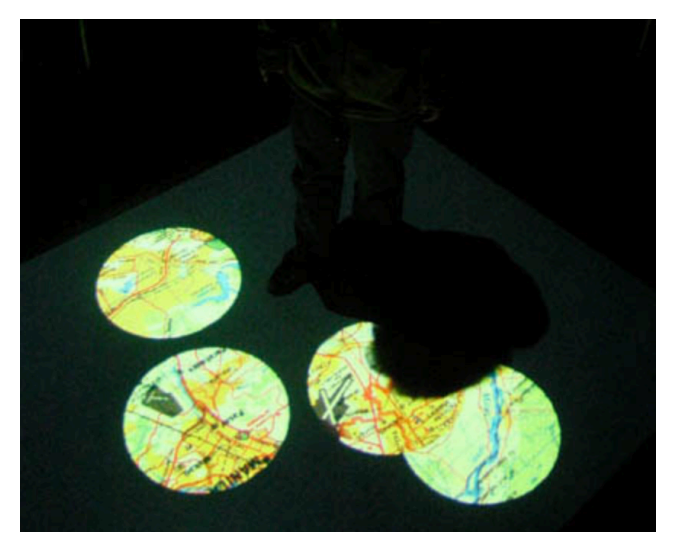

FIGURA 6.7

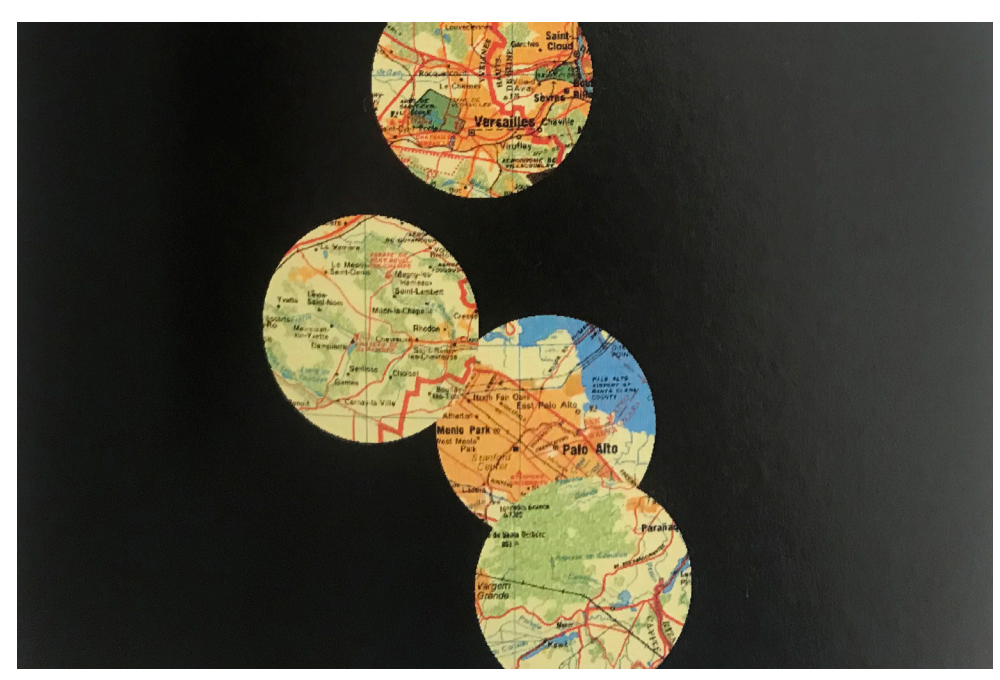

FIGURA 6.8

FIGURA 6.7: Instalação Floating World, Matoba (2001) Fonte: Satomi Matoba (http://satomimatoba. com/menu.htm)

FIGURA 6.8: Floating World, Matoba (2001) Fonte: Mappamundi

CAPÍTULO 6

# Disposição Gráfica e Cromática

Os trabalhos exibidos nesta subsecção (figuras 6.9 — 6.12) foram relevantes na medida em que contribuíram para a idealização do espaço gráfico e cromático, muitas vezes também caracterizados pela sobreposição.

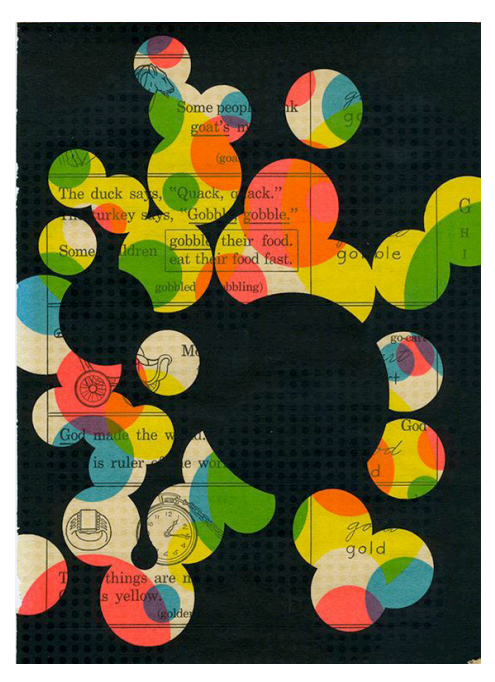

FIGURA 6.9

FIGURA 6.9: *Benefit Print*, Tomar Cohen (2013) Fonte: Tomar Cohen (http:// tamarcohen.com/)

FIGURA 6.10: *The Big Quick*, Tomar Cohen (2010) Fonte: Tomar Cohen (http://tamarcohen.com/)

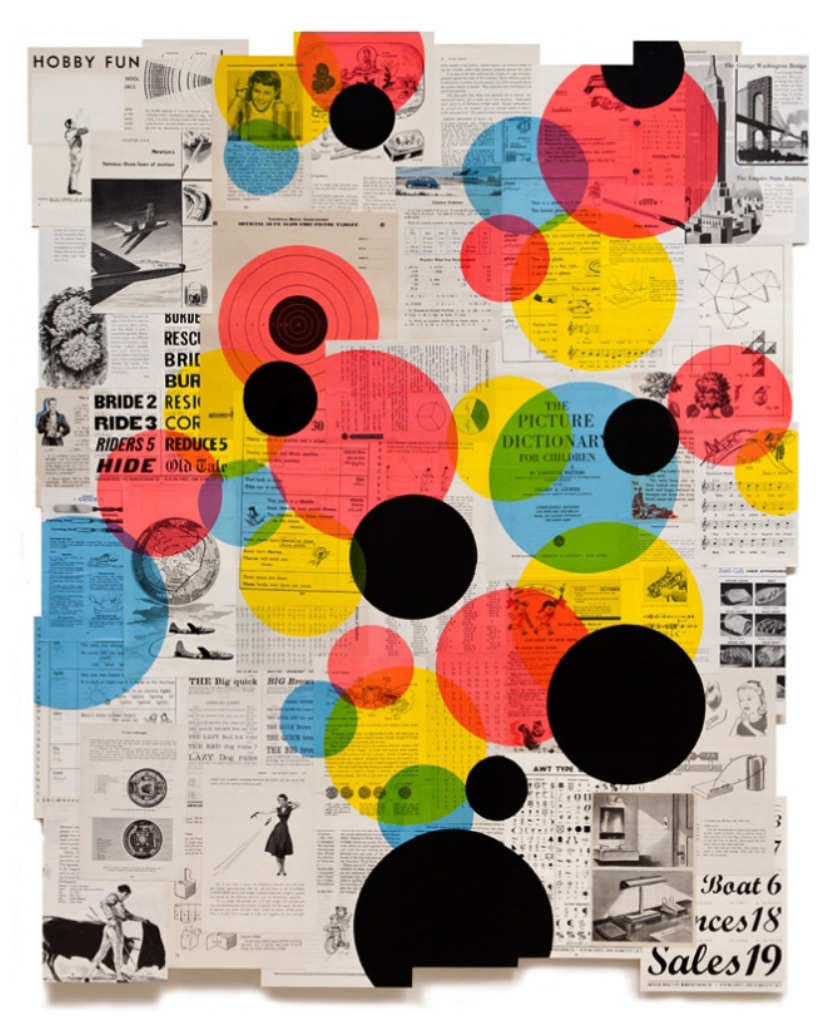

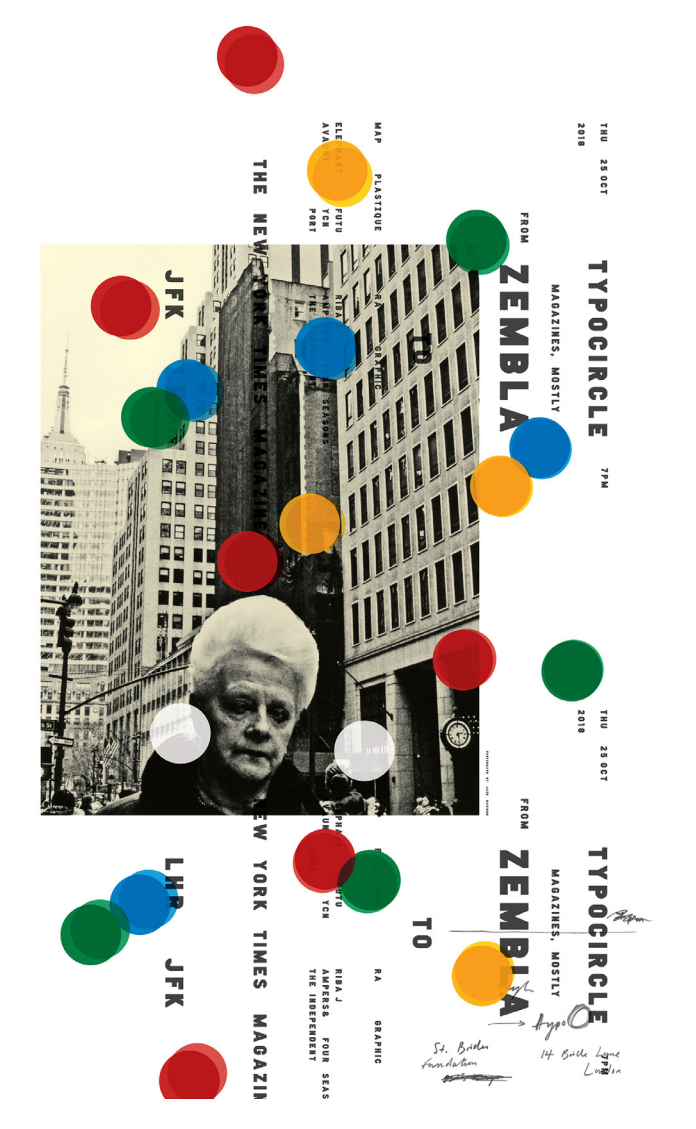

FIGURA 6.11: *A1 Poster for TypoCircle Talk, Matt Willey* (Londres, 2018). Fonte: Matt Willey *(https:// mattwilley.co.uk)*

FIGURA 6.12: *Peacock Visual Arts Digital Studio: Risograph Colour Chart.* Fonte: Pinterest.

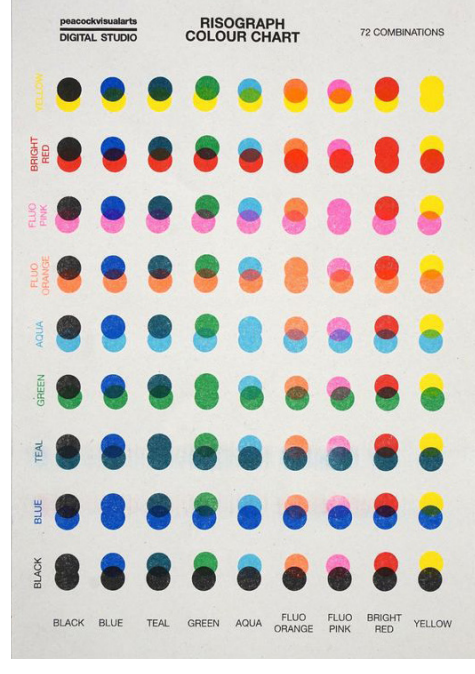

# **Trabalho Preliminar**

Esta secção tem como objetivo apresentar as experiências visuais realizadas numa fase inicial do projeto. Está dividida em duas subsecções: uma de testes muito iniciais, intitulada de "Prólogo Experimental", e outra com o seguimento do processo de experimentação, intitulada de "Explorações Preliminares".

Importante referir que à medida que o processo de exploração inicial avançava, tudo foi rigorosamente documentado de forma a estabelecer uma configuração experimental o mais otimizada possível.

# **Prólogo Experimental**

As primeiras explorações tiveram em conta apenas uma das viagens, de forma a simplificar o processo inicial. A viagem que foi escolhida para estes testes foi a viagem a Berlim, por ter tido uma duração intermédia, em comparação com as outras cinco, e por ter sido uma viagem a um lugar também de dimensões geográficas intermédias. Além disso, para simplificar os primeiros testes, o tipo de informação utilizada foi apenas relativo a momentos de visita (ou seja, estáticos) e não de atividade. O objetivo desta fase passou por começar o trabalho com um momento de familiarização dos dados, explorações superficiais do seu mapeamento, bem como das ferramentas, nomeadamente a biblioteca de projeção de dados georreferenciados *zTools*.

Em primeiro lugar, começou-se por mapear os pontos visitados na viagem, contemplados no ficheiro JSON filtrado, a partir das suas coordenadas latlong e da sua projeção na tela a partir da biblioteca *zTools* (figuras 6.13 — 6.15).

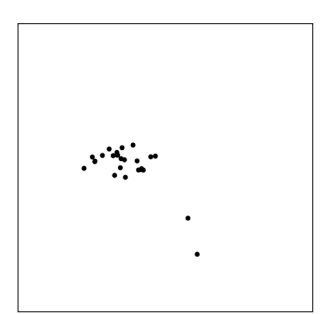

FIGURA 6.13

FIGURAS 6.13—6.15: Projeção de posições visitadas e georreferenciadas na tela, a partir de diversos elementos. Implementação: Processing.

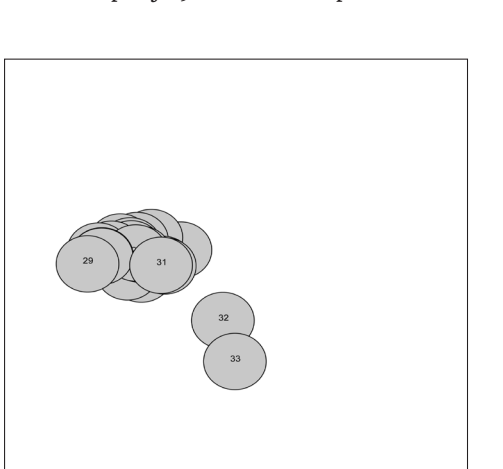

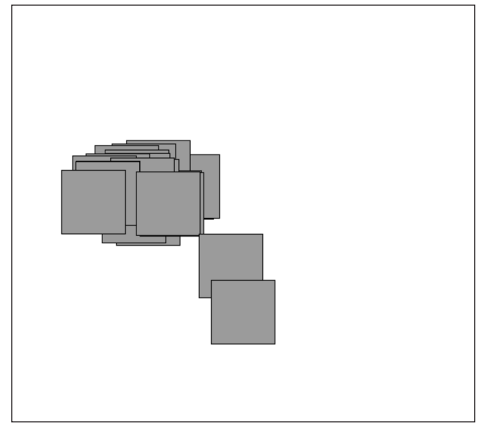

FIGURA 6.14 FIGURA 6.15

Depois, a partir dos dados geográficos descarregados da cidade de Berlim partiu-se para a sua projeção na tela (figura 6.16). Finalmente, chegou-se a um *sketch* capaz de fazer a sobreposição de ambos os tipos de dados, e escolher diversas formas na representação das posições (figuras 6.17—6.18).

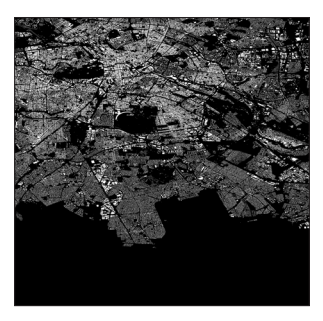

FIGURA 6.16

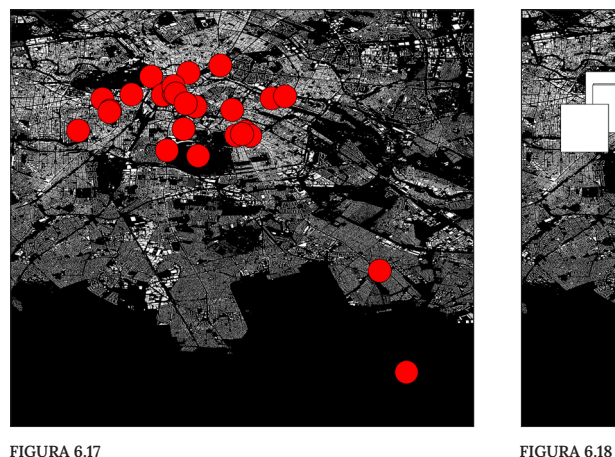

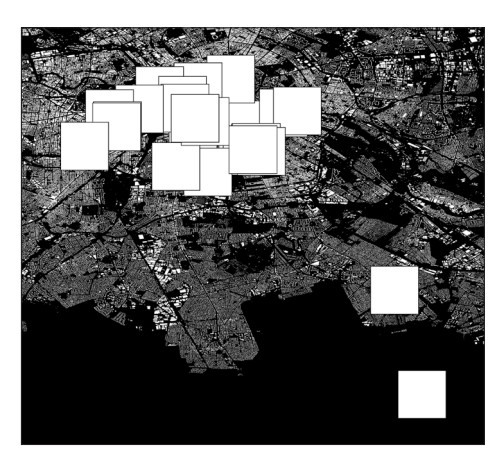

Em seguida, procedeu-se à tentativa de representar os pontos visitados a partir do recorte da topografia geográfica feito à volta desses mesmos pontos (figuras 6.19 — 6.20). O objetivo era avaliar se, ao juntar os recortes todos, como se de uma colagem se tratasse, seria possível gerar uma nova imagem — um mapa de um lugar inventado, criado a partir da experiência vivida em Berlim.

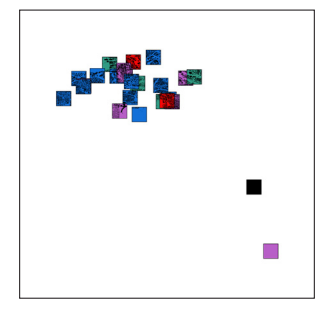

FIGURA 6.19

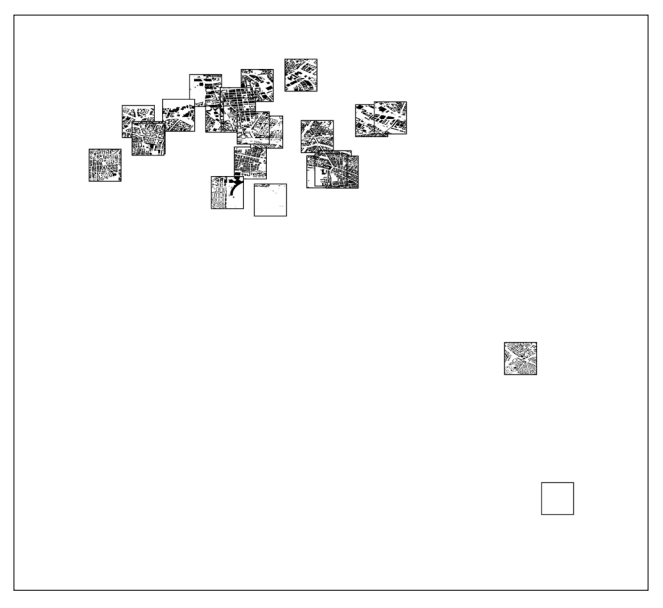

FIGURA 6.16: Projeção do mapa de Berlim na tela. Implementação: Processing.

FIGURAS 6.17, 6.18: Sobreposição dos pontos visitados sobre o mapa de Berlim. Implementação: Processing.

FIGURAS 6.19, 6.20: Representação dos pontos visitados em Berlim a partir de recortes do mapa da cidade. Implementação: Processing.

Ainda nesta fase houve uma tentativa de criar uma animação, em que os pontos fossem mapeados consoante uma dimensão cronológica, representada por um cronómetro no canto inferior esquerdo da janela (figuras 6.21 — 6.23).

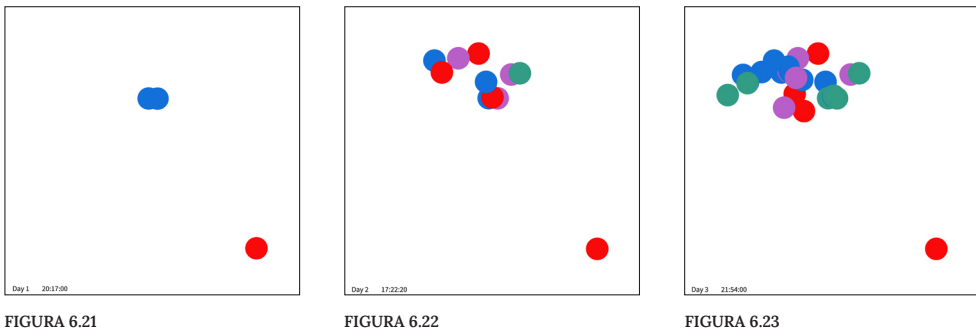

Por fim, foi feita uma tentativa de sobreposição destes pontos com material analógico (figura 6.24). Esse material analógico era constituído por uma colagem de material recolhido durante a viagem, digitalizado, como bilhetes de transportes, exposições, *flyers*, etc.

De notar que as cores escolhidas para estes testes não têm significado, servindo apenas para ajudar a visualização dos elementos.

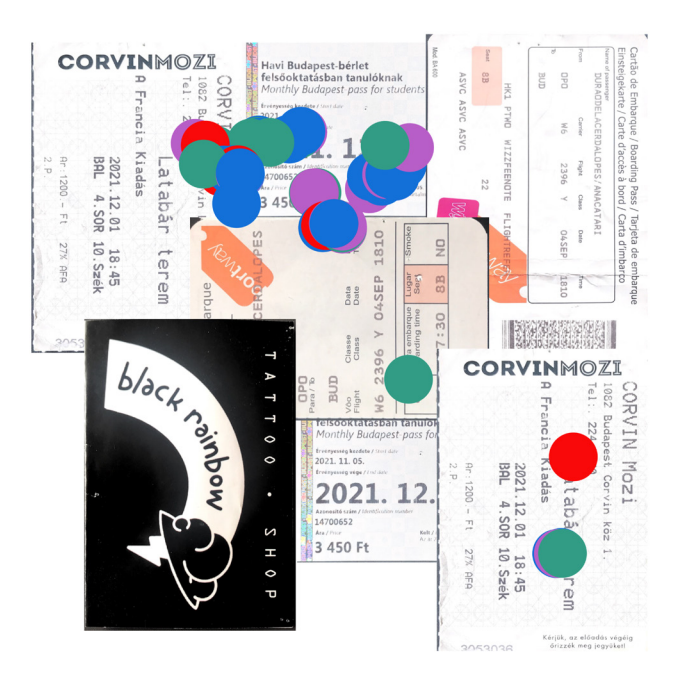

FIGURA 6.24

FIGURAS 6.21 — 6.23: Exploração do conceito de animação com base num cronómetro. Representação de três momentos nessa animação. Implementação: Processing.

FIGURA 6.24:

Sobreposição entre pontos visitados e colagem de artefactos analógicos. Implementação: Processing e Adobe Illustrator.

## Análise e Reflexão

Este processo de experimentação inicial foi essencial para chegar a diversas conclusões. Em primeiro lugar, o facto de os dados filtrados incluírem a deslocação desde o aeroporto (neste caso) até ao centro da cidade, levavam à criação de quatro elementos gráficos muito à periferia em relação aos restantes, como se fossem *outliers* (figura 6.25A). Para que todos os pontos fossem incluídos na janela, o nível de *zoom* do mapa, i.e do espaço representado, tinha consequentemente de ser menor, causando uma aglomeração da maior parte dos pontos de interesse e tornando a sua análise e exploração mais difícil (figura 6.25B). Assim, foi necessário regressar à fase de filtragem dos dados e proceder de forma diferente, separando a informação relativamente à chegada, da viagem propriamente dita, do regresso.

Em segundo lugar, depois de diversas tentativas a abordar estas explorações através de uma animação com a cronologia como base, chegou-se à conclusão que o ritmo de trabalho estava a ser muito lento devido a diversos constrangimentos a nível de implementação relacionados com esta abordagem. Por isso, abandonou-se esta ideia.

A ideia das digitalizações também foi abandonada visto não existir material físico disponível para todas as viagens.

Todos os erros e constrangimentos acima detetados levaram tempo a ser corrigidos e analisados, o que acabou por ter um impacto negativo na progressão do trabalho. Apesar de fazerem parte do processo de valorização do mesmo, não deixa de ser trabalho considerado "invisível" e, por vezes, fonte de desmotivação. Além disso, houve necessidade de, em diversos momentos, reorganizar o código de forma a torná-lo mais genérico e facilmente reproduzível, para as outras viagens, posteriormente.

Depois desta fase do trabalho reuniram-se as condições para avançar para as próximas fases experimentais.

# **Explorações Preliminares**

As explorações seguintes tiveram em conta diferentes formas de organização dos elementos no espaço: organização georreferenciada, segundo ordem cronológica, ou composições do estilo *map-like* (i.e, cujos elementos visuais se organizam de forma a gerar o potencial esqueleto de um lugar).

Os elementos gerados nestas visualizações consistiam em elementos quer criados por dados georreferenciados aquando momentos de visita (mapeamentos dos objetos "PlaceVisit", abordados no capítulo 5), quer criados a partir de momentos de movimento (objetos "activitySegment, abordados no capítulo 5"). Para simplificação da escrita, vamos considerar os primeiros momentos PV ("PlaceVisit") e os segundos momentos AS ("ActivitySegment").

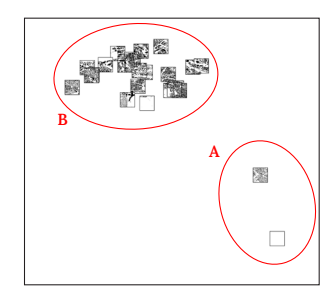

FIGURA 6.25

FIGURA 6.25: Representação dos pontos visitados em Berlim a partir de recortes do mapa da cidade. Perceção de elementos à periferia (A) e outros aglomerados em demasia (B).

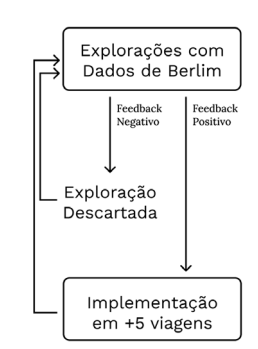

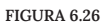

FIGURA 6.26: Metodologia adotada na fase de Experiências Preliminares.

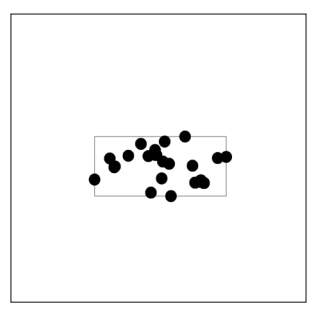

FIGURA 6.27

#### FIGURA 6.27:

Projeção pontos PV da viagem a Berlim com *zoom* de 0.03. Implementação: Processing.

#### FIGURA 6.28:

Projeção pontos PV da viagem a Berlim com *zoom* de 0.067. Implementação: Processing.

#### FIGURA 6.29:

Projeção pontos PV da viagem a Bratislava com *zoom* de 0.067. Implementação: Processing.

#### Organização Espacial Georreferenciada

De notar que nesta secção muitas das explorações já foram estendidas a todas as seis viagens. Sendo que eram sempre primeiro testadas com a viagem a Berlim e depois aplicadas nas outras consoante o *feedback*. Esta metodologia está esquematizada na figura 5.26.

Devido à diferença de tamanho do território entre destinos, foi necessário ajustar o valor de *zoom,* por viagem, a partir do qual os dados latlong eram projetados, de forma a que o mapeamento dos pontos ocupasse um espaço ajustado à janela. Para tal, foi criada uma caixa com as medidas máximas e mínimas de latitude e longitude verificadas ao longo dos pontos, de forma a auxiliar na parametrização desse valor. Esse processo é ilustrado através das figuras 5.27, 5.28 e 5.29. Na primeira, é possível observar os pontos PV da viagem a Berlim com um valor de *zoom* igual a 0.03. Na figura 5.28, o *zoom* já está ajustado, com um valor obtido empiricamente de 0.067. Na figura 5.29 é possível observar que o mesmo valor aplicado numa outra viagem, neste caso à Bratislava, cidade de dimensões significativamente inferiores, já não é o ideal.

Além disso, as medidas da janela dos *sketches* em Processing nesta fase também foram atualizadas para medidas retangulares (820,554 px), em vez de quadradas, como nas explorações anteriores (800,800 px). Por dois motivos: porque depois de uma exploração inicial dos dados verificou-se que a sua distribuição no espaço assumia mais vezes uma disposição retangular; e porque se idealizou que uma das formas de materialização destes artefactos fosse sob o formato de postais, adequado ao conceito do trabalho.

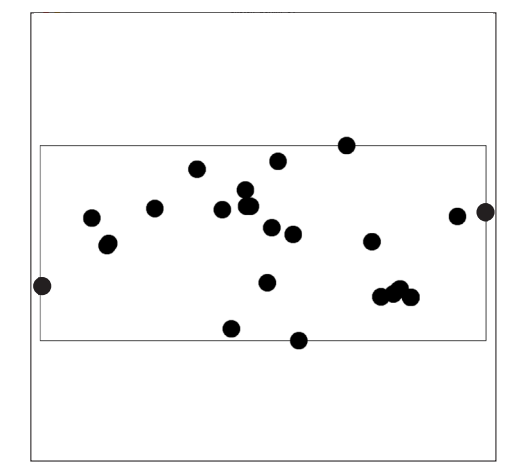

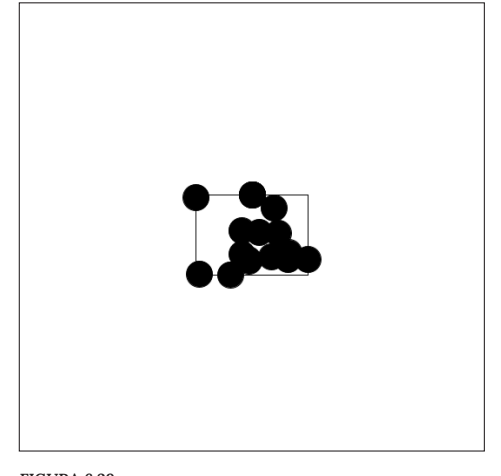

FIGURA 6.28 FIGURA 6.29

As experiências que foram levadas a cabo a seguir tiveram em conta diferentes componentes dos dados: momentos PV, momentos AS e, por fim, ambos, em simultâneo. De notar que para ser possível realizar experiências que incluíssem ambos os tipos de dados foi necessário fazer uma nova reestruturação de todo o código desenvolvido até então.

A paleta de cores (figura 6.30) escolhida para as experiências seguintes foi escolhida de forma empírica. As cores foram selecionadas de forma a que a sobreposição dos elementos visuais, quando aplicado o efeito "MULTIPLY", tivesse o potencial de gerar cores novas. As cores foram utilizadas para diferenciar os dias ao longo da viagem.

Nas primeiras explorações (figura 6.31) é possível observar as posições em momentos PV na tela ao longo da viagem. Na figura 6.32 já se observa o mapeamento do tempo alocado a cada local a partir do raio do círculo. Ao analisar a imagem torna-se possível adivinhar qual das posições correspondia à localização do alojamento, por exemplo. Ao expandir este mapeamento às três viagens, é possível perceber o local de alojamento em todas (figura 6.33). FIGURA 6.30

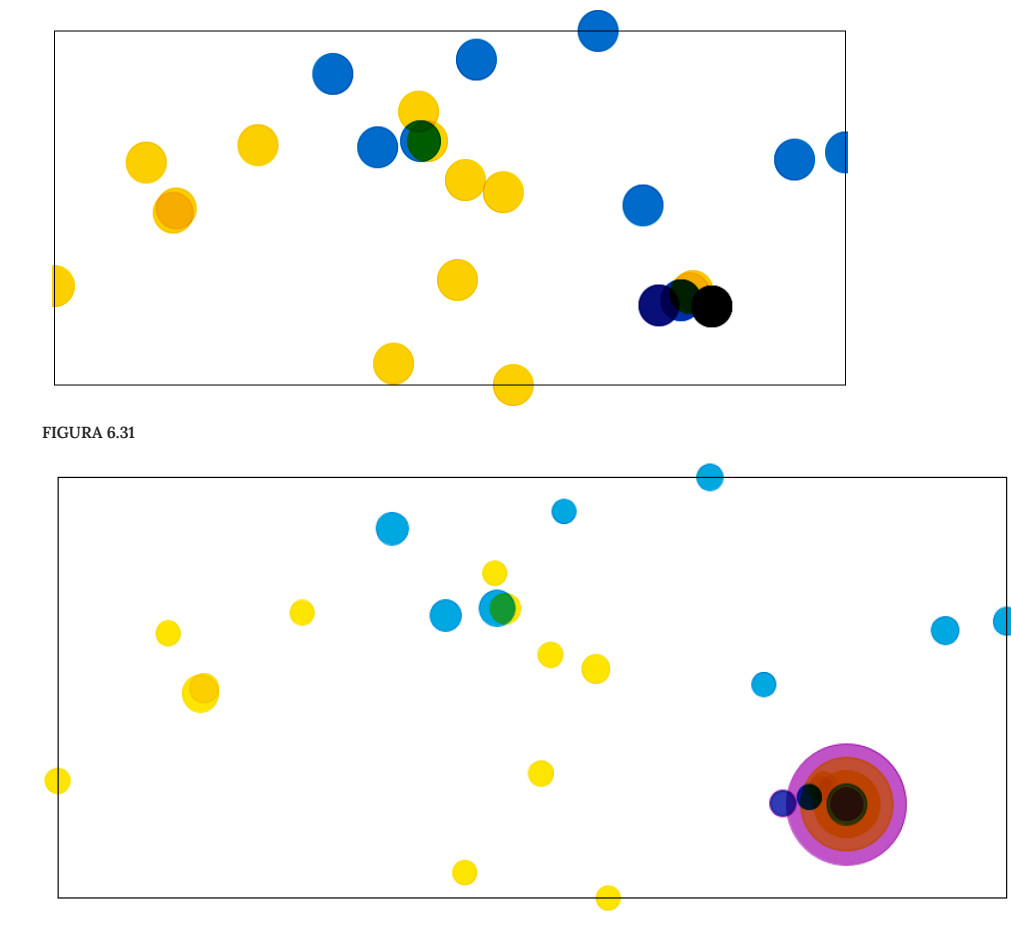

FIGURA 6.32

dia1 · dia2 · dia3 · dia4 ·

FIGURA 6.30: Paleta de cores utilizada em viagens até quatro dias. Implementação: Processing.

FIGURA 6.31: Projeção pontos PV da viagem a Berlim. Implementação: Processing.

FIGURA 6.32: Projeção pontos PV e mapeamento do tempo passado em cada um. Implementação: Processing.

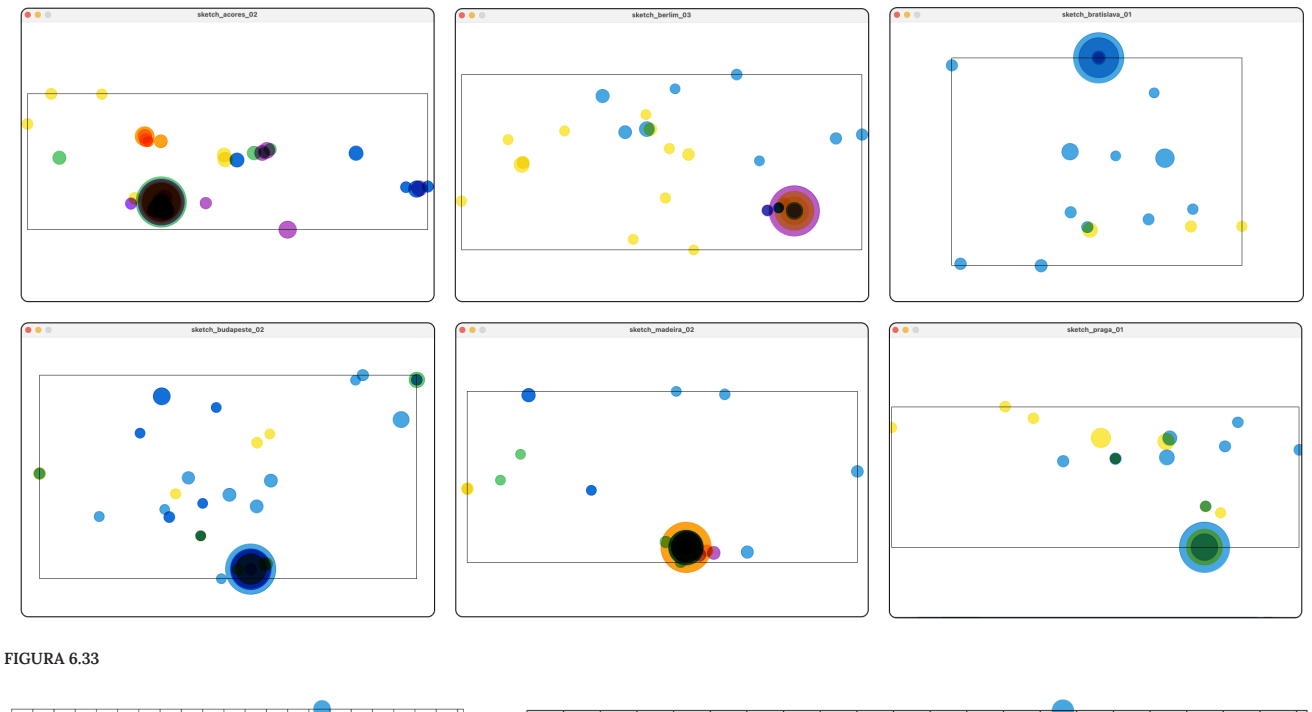

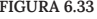

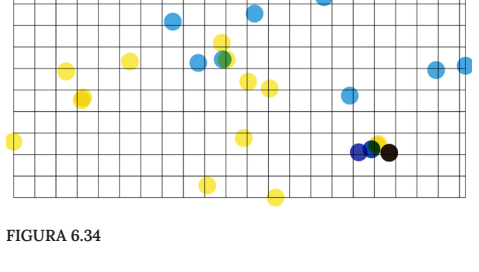

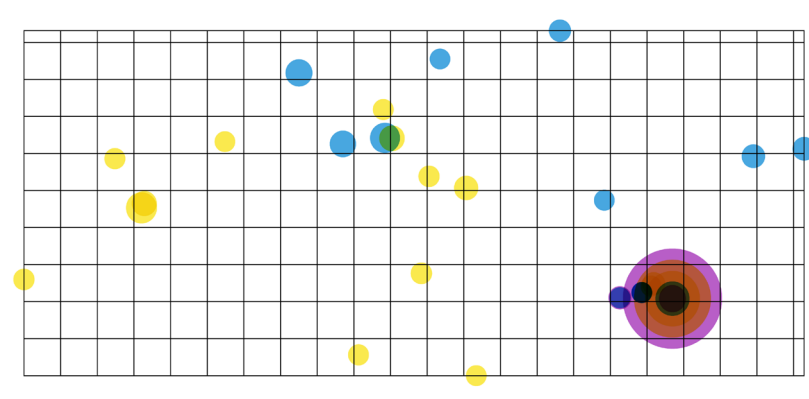

# FIGURA 6.35 FIGURA 6.33:

Foram feitas experiências com a adição de uma grelha como elemento visual. Na criação desta grelha, foi estipulado que cada linha vertical ou horizontal corresponderia a um aumento de 0.05º de latitude ou longitude, respetivamente. Assim, ao estender esta grelha às seis viagens (figura 6.36), é possível verificar de uma forma visual a diferença de dimensões entre destinos. Embora nem grelhas com uma malha muito apertado ou muito larga fossem visualmente apelativas.

Finalmente, foi aplicado o mapa do local para ver a distribuição das posições com a topografia geográfica como base (figura 6.37). Foi retirado o efeito "MULTIPLY" por se confundir muito com o mapa, e a experiência foi espandida às seis viagens (figura 6.38).

Projeção pontos PV e mapeamento do tempo passado em cada um. Aplicada a 6 viagens. Implementação: Processing.

#### FIGURA 6.34:

Projeção pontos PV da viagem a Berlim, com aplicação de grelha. Implementação: Processing.

### FIGURA 6.35:

Projeção pontos PV e mapeamento do tempo passado em cada um, com aplicação de grelhaImplementação: Processing.

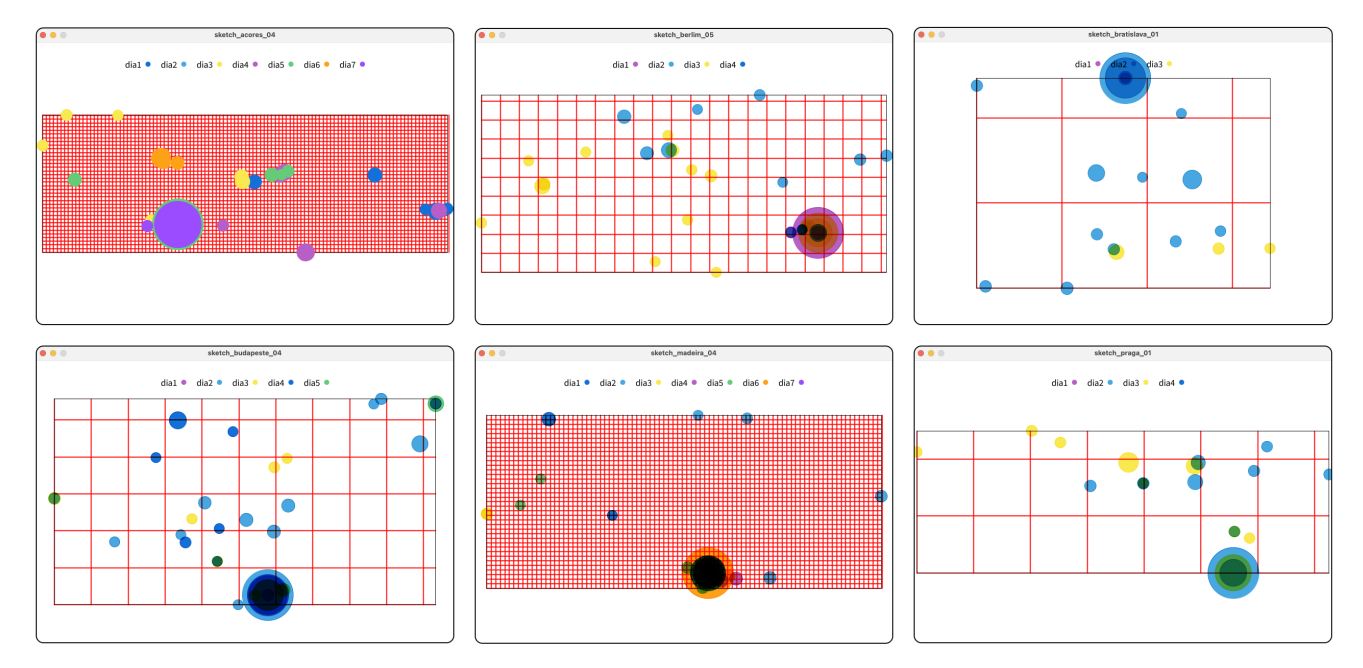

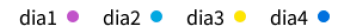

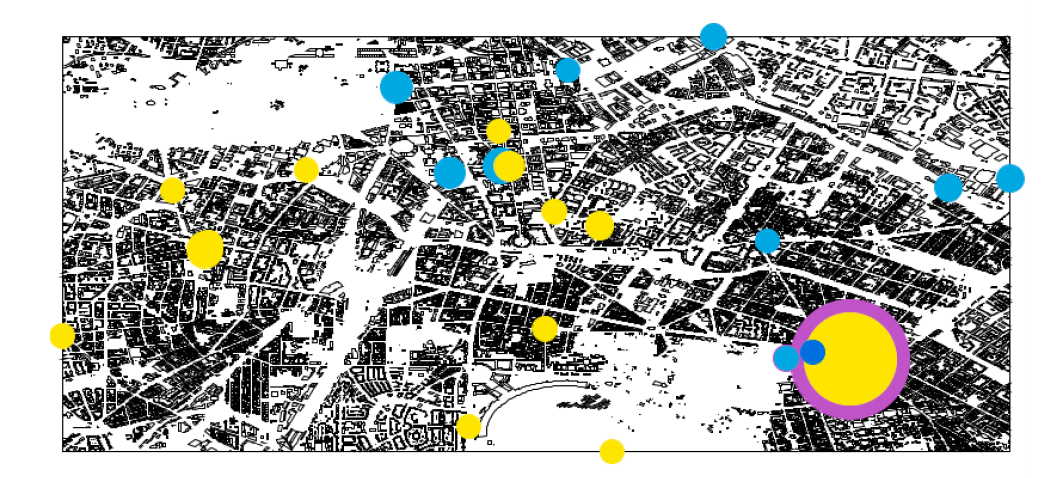

FIGURA 6.37

FIGURA 6.36: Projeção e mapeamanto de pontos PV mais aplicação de grelha. Aplicada a 6 viagens. Implementação: Processing.

#### FIGURA 6.37:

Projeção e mapeamanto de pontos PV no mapa. Viagem a Berlim. Implementação: Processing.

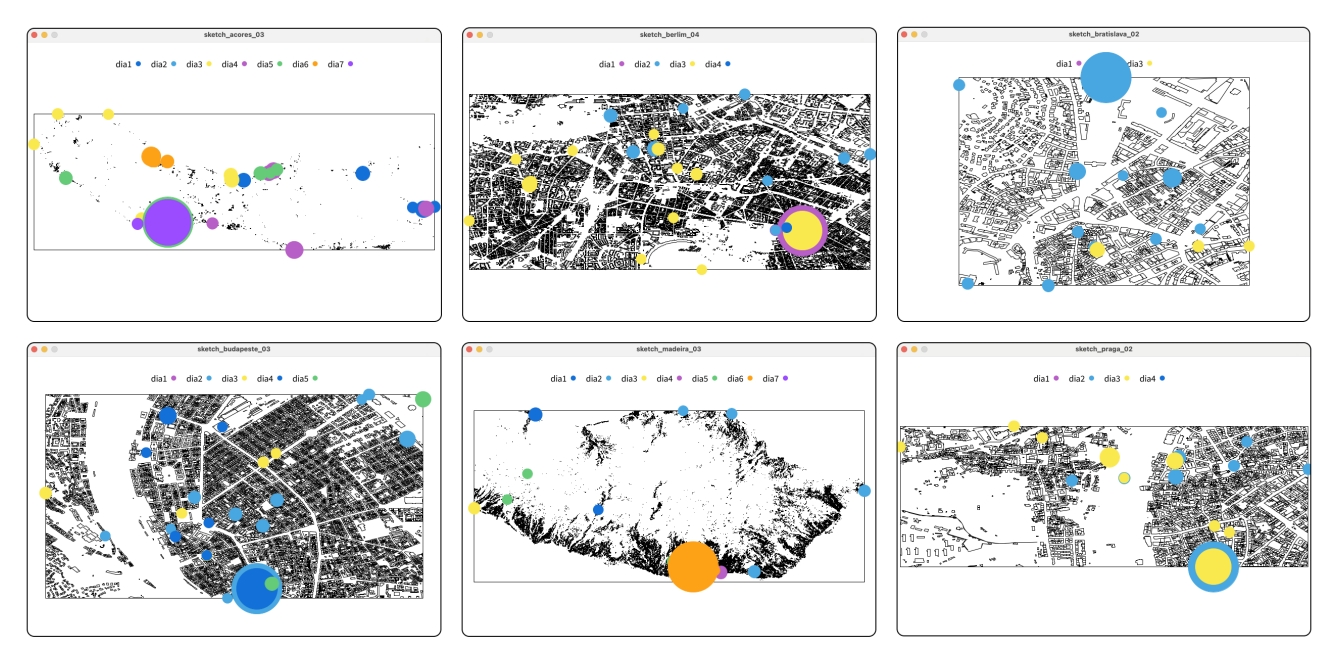

FIGURA 6.38:

FIGURA 6.39:

Projeção e mapeamanto de pontos PV no mapa. Aplicado a 6 viagens. Implementação: Processing.

Projeção e mapeamanto de pontos PV no mapa. Aplicação de recortes do mapa em formato circular. Viagem a Berlim. Implementação: Processing.

Em seguida foram feitas mais explorações no sentido de explorar elementos compostos por recortes do mapa, em dois formatos: circulares (figura 6.39) e quadrangulares (figura 6.40). A expansão destas experiências está representada na figura 6.41.

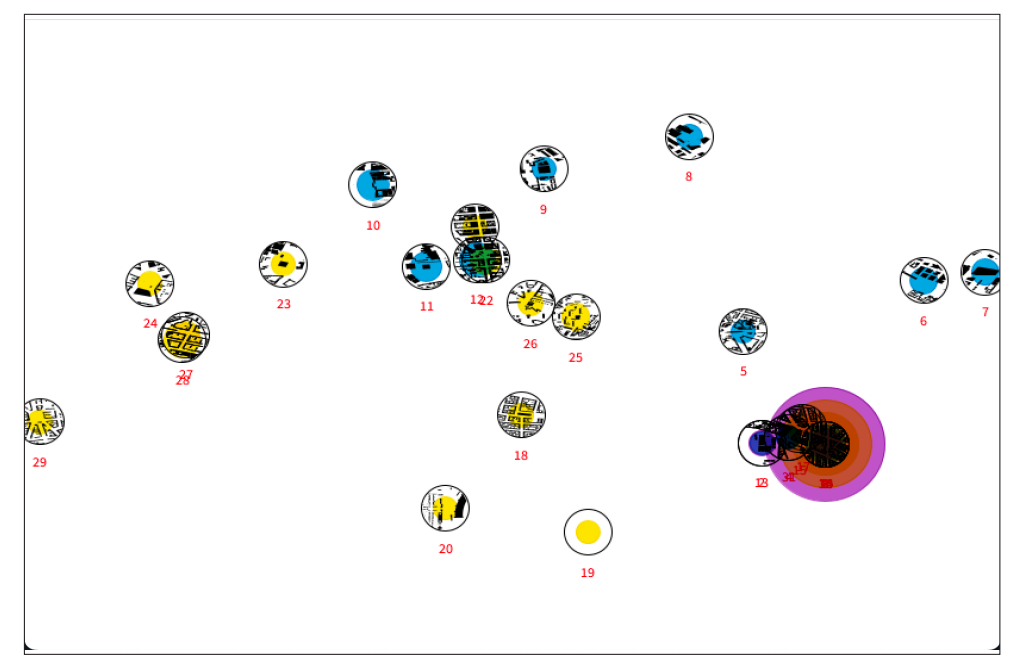

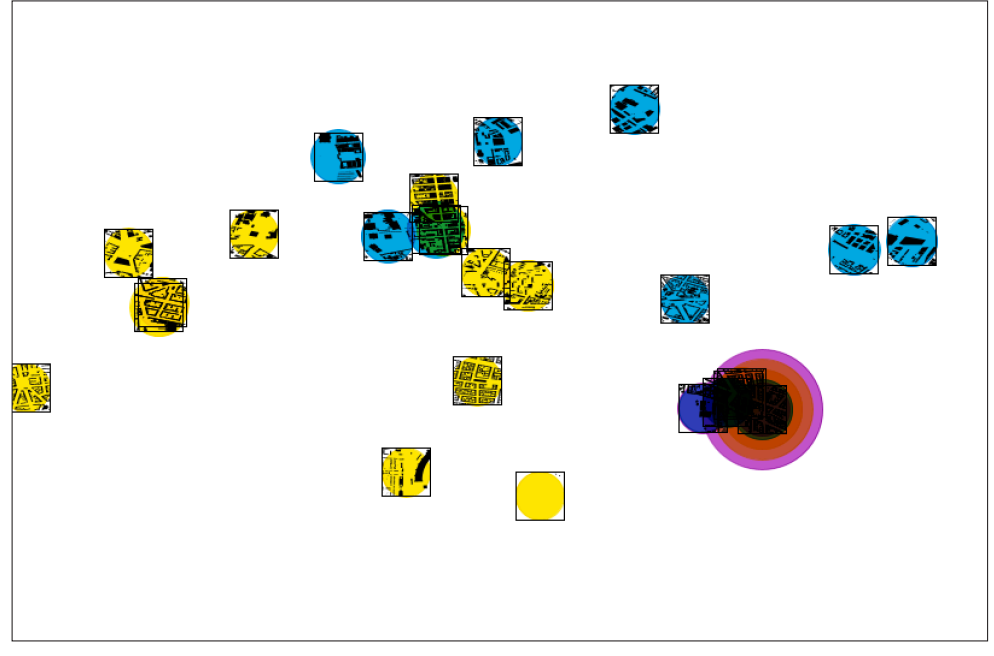

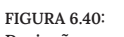

Projeção e mapeamanto de pontos PV no mapa. Aplicação de recortes do mapa em formato quadrangular. Viagem a Berlim. Implementação: Processing.

#### FIGURA 6.41:

Projeção e mapeamanto de pontos PV no mapa. Aplicação de recortes do mapa em formato quadrangular. Aplicação nas 6 viagens. Implementação: Processing.

FIGURA 6.40

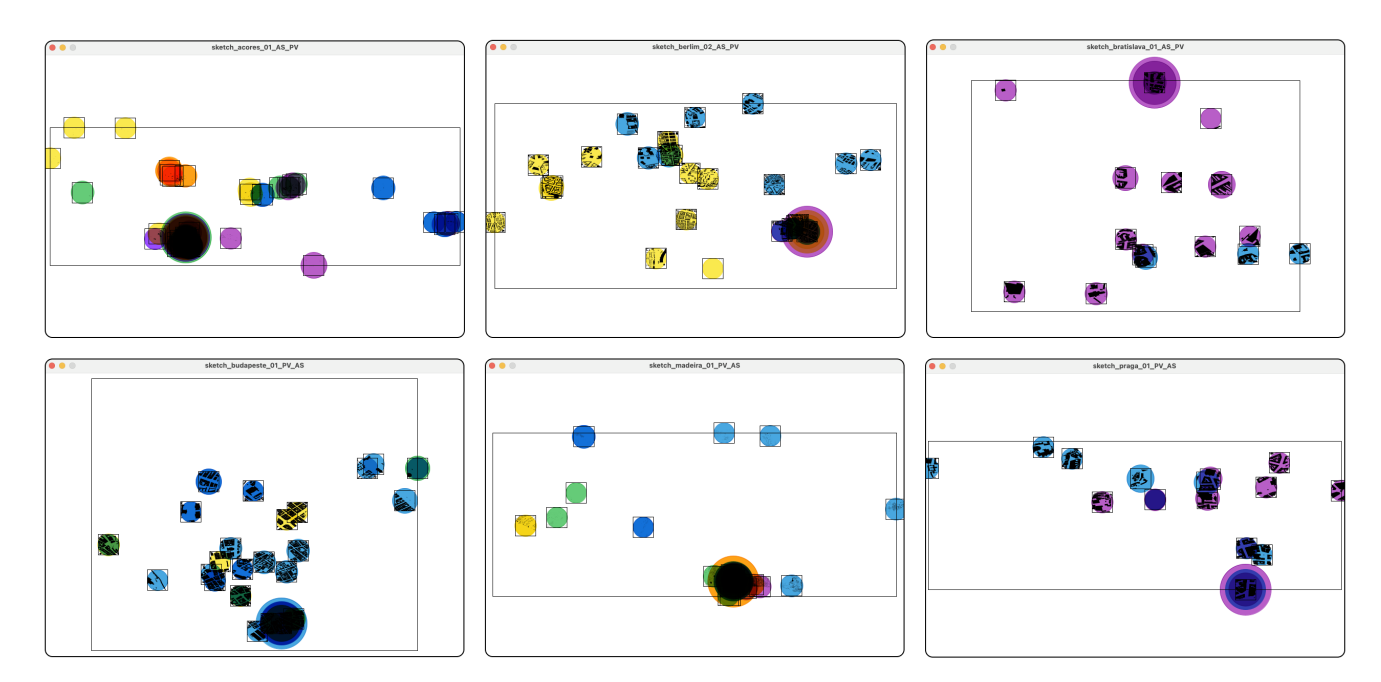

Depois desta geração de artefactos com base em momentos PV, foram feitas algumas explorações dos momentos AS. Como a organização destas posições era composta por diversos pontos que, em conjunto, traçavam trajetos, chegou-se à conclusão, como seria de esperar, que o número de momentos AS era bem mais elevado que o número de momentos PV. Foi aqui que se decidiu pela representação futura de momento PV em formas quadrangulares e momentos AS em formas circulares, quando fossem sobrepostas a seguir, como já possível analisar nas imagens 6.45 e 6.46.

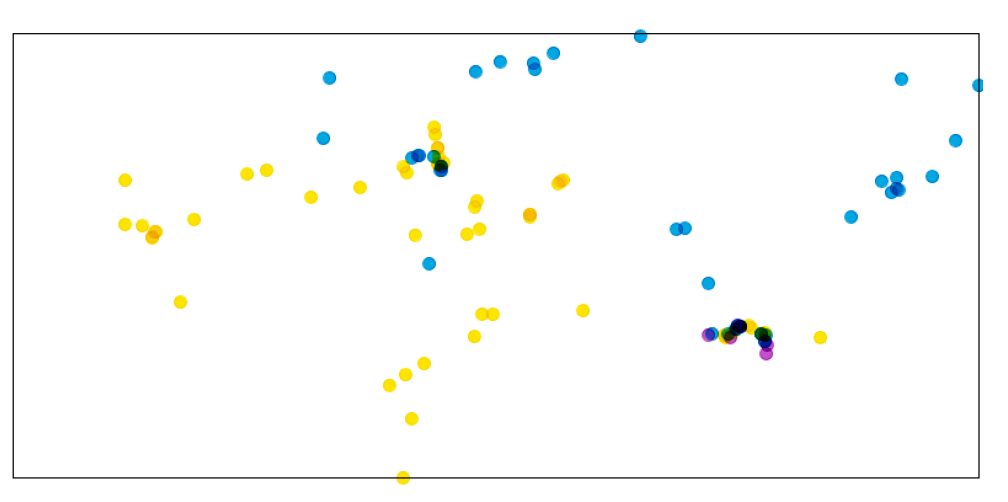

FIGURA 6.42: Projeção de pontos AS. Viagem a Berlim. Implementação: Processing.

FIGURA 6.43: Projeção de pontos AS. Aplicação nas 6 viagens. Implementação: Processing.

FIGURA 6.42

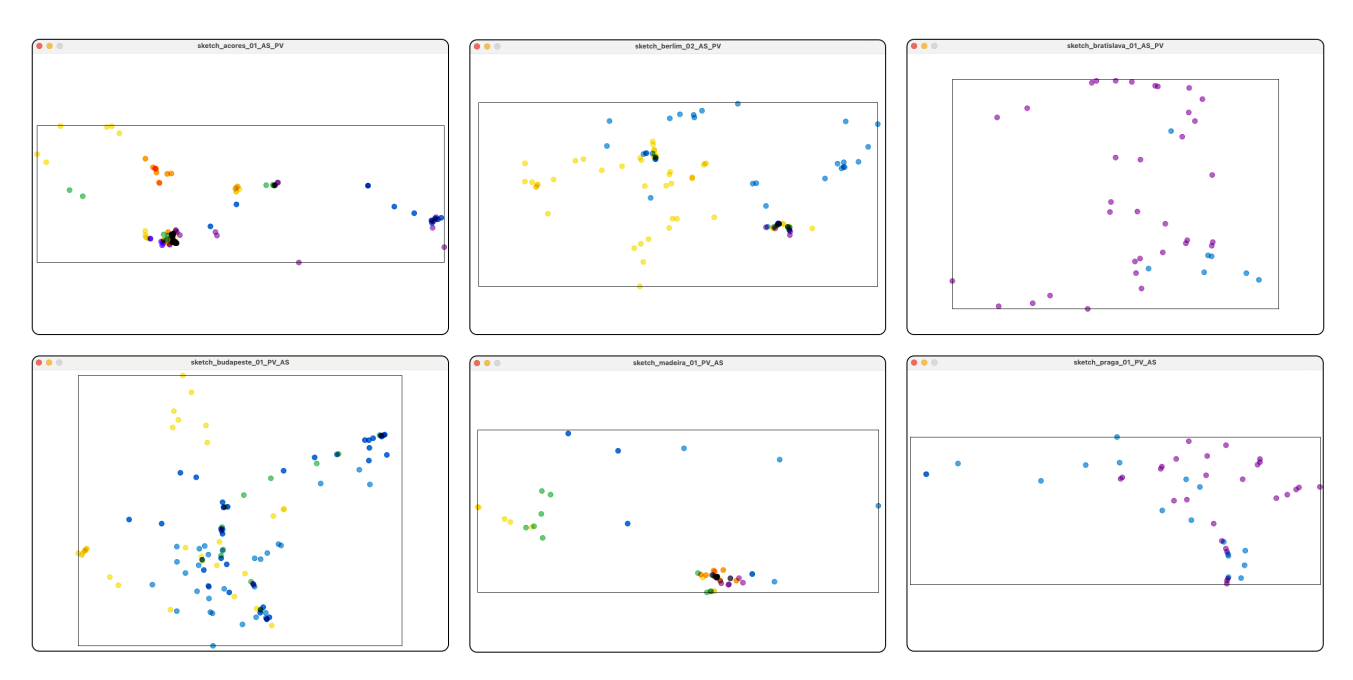

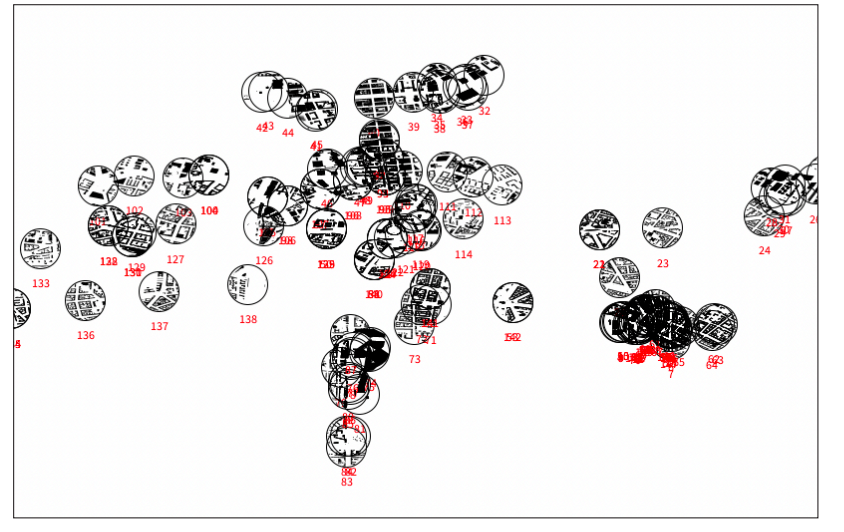

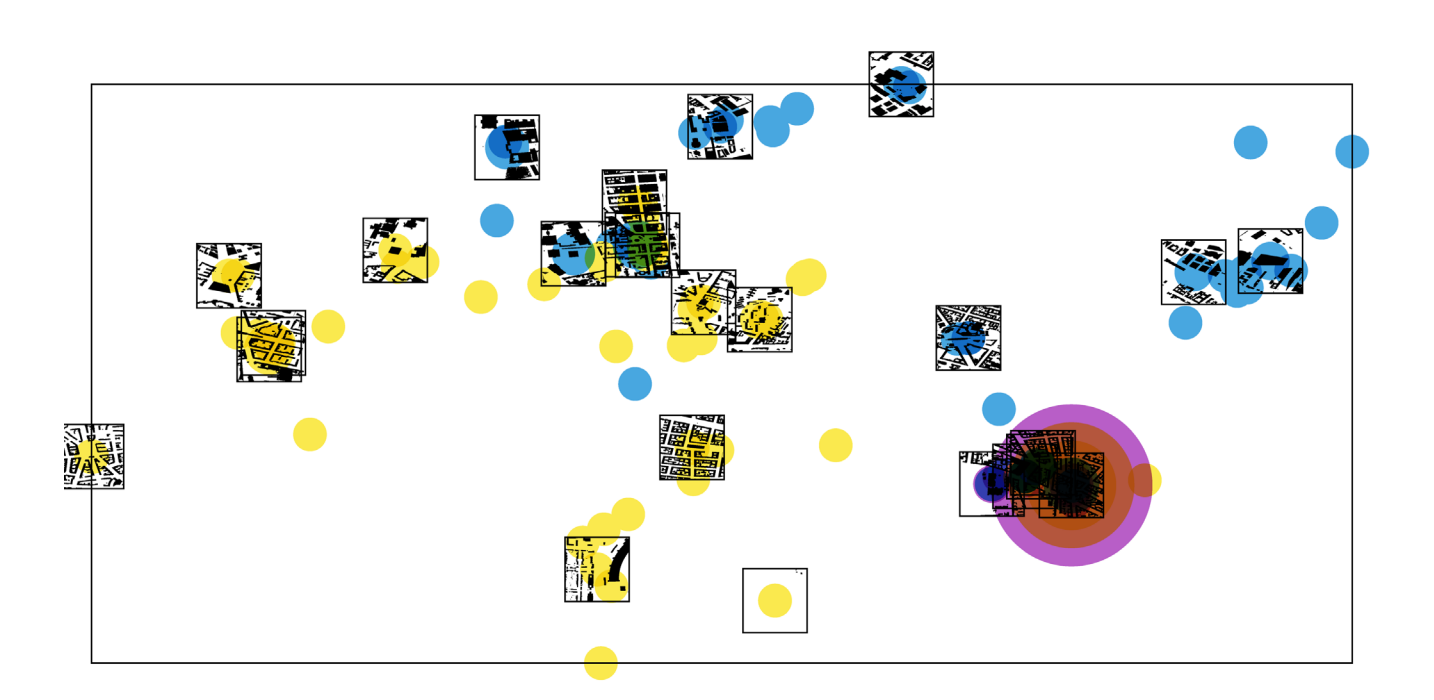

FIGURA 6.45

FIGURA 6.44: Projeção, mapeamanto e contagem de pontos AS no mapa. Aplicação de recortes do mapa em formato circular. Viagem a Berlim. Implementação: Processing.

#### FIGURA 6.45:

Projeção e mapeamanto de pontos PV e aplicação de recortes de mapa em formato retângular. Projeção de pontos AS. Viagem a Berlim. Implementação: Processing.

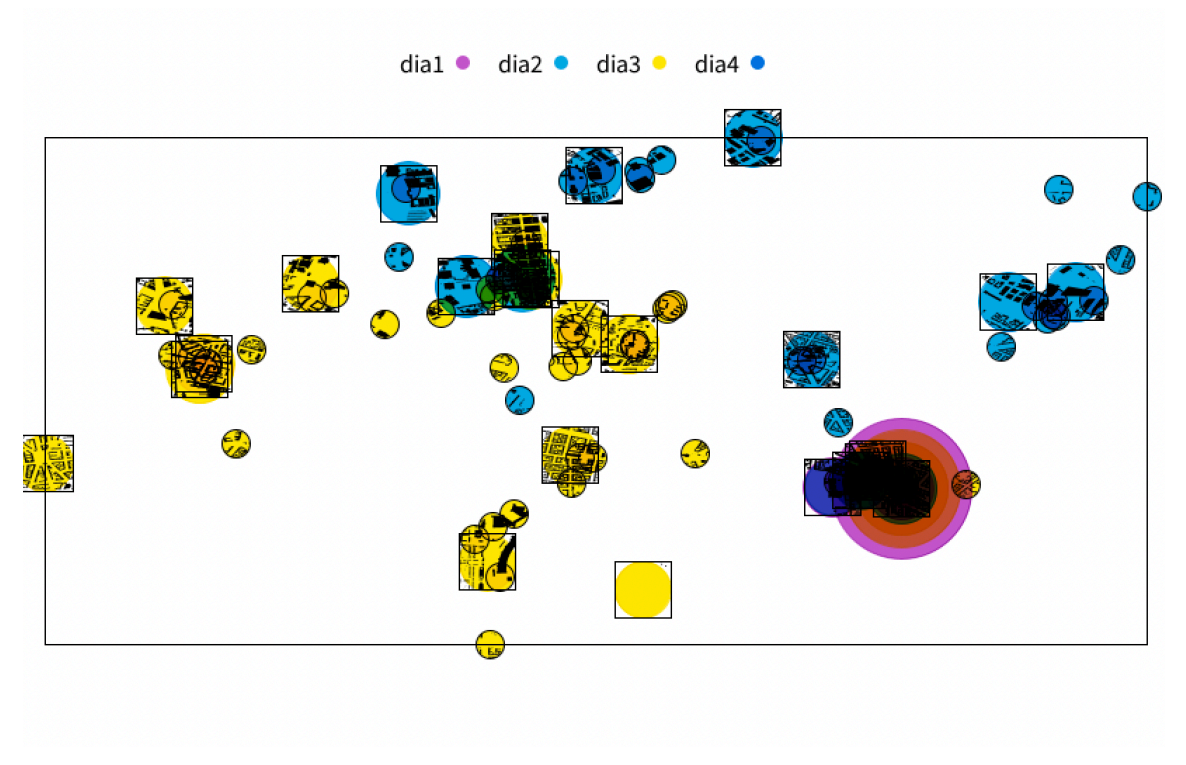

De forma a simplificar a documentação, vamos passar a denominar estes elementos visuais compostos por recortes de mapa (quer em formato quadrangular quer circular) de *box*.

Tal como já foi abordado anteriormente, o passo seguinte passou por uma abordagem cronológica. Os primeiros testes neste âmbito consistem nos testes representados nas figura 6.47 — 6.49. Todos foram conseguidos, a partir da organização dos elementos *box*, respetivos a momentos PV, de forma cronológica e consecutiva. Essa organização preliminar pode ser observada na figura 6.47 e foi a base dos dois testes seguintes.

O objetivo desta organização foi averiguar se ao juntar estes fragmentos todos, como se de uma colagem se tratasse, se seria possível chegar a uma estrutura que passasse por mapa. Um mapa criado e inventado a partir da vivência do indivíduo em determinado lugar, apenas com as áreas que visitou em destaque. Depois, tentou-se cruzar essa estrutura com a projeção e mapeamento de círculos que correspondessem ao tempo passado em cada lugar, quer de forma cronológica, à semelhança dos elementos *box* (figura 6.48), quer de forma georreferenciada (figura 6.49). Como o resultado não foi apelativo a nível visual, estes resultados nunca foram expandidos relativamente às outras 5 viagens.

#### FIGURA 6.46:

Projeção de momentos PV e AS em simultâneo, ambos em formato *box* (quadrangulares e circulares, respetivamente). Viagem a Berlim. Implementação: Processing.

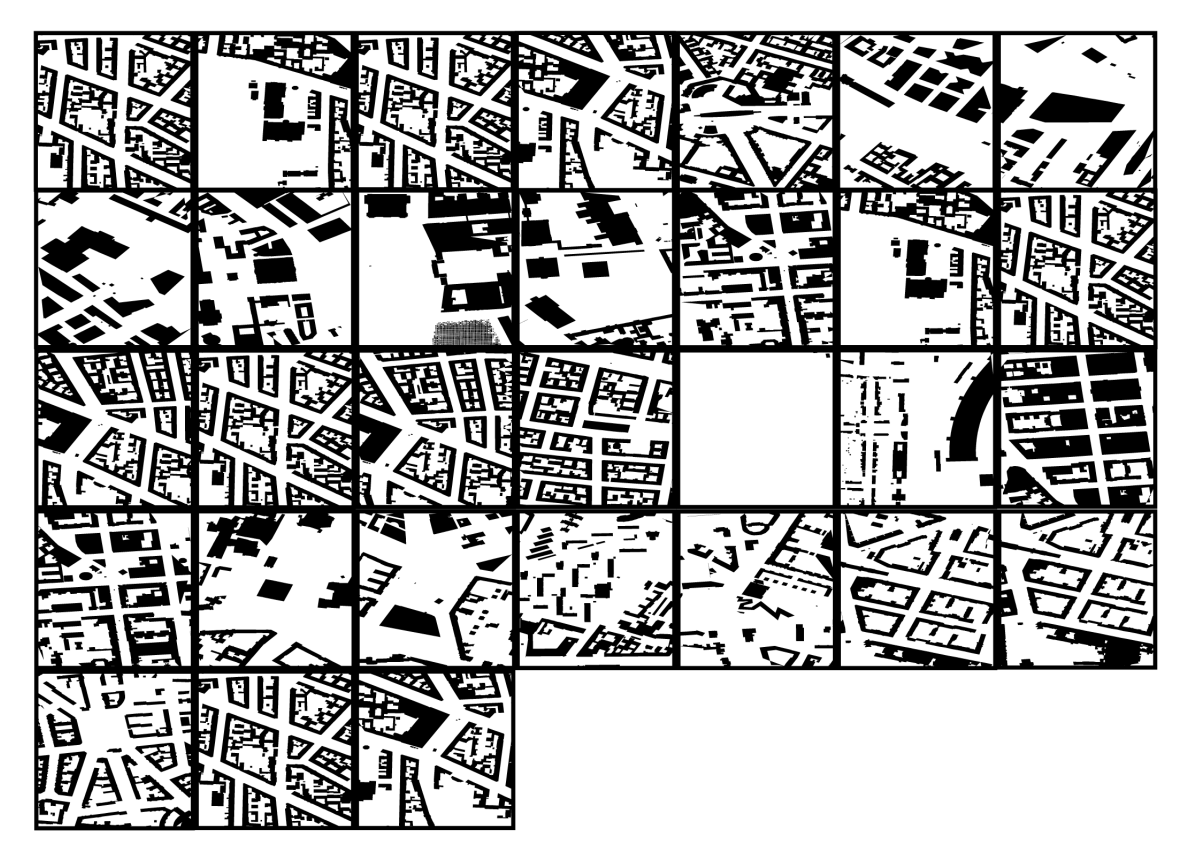

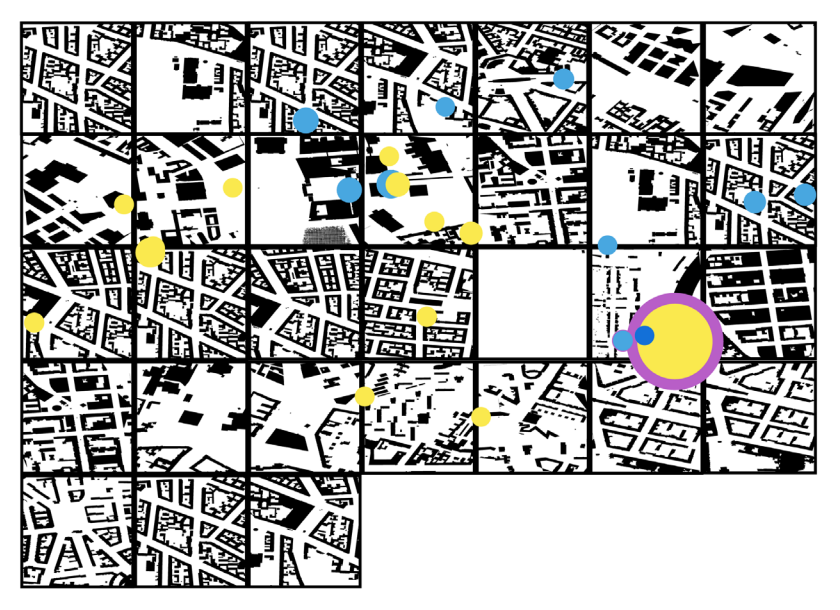

FIGURA 6.48

FIGURA 6.47:

Disposição cronológica de momentos PV em formato *box* (quadrangulares). Viagem a Berlim. Implementação: Processing e Adobe Illustrator.

# FIGURA 6.48:

Disposição cronológica de momentos PV em formato *box* (quadrangulares) e projeção de momentos PV georreferenciada. Viagem a Berlim. Implementação: Processing e Adobe Illustrator.

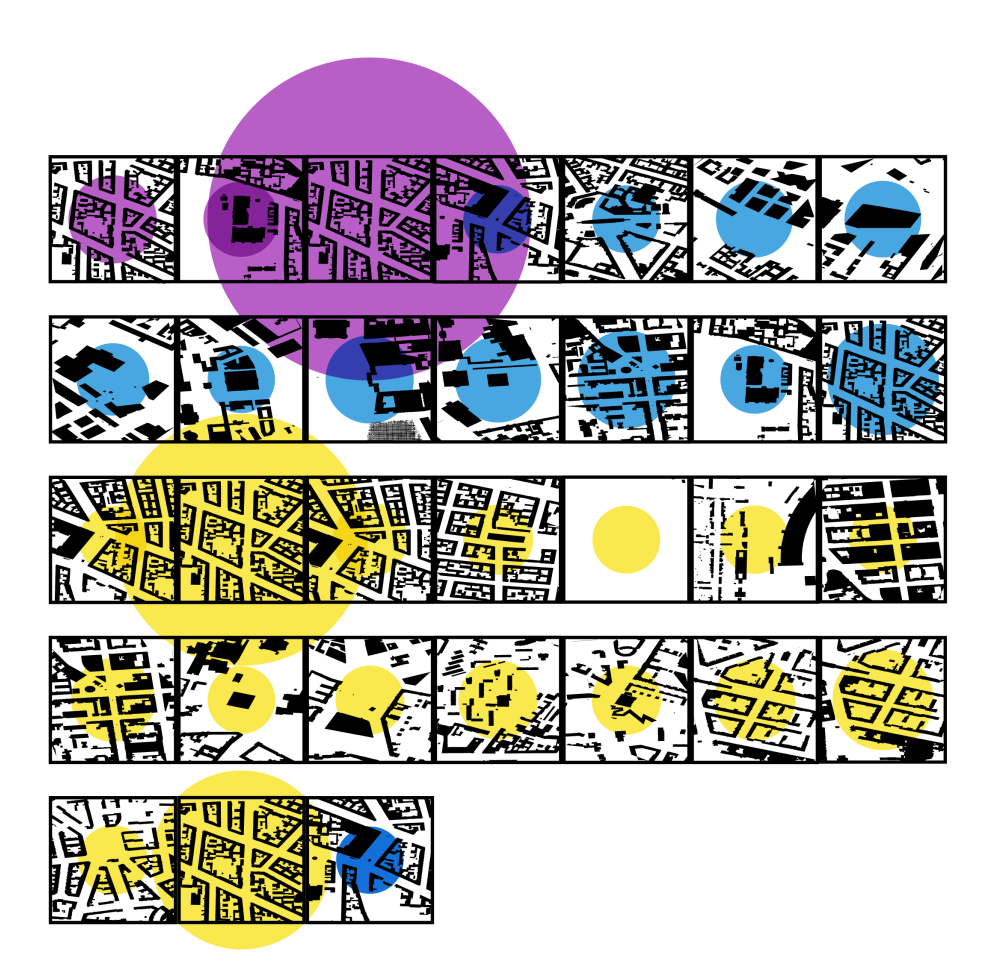

Numa segunda abordagem começou-se por desenhar uma grelha cronológica, em Processing, onde fosse possível dispôr os elementos *box*. Esta grelha teria de se conseguir inserir nas dimensões de um postal, quer em modo horizontal quer vertical, e de forma a conseguir representar viagens entre 3 a 7 dias de duração.

Assim, criou-se a grelha e um método de dispôr elementos em Processing que tinha maior altura que largura, ao contrário da tela que estava a ser utilizada para implementar as explorações. Ou seja, a grelha não era totalmente contemplada na janela. No entanto, depois ao exportar em formato SVG tanto a grelha como os seus elementos, era possível transformar e rodar o *output* consoante as necessidades. A visualização da grelha na janela do *sketch,* em Processing, encontra-se representada na figura 6.50. A sua visualização e manipulação em Illustrator pode ser analisada na figura 6.51 e 6.52. Lá, a tela era alterada em função da grelha, mantendo o formato de postal estipulado inicialmente (figura 6.52).

FIGURA 6.49: Disposição cronológica de momentos PV em formato *box* (quadrangulares) e em formato de elipses com mapeamento de tempo através do raio. Viagem a Berlim. Implementação: Processing e Adobe Illustrator.

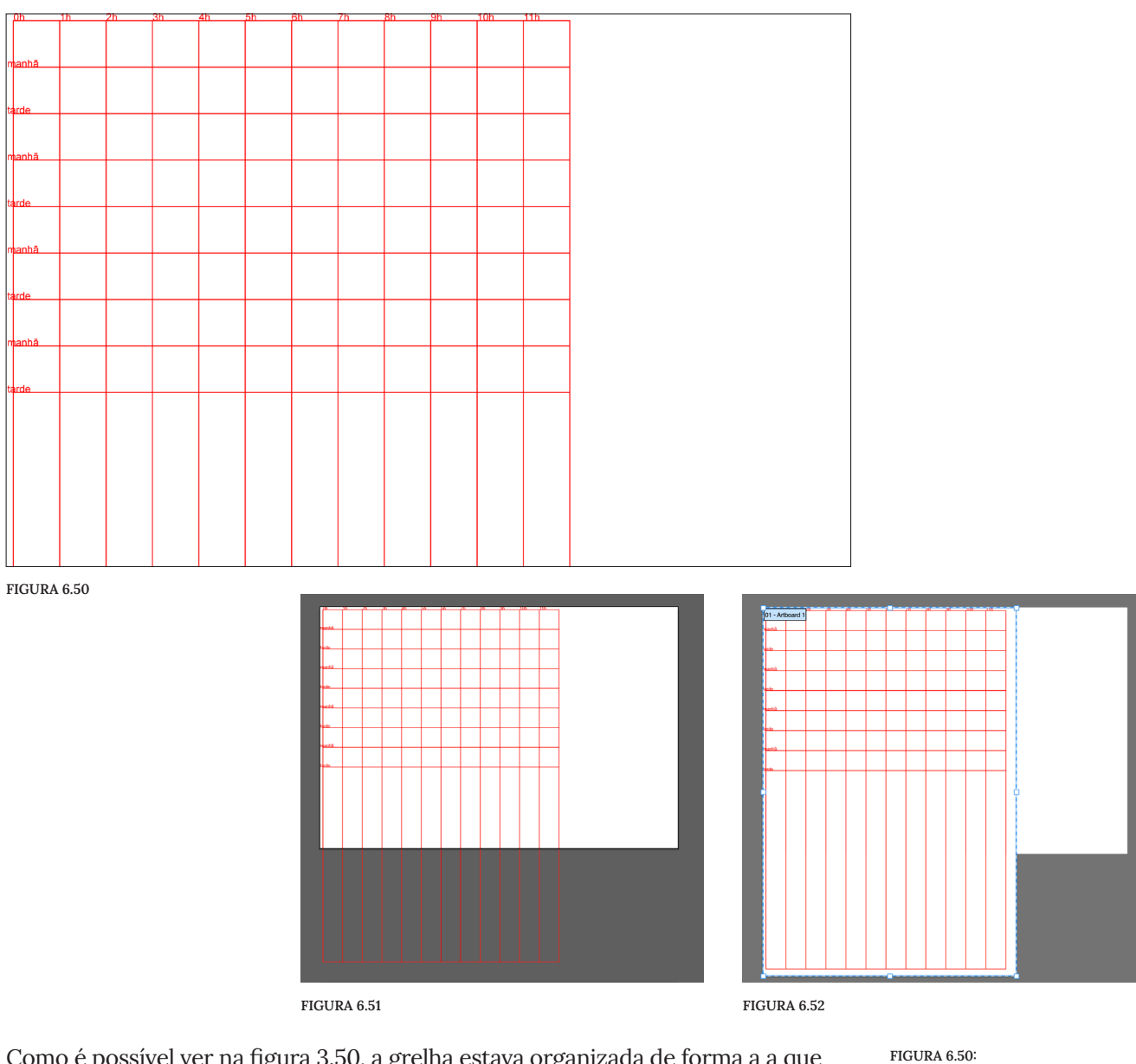

Como é possível ver na figura 3.50, a grelha estava organizada de forma a a que cada linha representasse ou uma manhã, ou uma tarde; e cada incremento nas linhas verticais representava um intervalo de tempo de uma hora. Ou seja, para representar cada dia era necessário 2 linhas e 12 colunas.

O processo que levou às explorações seguintes passou pelos seguintes passos: *i.* criação de elementos *box,* tanto de momentos PV como AS, e exportação em SVGs. Processo automatizado pelo Processing;

*ii.* importação dos SVGs e disposição consoante a grelha criada, em Processing; *iii.* sobreposição e manipulação dos elementos PV e AS em Adobe Illustrator. Grelha cronológica. Implementação: Processing.

FIGURA 6.51: SVG descarregado da grelha cronológica descarregado a partir do Processing e aberto no Adobe Illustrator.

FIGURA 6.52: Ajuste da tela no Adobe Illustrator consoante a grelha cronológica.

Na figura 6.53 é possível um output do Processing da disposição de momentos PV em elementos box, na 6.54 de momentos AS e, por fim, nas figuras 6.55 e 6.56 é possível ver a sobreposição de ambos, tratada em Adobe Illustrator.

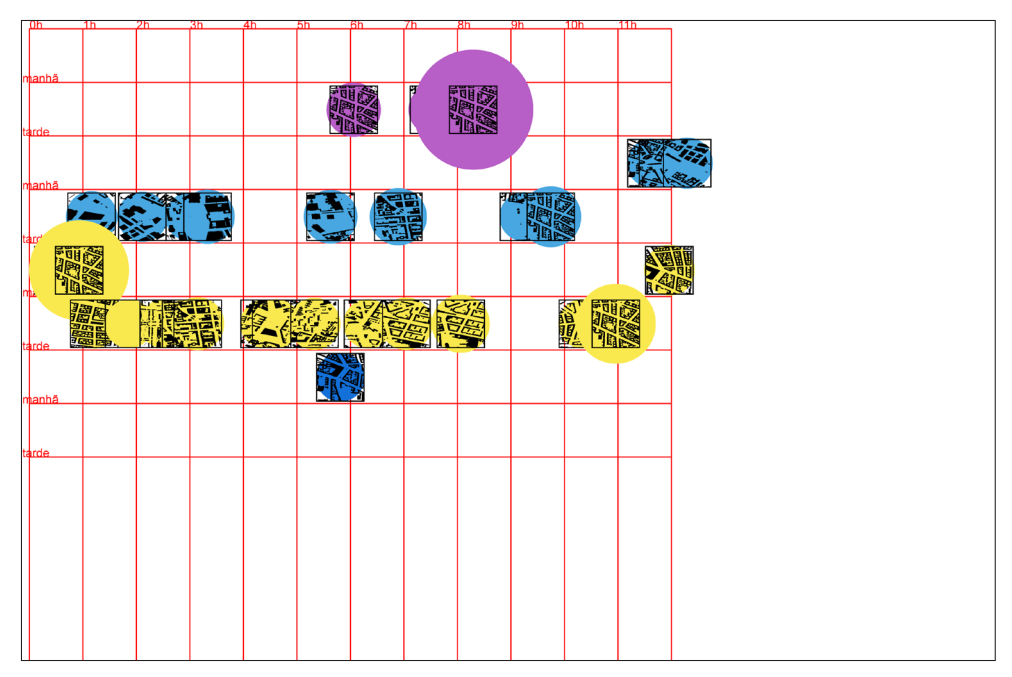

FIGURA 6.53

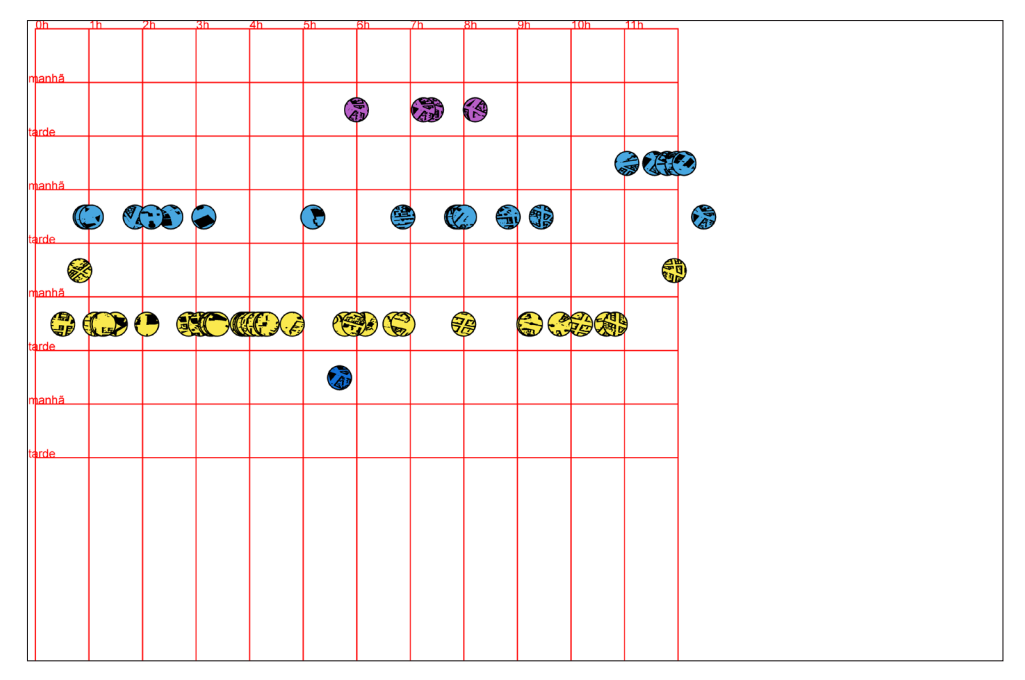

FIGURA 6.53:

Disposição de momentos PV em elementos *box* segundo grelha cronológica. Viagem a Berlim. Implementação: Processing.

FIGURA 6.44:

Disposição de momentos AS em elementos *box* segundo grelha cronológica. Viagem a Berlim. Implementação: Processing.

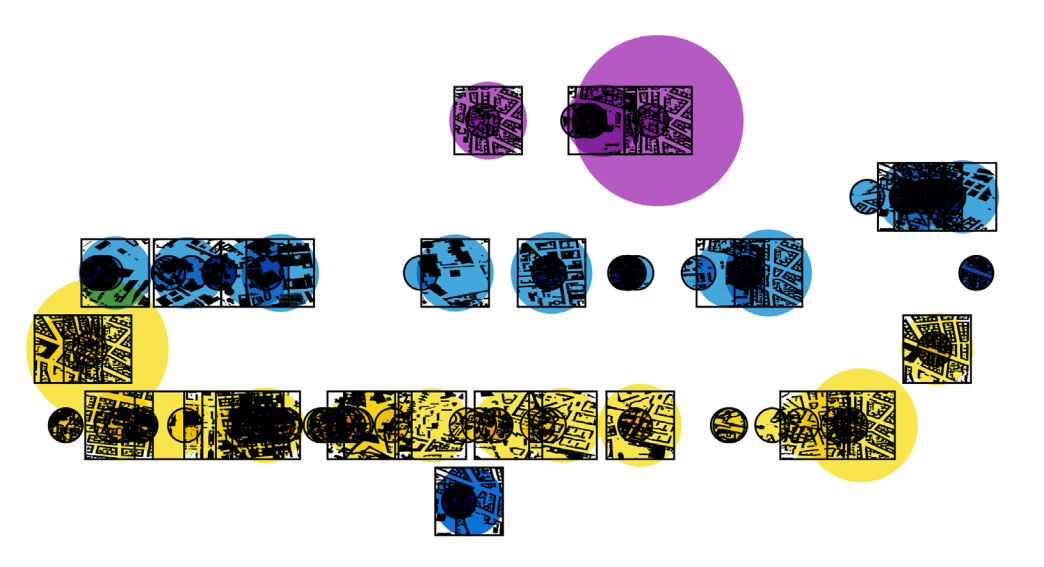

FIGURA 6.55:

Disposição de momentos PV e AS em elementos *box* e segundo grelha cronológica. Viagem a Berlim. Implementação: Processing e Adobe Illustrator.

#### FIGURA 6.46:

Disposição de momentos PV e AS em elementos *box* e segundo grelha cronológica. Aplicação nas 6 viagens. Implementação: Processing e Adobe Illustrator.

FIGURA 6.55

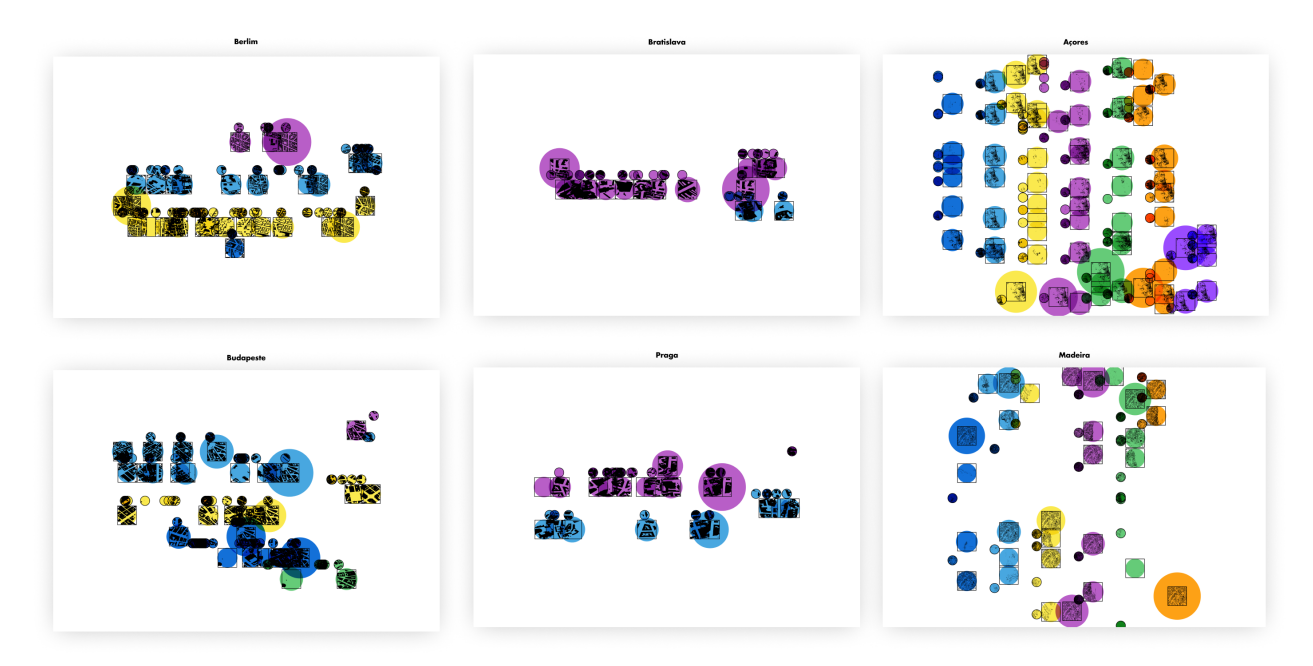

FIGURA 6.56

Ao analisar esta disposição aplicada a viagens que demoraram mais dias (viagens às ilhas, que demoraram 7 dias cada) torna- -se claro que as mesmas teriam de ter uma orientação diferente para que todos os elementos conseguissem caber na imagem, sem dispôrem de tamanhos dispares das outras viagens.

#### Informação Cromática

De notar que até então, as cores escolhidas tinham-no sido com base apenas no seu potencial de multiplicação. No entanto, surgiu a ideia de estabelecer uma paleta cromática com base nos princípios de mapeamento afetivo. Assim, foi feita a recolha de um conjunto de fotografias por cada viagem, e foi escolhido um conjunto de cores para cada uma que representassem momentos, lugares ou pessoas de importância, retratados nessas fotografias. Esse registo está parcialmente representado na figura 6.58, através da escolha de cores para a viagem de Berlim. O conjunto de cores foi depois ajustado consoante uma paleta geral (figura 6.57) capaz de se adaptar a todas as viagens, com combinações cromáticas diferentes, e de forma a não haver demasiada discrepância entre representações.

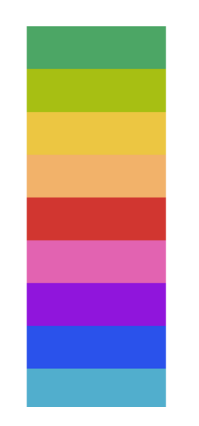

FIGURA 6.57

#### FIGURA 6.58

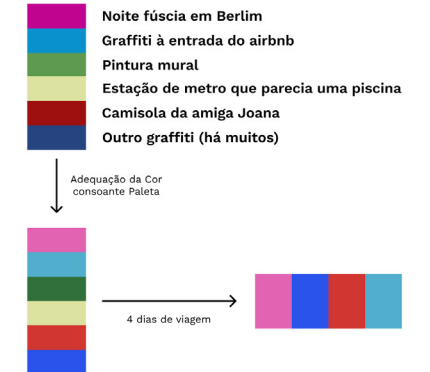

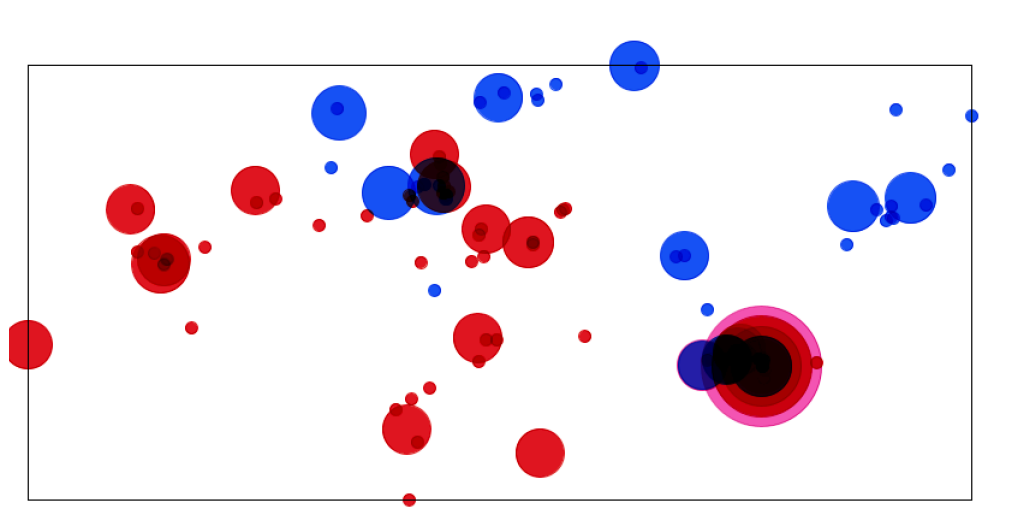

FIGURA 6.59

FIGURA 6.57:

Paleta de cores geral que inclui todas as cores possíveis para todas as viagens, consoante processo de mapeamento afetivo.

#### FIGURA 6.58:

Processo para criação da paleta de cores da viagem a Berlim.

#### FIGURA 6.59:

Projeção de momentos PV e AS na tela, de forma georreferenciada, e de acordo com a nova paleta de cores. Viagem a Berlim. Implementação: Processing.

Na figura 6.59 e 6.60, por sua vez, é possível observar dois dos mapeamentos apresentados anteriormente, de momentos PV e AS na viagem de Berlim, já de acordo com esta nova paleta. Na figura 6.61 está representada a expansão destas experiências às 6 viagens.

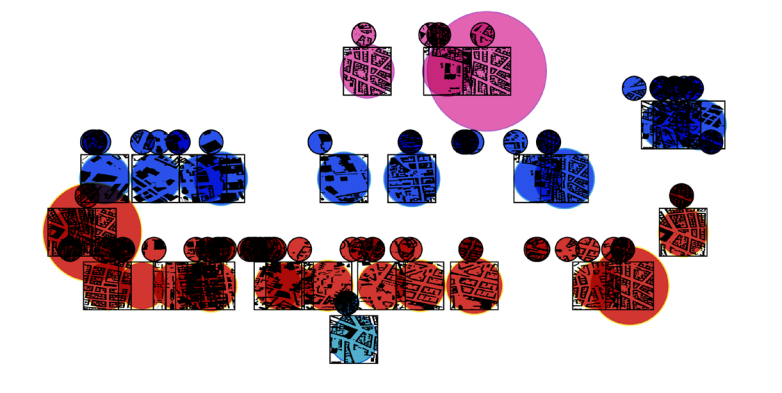

## FIGURA 6.60:

Disposição de momentos PV e AS na tela, de forma cronológica, e de acordo com a nova paleta de cores. Viagem a Berlim. Implementação: Processing e Adobe Illustrator.

#### FIGURA 6.61:

Projeção de momentos PV e AS na tela, de forma georreferenciada, e de acordo com a nova paleta de cores. Aplicação nas 6 viagens. Implementação: Processing.

FIGURA 6.60

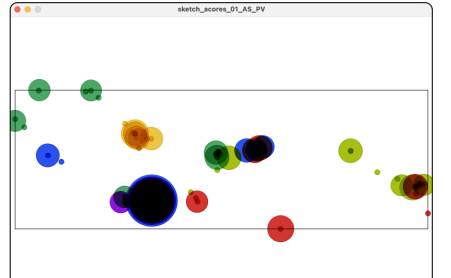

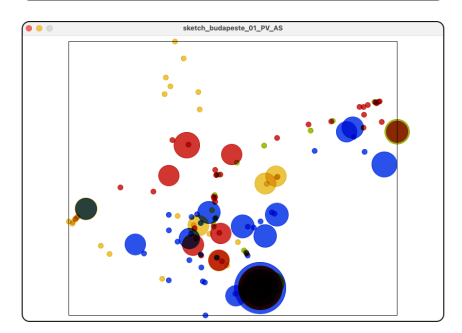

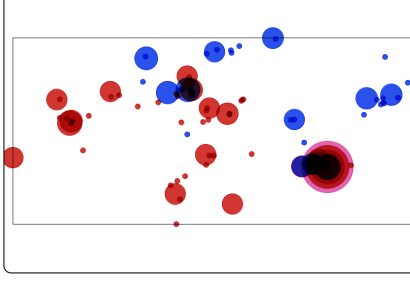

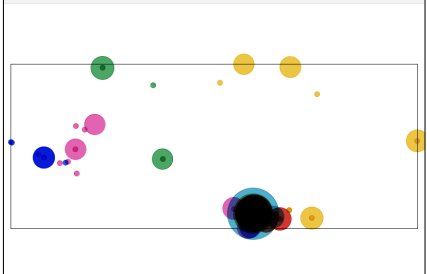

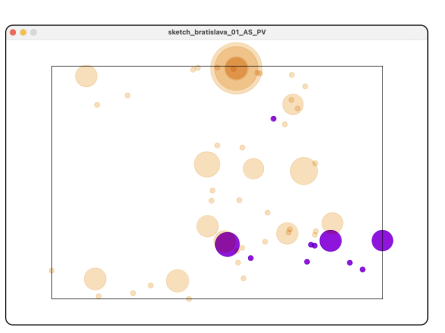

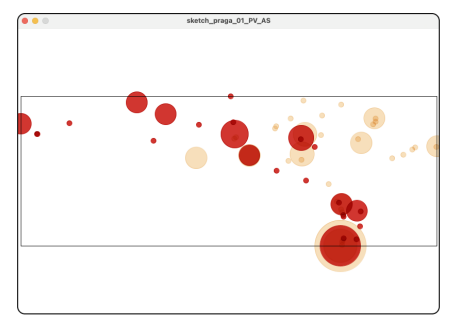

CAPÍTULO 6

## Organização Espacial *Map-like*

Por último, foram feitas explorações de forma a tentar chegar a *outputs* que se assemelhassem, na sua forma, a mapas. Ou seja, que os dados, de alguma forma, conseguissem gerar linhas e formas geométricas de forma a gerar uma espécie de malha urbanística. Os primeiros testes levaram à geração de linhas oblíquas que dividiam o espaço da janela (figura 6.63). Essas linhas foram criadas a partir diversos centrómeros (figura 6.62), cada um posicionado a partir das posições médias de cada dia. Ou seja, uma viagem com duração de 3 dias teria 3 centrómeros localizados em partes diferentes da janela, que levariam à geração de linhas. Os resultados obtidos para as seis viagens foram bastante diversificados (figura 6.64).

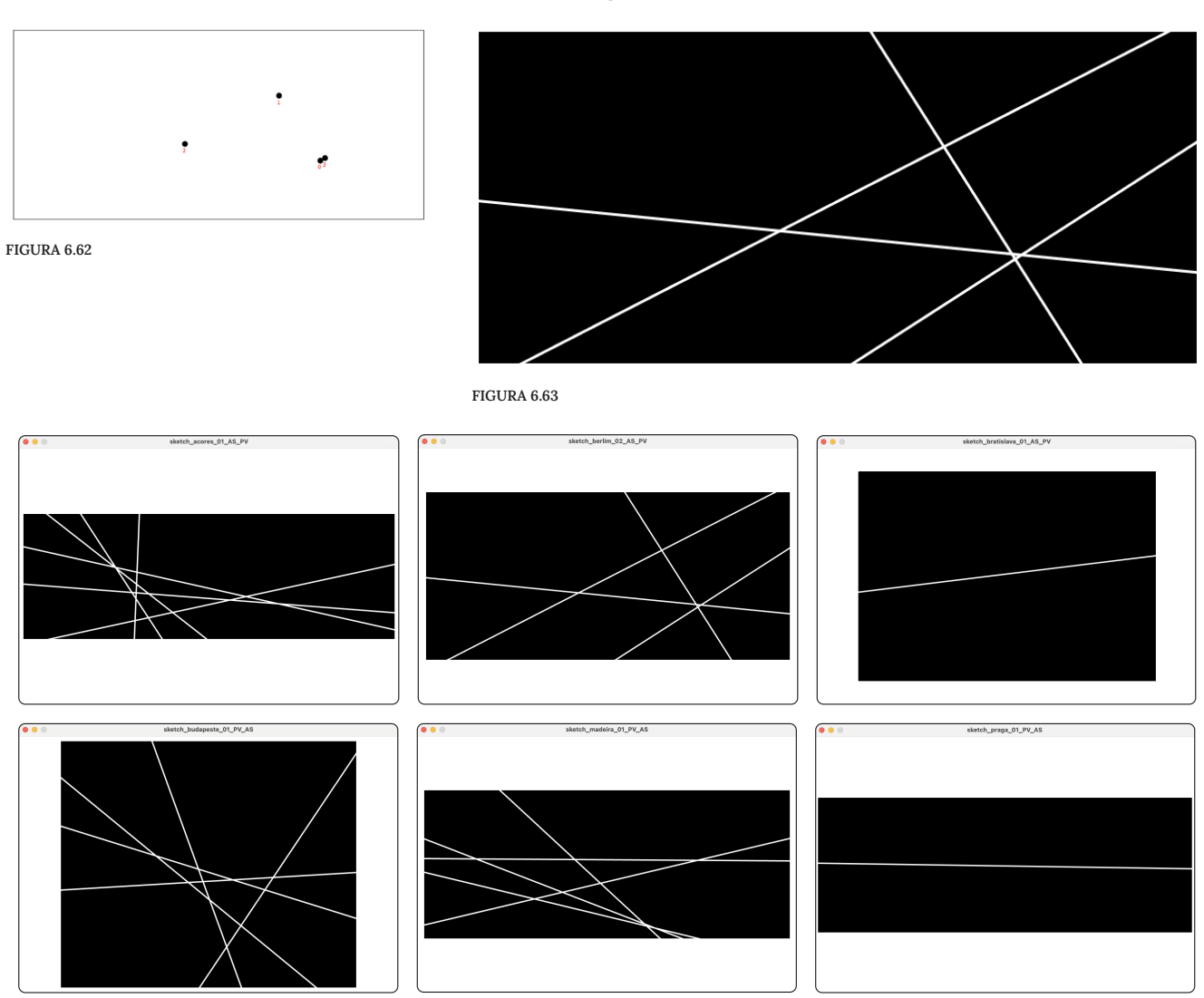

No entanto, ao tentar compôr a imagem com elementos gerados anteriormente de forma a tentar chegar ao tipo de resultado pretendido, os resultados não foram considerados apelativos (figuras 6.65 e 6.66).

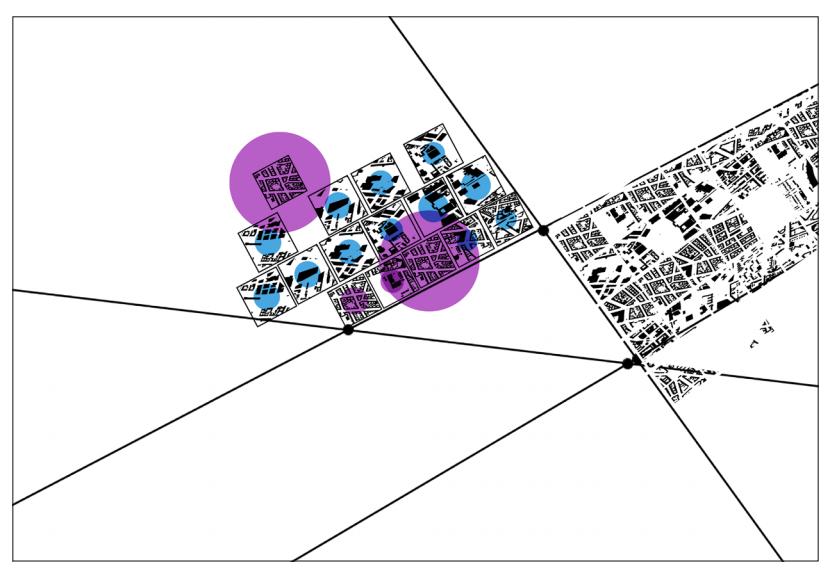

FIGURA 6.65

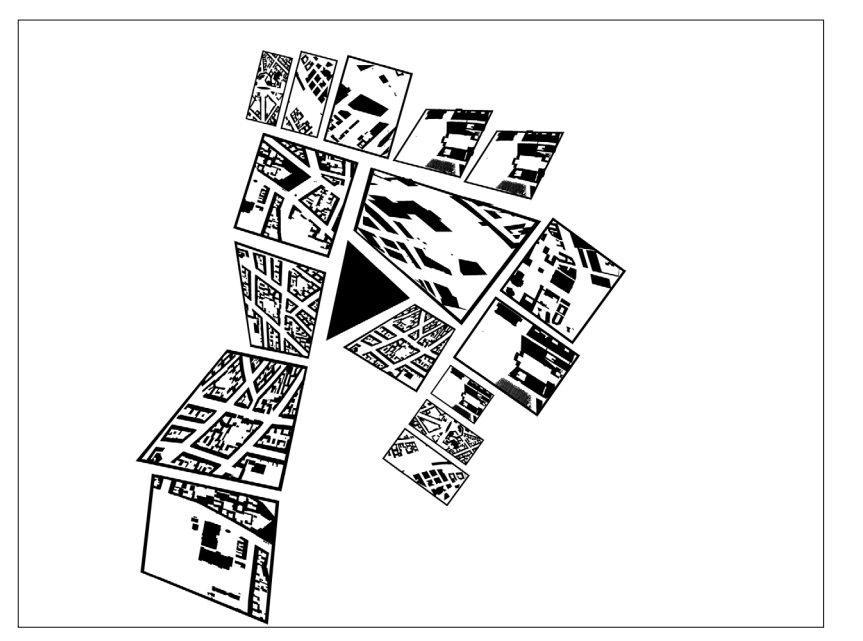

FIGURA 6.66

FIGURA 6.62: Centrómeros na viagem a Berlim. Implementação: Processing.

#### FIGURA 6.63:

Sistema de linhas oblíquas criado a partir dos centrómeros, na viagem a Berlim. Implementação: Processing e Adobe Illustrator.

# FIGURA 6.64:

Sistema de centrómeros e linhas expandido às 6 viagens. Implementação: Processing e Adobe Illustrator.

#### FIGURA 6.65:

Tentativa de representar elementos *box* através do sistema de linhas oblíquas. Implementação: Processing e Adobe Illustrator.

#### FIGURA 6.66:

Tentativa de representar elementos *box* a partir de linhas oblíquas. Implementação: Adobe Illustrator.

Numa última tentativa de chegar a um sistema capaz de mapear os dados pessoais obtidos, em conjunto com os dados geográficos, de forma a gerar uma composição semelhante a um mapa, chegou-se aos resultados nas figuras 6.68 e 6.69. O processo, ilustrado pela figura 6.67, passava por, em cada elemento *box*, chegar à forma vetorial no ponto central, documentar o tipo de momento em que consitiu (visita cultural, estadia, refeição, etc) e tentar utilizar essa forma como peça de um puzzle, como uma peça da malha urbanística do resultado final. O tamanho de cada peça está de acordo com o tempo gasto nessa localização, assim como a sua repetição também ilustra que o mesmo lugar foi visitado mais que uma vez (como é o caso do alojamento: a forma mais repetida e em maiores dimensões). Cada cor, aqui, representa cada dia, e já está de acordo com a paleta cromática mais recente.

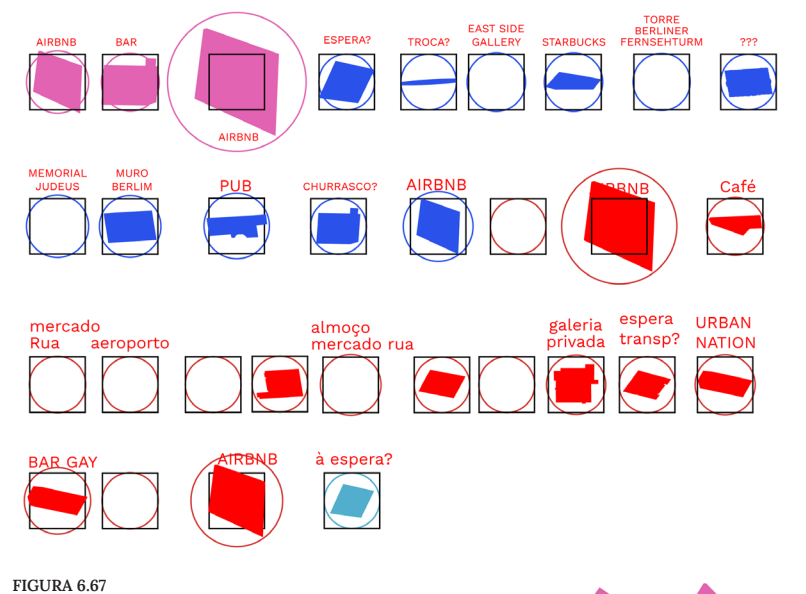

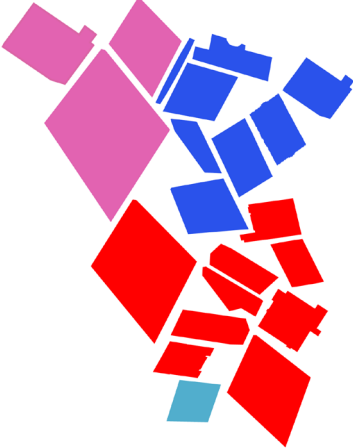

FIGURA 6.67: Processo subjacente ao mapeamento posto em prática nas figuras 6.68 e 6.69.

FIGURA 6.68, 6.69: Tentativa de mapemaneto *map- -like*.
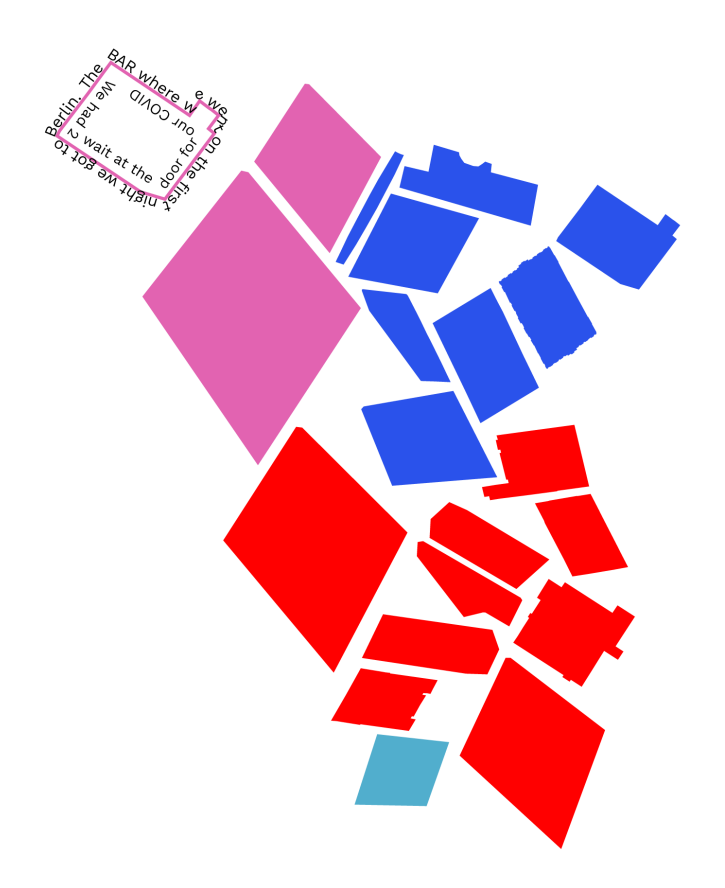

#### FIGURA 6.69

Hipóteses para a estilização deste resultado incluíam aplicações tipográficas, a utilização de cor para outro tipo de informação que não o dia, entre outras. No entanto, os resultados não estavam a ser muito satisfatórios a nível visual, além do seu baixo potencial generativo, pelo que a sua exploração foi interrompida.

### **Artefactos Finais**

No final de todo o processo de investigação e aplicação prática, não se considera que chegou a uma forma única de mapear e gerar um lugaroutro, mas sim a várias formas de o fazer. Assim, os resultados considerados mais apelativos durante a fase de explorações preliminares foram então completados com apontamentos tipográficos com dados como: data, o nome dos companheiros de viagem, cidade e país.Desta forma, originaram material gráfico capaz de ser aplicado de diversas formas, como em recordações na forma de postal. Estes resultados estão apresentados nas figuras 6.70 — 6.75.

#### Alemanha - Berlim

janeiro/2022

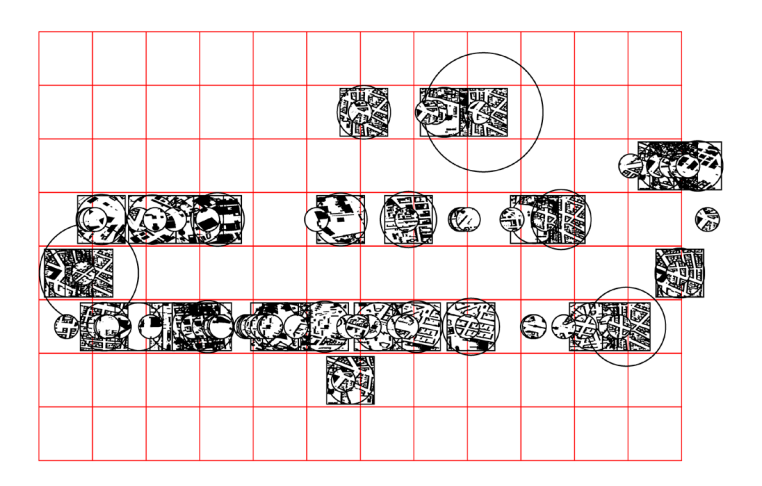

Eu, Francisca, Joana, Fins, Luís, Cris, Verónica e Daniela

FIGURA 6.70

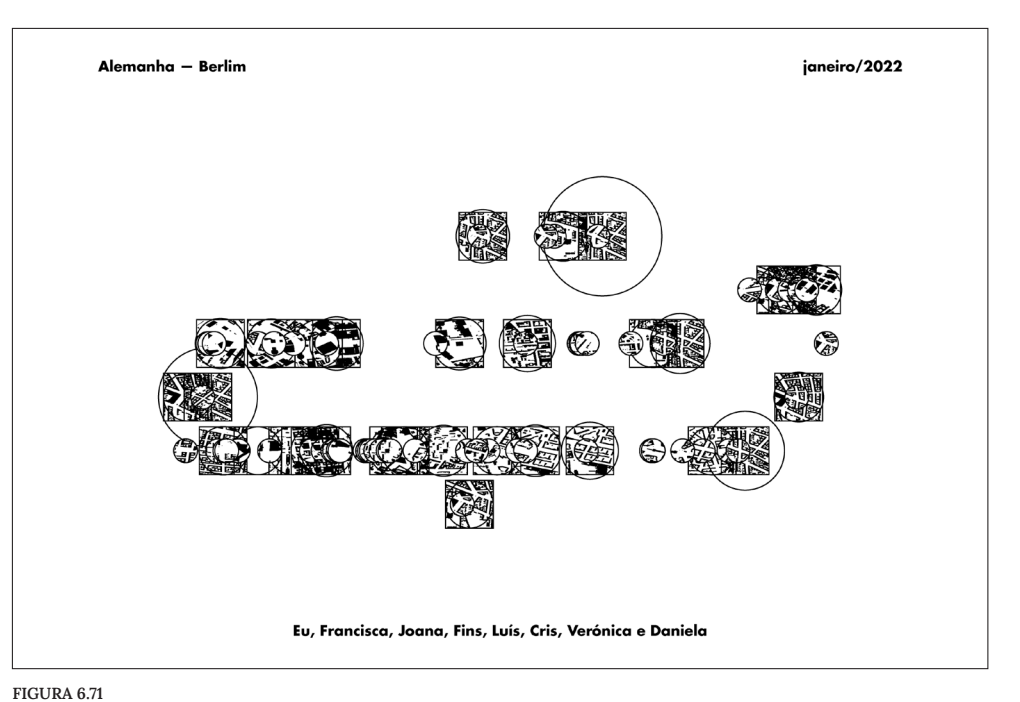

FIGURA 6.70: Artefacto final. Viagem a Berlim. Implementação: Processing e Illustrator.

FIGURA 6.71: Artefacto final. Viagem a Berlim. Implementação: Processing e Illustrator.

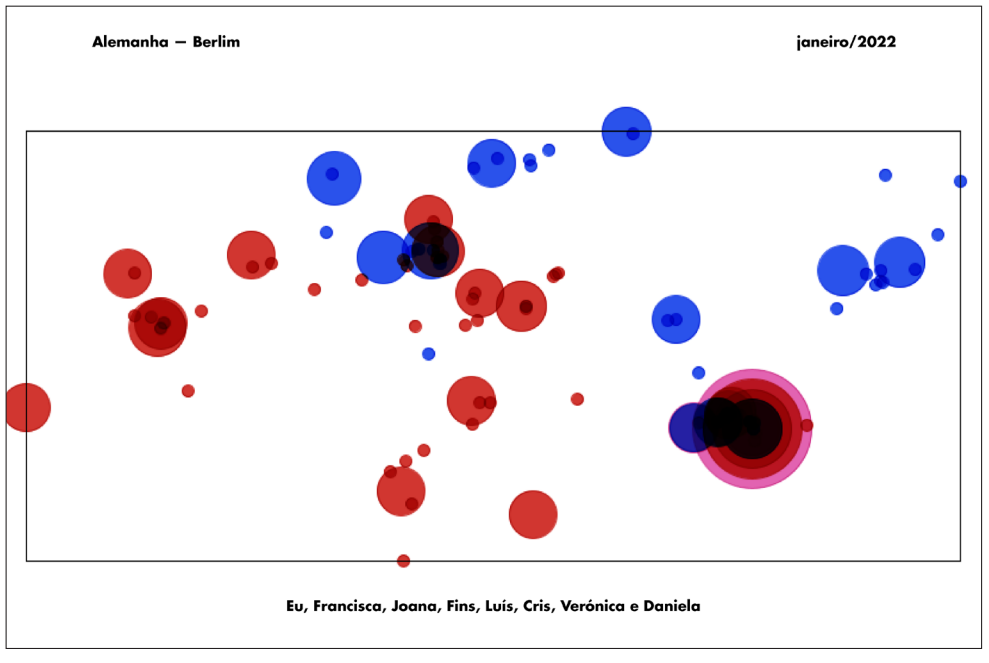

FIGURA 6.72

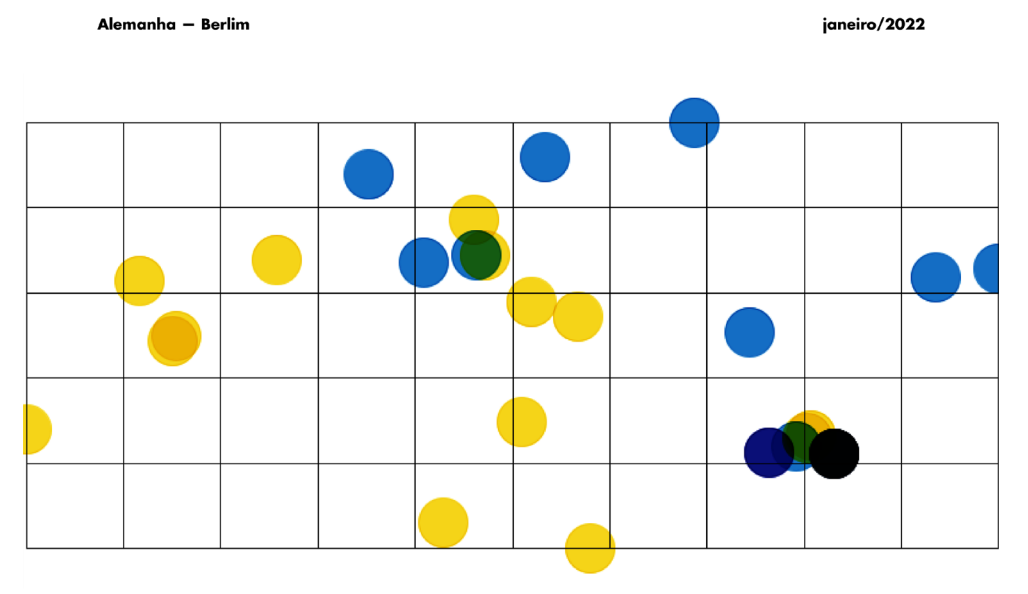

Eu, Francisca, Joana, Fins, Luís, Cris, Verónica e Daniela

FIGURA 6.73

FIGURA 6.72: Artefacto final. Viagem a Berlim. Implementação: Processing e Illustrator.

FIGURA 6.73: Artefacto final. Viagem a Berlim. Implementação: Processing e Illustrator.

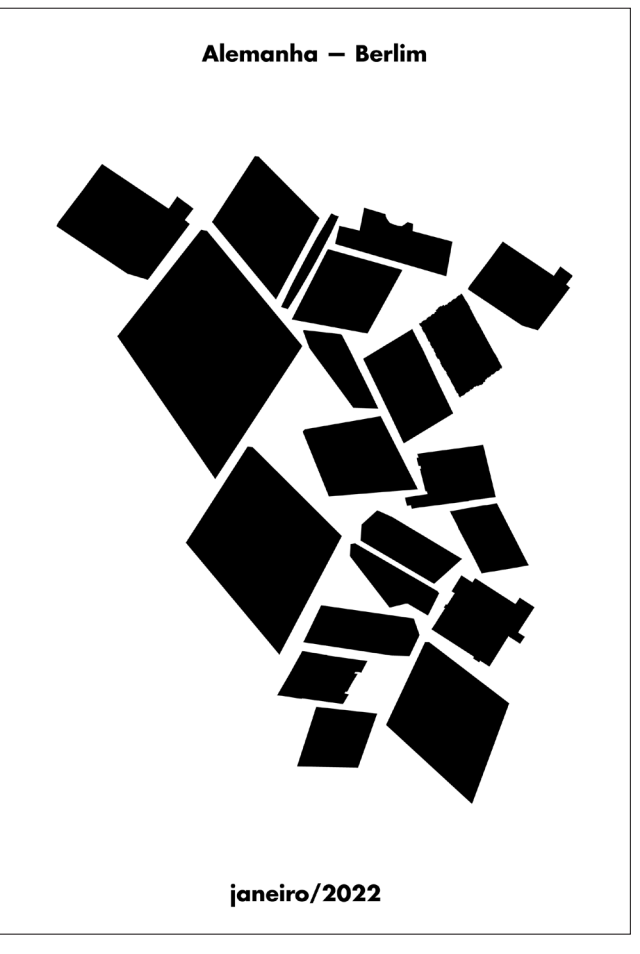

FIGURA 6.74

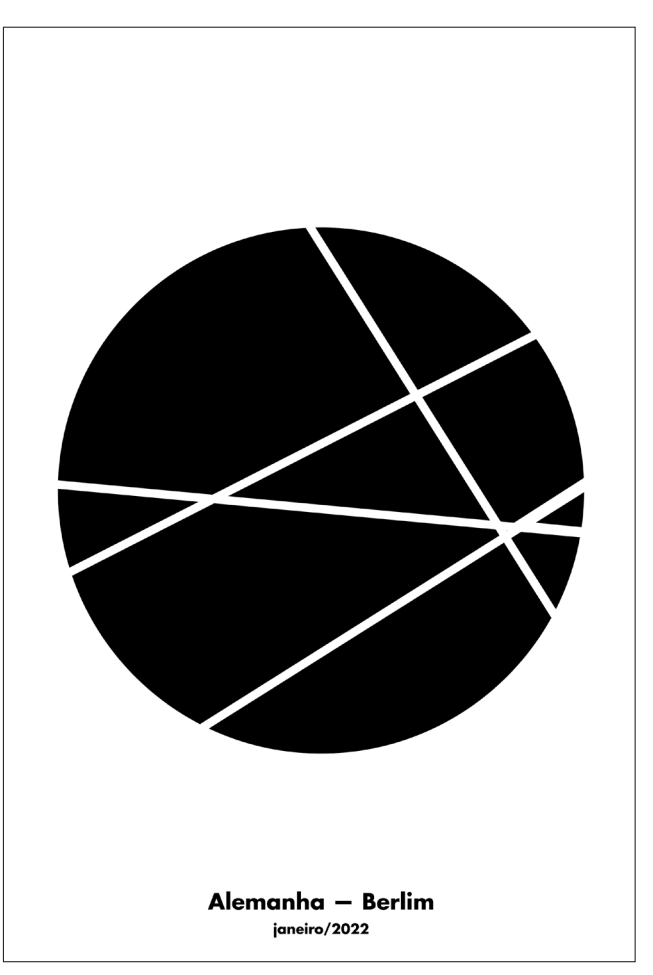

FIGURA 6.75

FIGURA 6.74: Artefacto final. Viagem a Berlim. Implementação: Processing e Illustrator.

FIGURA 6.75: Artefacto final. Viagem a Berlim. Implementação: Processing e Illustrator.

### **Aplicações Gráficas**

A aplicação gráfica idealizada para os resultados deste trabalho foi a impressão das diversas explorações em forma de postal. Outra possível aplicação poderia ser um poster, com o objetivo de decoração, por exemplo. Nas imagens 6.77 e 6.78 é possível visualizar uma simulação destas aplicações.

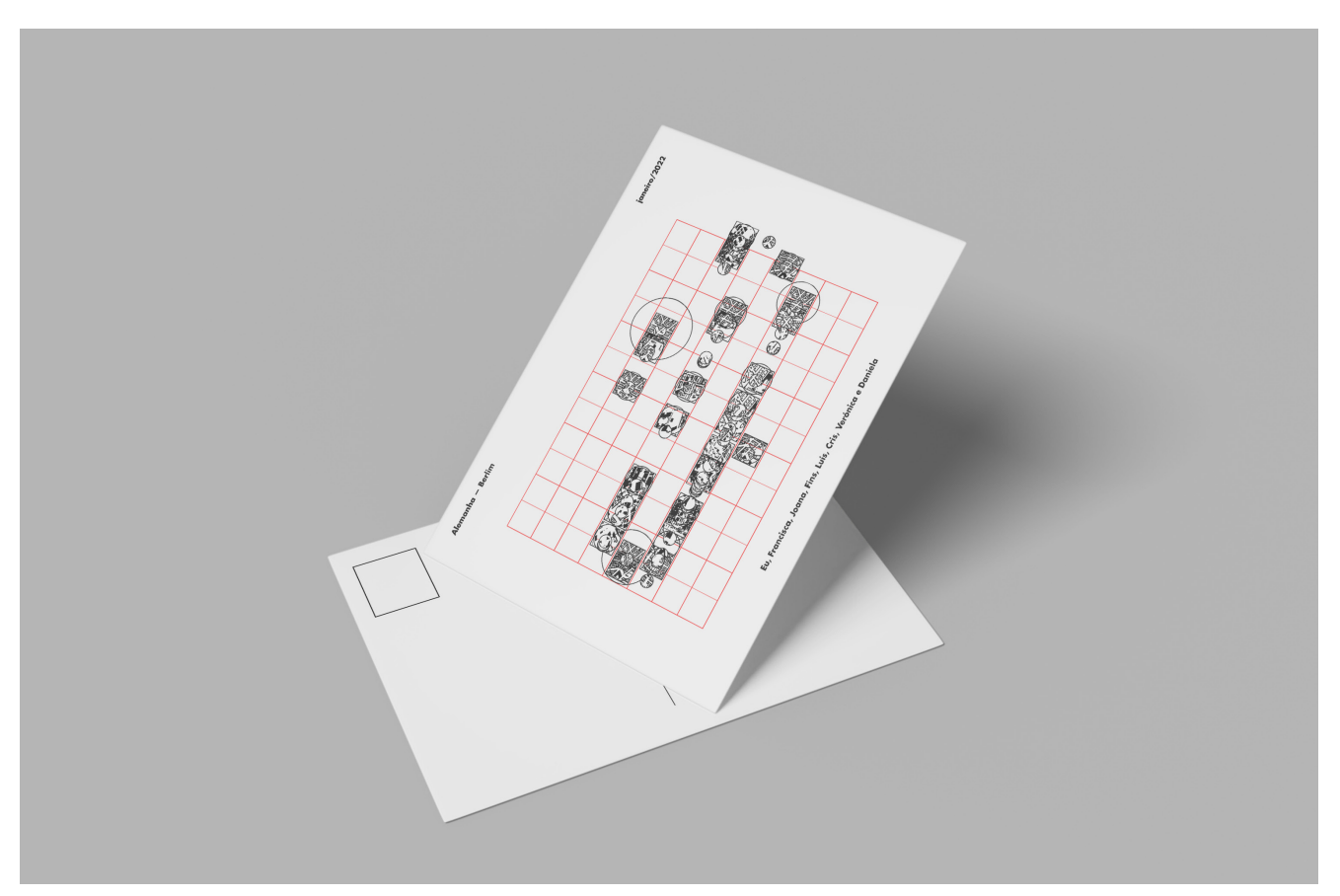

FIGURA 6.76

FIGURA 6.76: *Mock-up* de um postal a partir de um dos atefactos finais.

# **CAPÍTULO 7-**

## — CONCLUSÕES **E TRABALHO FUTURO**

A presente dissertação teve como objetivos tanto a análise e reflexão sobre os temas-chave da mesma — cartografia, mapeamento afetivo, visualização de informação, visualização casual, *data aesthetics*, *self-tracking* e *storytelling* assim como a realização de um trabalho prático.

O trabalho prático, por sua vez, alinhado com a ideia de estabelecer uma relação visual da interação única entre visitante e lugar visitado, tinha o objetivo de chegar a diversas explorações visuais da mesma. A forma através da qual propôs fazê-lo, foi através da utilização e cruzamento entre dados do universo pessoal e geográfico, gerando resultados de valor pessoal e único.

Antes de se ter iniciado a parte prática do projeto, foi feita uma análise de diversos trabalhos que constituíam referências, tanto a nível conceptual como visual. Esta análise foi dividida, no capítulo 3, entre trabalhos considerados manuais, digitais e generativos. No final, concluiu-se que a abordagem deste tema através de metodologias mistas, tanto do universo computacional como de desenho vetorial, seria vantajosa. De facto, a análise inicial e filtragem dos dados, bem como a projeção dos mesmos nas explorações visuais iniciais, não seria possível, em tempo útil, de outra forma. Já a fase da exploração mais livre, no fim, também foi enormemente facilitada pela utilização de plataformas de desenho vetorial, como o Adobe Illustrator, mais plásticas e de feedback visual mais imediato.

Ao longo da fase de exploração prática verificaram-se diversas dificuldades, quer a nível do universo tecnológico, técnico, como do conceptual. Isto porque, por vezes, o processo de implementação de soluções computacionais era demorado, não gerando material visual de forma tão rápida como o esperado. Isto levou a que muitas vezes algumas ideias ficassem a meio de ser implementadas: ou porque começava a gerar resultados insatisfatórios logo no início, desmotivando o alocamento de tempo extra numa direção que podia não dar frutos; ou porque ao não ser possível obter *feedback* visual quase imediato de pequenas explorações, tornava-se difícil idealizar o caminho a seguir a partir daí.

Além disso, houve ainda inúmeras vezes em que foi necessário refazer trabalho a nível de implementação, especialmente a nível da filtragem dos dados pessoais iniciais, devido a diversos erros que foram detectados apenas durante a parte de geração de artefactos preliminares.

Como trabalho futuro, faria sentido expandir o trabalho desenvolvido ao longo da implementação de artefactos visuais, dando destaque a uma maior variedade de dados, um alfabeto visual mais completo bem como uma maior exploração a nível tipográfico. O acréscimo de dados registados de forma ativa ao longo das viagens, através da memória ou em forma de diário, também seria valioso.

A direção do trabalho tomou diversos caminhos, o que leva a que este trabalho possa ser considerado um trabalho com uma forte componente experimental. Mesmo assim, foi possível chegar a diversas representações visuais de valor estético e pessoal, com diversas aplicações possíveis. No final, o processo torna-se no projeto.

# **REFERÊNCIAS**

Andrews, J. (1996). What Was a Map? The Lexicographers Reply. Cartographica: The International Journal for Geographic Information and Geovisualization, 33(4), 1–12. https://doi.org/10.3138/NJ8V-8514-871T-221K

Cartwright, W., Miles, A., Morris, B., Vaughan, L., & Yuille, J. (2008). Cartwright, Developing Concepts for an Affective Atlas. Em A. Moore & I. Drecki (Eds.), Geospatial Vision: New Dimensions in Cartography (pp. 219–234). Springer. https://doi.org/10.1007/978-3-540-70970-1\_10

Corner, J. (2011). The Agency of Mapping: Speculation, Critique and Invention. Em M. Dodge, R. Kitchin, & C. Perkins (Eds.), The Map Reader: Theories of Mapping Practice and Cartographic Representation (1.a ed., pp. 89–101). Wiley. https://doi.org/10.1002/9780470979587.ch12

Correia, A. B. (2015). Padrões generativos baseados em dados pessoais [MasterThesis]. https://estudogeral.uc.pt/handle/10316/99916

Cross, N. (2021). Engineering Design Methods: Strategies for Product Design. John Wiley & Sons.

Cruz, P., & Machado, P. (2011). Generative Storytelling for Information Visualization. IEEE Computer Graphics and Applications, 31(2), 80–85. https:// doi.org/10.1109/MCG.2011.23

Degani, A. (2013). A tale of two maps: Analysis of the london Un- derground "diagram". Ergonomics in Design, 21(3), 7-16.

Farinelli, F., Tavares, G. M., & Monsaingeon, G. (2011). Mappamundi. Portugal: Museu Colecção Berardo.

Flatley, J. (2008). Affective Mapping. Em Affective Mapping (pp. 1–10). Harvard University Press. https://doi.org/10.4159/9780674036963-intro

Galanter, P. (2022). The Book of X: 10 Years of Computation, Communication, Aesthetics and X.

Gershon, N., & Page, W. (2001). What storytelling can do for information visualization. Communications of the ACM, 44(8), 31–37. https://doi. org/10.1145/381641.381653

Goeckner, M., Brainard, K., Lyman, A., & Bodily, P. (2022). Sketch-a-Map (SAM): Creative Route Art Generation. 2022 Intermountain Engineering, Technology and Computing (IETC), 1–4. https://doi.org/10.1109/IETC54973.2022.9796760

Hansen, S. M. (2019). Assessing Graphic Designers' Learning Style Profile to Improve Creative Coding Courses. EUROGRAPHICS. https://diglib.eg.org/ xmlui/bitstream/handle/10.2312/eged20191027/041-044.pdf?sequence=1

Hullman, J., Drucker, S., Henry Riche, N., Lee, B., Fisher, D., & Adar, E. (2013). A Deeper Understanding of Sequence in Narrative Visualization. IEEE Transactions on Visualization and Computer Graphics, 19(12), 2406–2415. https://doi.org/10.1109/TVCG.2013.119

Iturrioz, T., & Wachowicz, M. (2010). An Artistic Perspective for Affective Cartography. Em K. Kriz, W. Cartwright, & L. Hurni (Eds.), Mapping Different Geographies (pp. 74–92). Springer. https://doi.org/10.1007/978-3-642-15537-6\_5

Kosara, R., & Mackinlay, J. (2013). Storytelling: The Next Step for Visualization. Computer, 46(5), 44–50. https://doi.org/10.1109/MC.2013.36

Kraak, M. (2014). Mapping time: Illustrated by Minard's map of Napoleon's Russian campaign of 1812 (1.a ed.). California: Esri Press.

Lau, A., & Vande Moere, A. (2007). Towards a Model of Information Aesthetics in Information Visualization. 2007 11th International Conference Information Visualization (IV '07), 87–92. https://doi.org/10.1109/IV.2007.114

Lehn, A. (2008). ART AND CARTOGRAPHY CARTOGRAPHY AND ART. ART AND CARTOGRAPHY CARTOGRAPHY AND ART, Vienna. https:// cartography.tuwien.ac.at/artandcartography/index6cee.html?Art\_and\_ Cartography:Statements

Lewis, G. M. (1987). The History of Cartography: Vol. 1. Cartography in Prehistoric, Ancient, and Medieval Europe and the Mediterranean. Em Chapter 3: The Origins of Cartography. Chicago: University of Chicago Press.

Lima, M. (2011). Visual Complexity: Mapping Patterns of Complexity.

Lupi, G., & Aesch, M. (2012). Non-linear Storytelling: Journalism through "Infospatial" Compositions. Parsons Journal for Information Mapping, IV, 4, 1–1.

Lupton, D. (2016). The Quantified Self. John Wiley & Sons.

Manovich, L. (2008). Introduction to info-aesthetics. Antinomies of Art and Culture: Modernity, Postmodernity, Contemporaneity, 333–345.

McKenna, S., Henry Riche, N., Lee, B., Boy, J., & Meyer, M. (2017). Visual Narrative Flow: Exploring Factors Shaping Data Visualization Story Reading Experiences. Computer Graphics Forum, 36(3), 377–387. https://doi. org/10.1111/cgf.13195

Meyen, E. (1973). Multilingual dictionary of technical terms in cartography: Dictionnaire multilingue de termes techniques cartographiques. Wiesbaden: Steiner.

Otten, H., Hildebrandt, L., Nagel, T., Dörk, M., & Müller, B. (2015). Are there networks in maps? An experimental visualization of personal movement data. Personal Visualization: Exploring Data in Everyday Life, 5–7.

Paula Scher. (sem data). Obtido 29 de agosto de 2023, de https://www. pentagram.com/about/paula-scher

Pousman, Z., Stasko, J., & Mateas, M. (2007). Casual Information Visualization: Depictions of Data in Everyday Life. IEEE Transactions on Visualization and Computer Graphics, 13(6), 1145–1152. https://doi.org/10.1109/TVCG.2007.70541

Risler, J., & Ares, P. (2019). Manual of collective mapping. In This Is Not an Atlas. transcript Verlag.

Robinson, A. H., & Petchenik, B. B. (1976). The nature of maps: Essays toward understanding maps and mapping. University of Chicago Press Chicago.

Santos, A. L. (2021, setembro 16). Creating Stylised Geographic Maps with Neural Style Transfer. Creating Stylised Geographic Maps with Neural Style Transfer. Creating Stylised Geographic Maps with Neural Style Transfer. https://estudogeral.uc.pt/handle/10316/96078

Scher, P. (2011). Paula Scher: MAPS. Princeton Architectural Press. https:// books.google.pt/books?id=J9FttwAACAAJ Schneider, L. C. (2015). Lugar e não-lugar: Espaços da complexidade. Ágora, 17(1), 65–74.

Segel, E., & Heer, J. (2010). Narrative Visualization: Telling Stories with Data. IEEE Transactions on Visualization and Computer Graphics, 16(6), 1139–1148. https://doi.org/10.1109/TVCG.2010.179

Spence, R. (2014). Information Visualization: An Introduction, 3rd, illustr ed. Berlin, Germany]:[Springer].

Traverso, V. (2017, dezembro 8). Learning About Cities by Mapping Their Smells—Atlas Obscura. https://www.atlasobscura.com/articles/art-mappingsmell-smellscapes-kate-mclean

Tufte, E. R. (2007). The visual display of quantitative information (Vol. 2, p. 9).

Wolf, G. (2009, junho 22). Know Thyself: Tracking Every Facet of Life, from Sleep to Mood to Pain, 24/7/365 | WIRED. https://www.wired.com/2009/06/ lbnp-knowthyself/

### REFERÊNCIAS

### **ANEXOS**

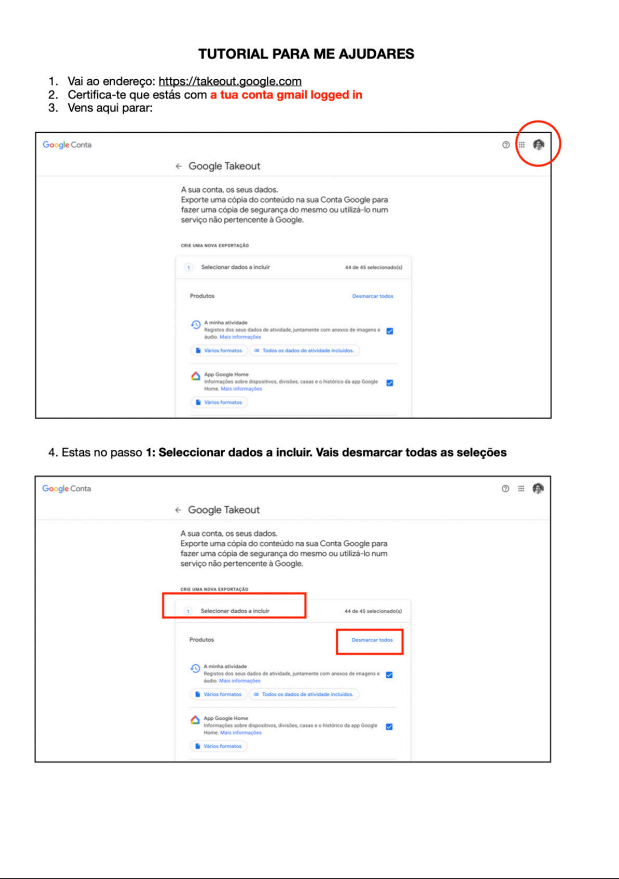

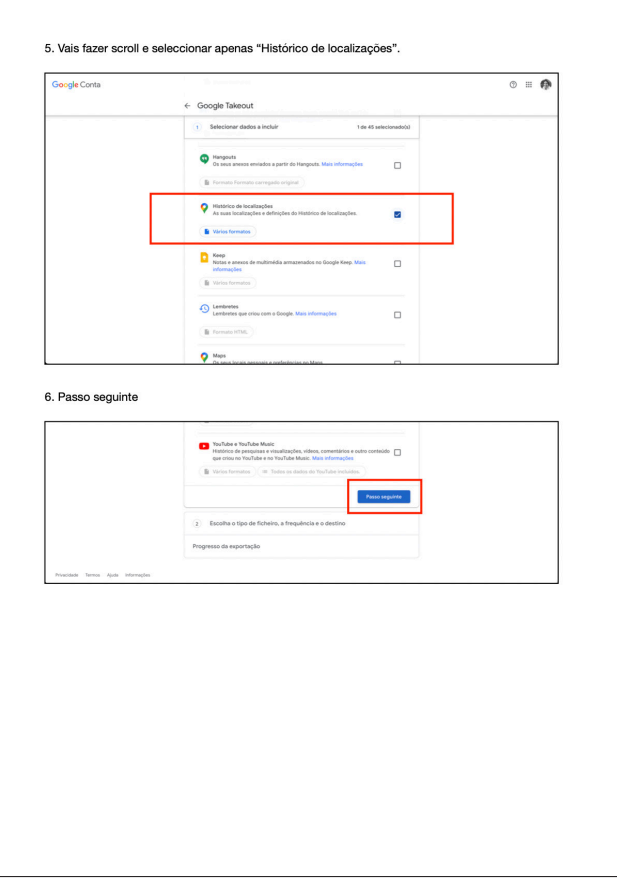

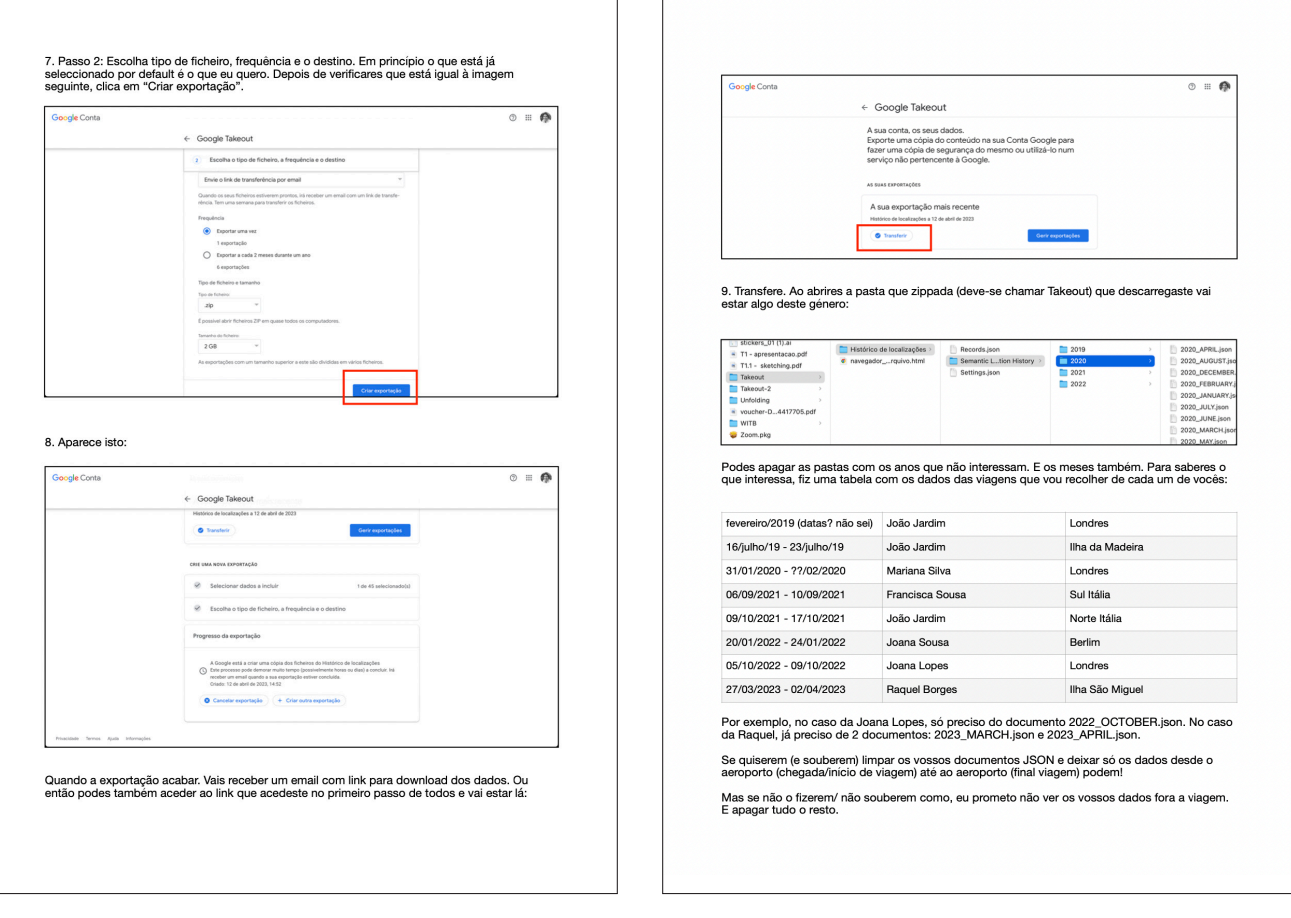